Diplomarbeit

# Automatisierung einer PKW-Crashtestanlage

Werner Dannmayr

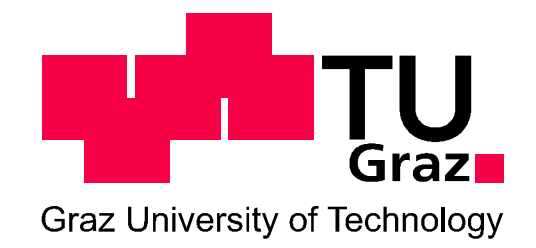

durchgeführt am Institut für Elektrische Antriebstechnik und Maschinen Vorstand: Univ.-Prof. Dr.-Ing. Annette Mütze

Betreuung: Ass.Prof. Dipl.-Ing. Dr.techn. Roland Seebacher

Graz, im Februar 2013

## Eidesstattliche Erklärung

Ich erkläre an Eides statt, dass ich die vorliegende Arbeit selbstständig verfasst, andere als die angegebenen Quellen/Hilfsmittel nicht benutzt und die den benutzten Quellen wörtlich und inhaltlich entnommene Stellen als solche kenntlich gemacht habe.

Graz, im Februar 2013

Pour We

## Kurzfassung

Die Durchführung realer Crashtests ist elementarer Bestandteil bei der heutigen Fahrzeugentwicklung. Durch sie müssen die in der Entwicklung der Fahrzeugstruktur verwendeten numerischen Simulationen verifiziert werden. Ein weiteres Betätigungsfeld sind Untersuchungen über das Crashverhalten von verschiedenen Materialien und Strukturen um daraus Neuentwicklungen abzuleiten.

Das Institut für Fahrzeugsicherheit an der Technischen Universität Graz baut aus diesen Gründen eine eigene Crashtestanlage auf.

Diese Arbeit dient der Automatisierung der gesamten Crashtestanlage, deren Hauptkomponenten bereits vorhanden sind. Nach der Bestimmung von notwendigen Änderungen und Erweiterungen bei den Hardwarekomponenten folgte die Analyse der Abläufe bei einem Crashtest um daraus eine Anwendersoftware zu erstellen. Eine besondere Rolle spielten dabei die Entwicklung der Mensch-Maschine-Schnittstelle (Anwenderfreundlichkeit, Übersichtlichkeit) sowie Sicherheitsaspekte.

Eine weitere Aufgabe war das Erstellen eines mathematischen Modells zur Bestimmung des Beschleunigungsvermögens in Abhängigkeit von der Last (Fahrzeug).

### Abstract

The implementation of real crash tests is a fundamental component in today's vehicle development. Through them the numerical simulations used for the development of the vehicle structure have to be verified. Another field of research is the crash behavior of various materials and structures. Therefrom new developments can be derived.

For these reasons the Vehicle Safety Institute at the Technical University of Graz builds its own crash test facility.

This work is the automation of the entire crash test facility, whose main components are already available. After determining the necessary changes and additions to the hardware components, the analysis of the processes in a crash test followed, in order to create a client application. Important was the development of the man-machineinterface (user-friendliness, simplicity), as well as security aspects.

Another task was to create a mathematical model for determining the acceleration capacity as a function of the load (vehicle).

### Danksagung

Bedanken möchte ich mich bei meinen Eltern, ohne deren Hilfe und Geduld mein Studium und diese Diplomarbeit nicht möglich gewesen wären.

Danke auch an Martin Amann und Reinhard Pöhn für ihre langjährige Freundschaft, das gemeinsame Lernen und ihre Unterstützung.

Im Speziellen bedanken muss ich mich noch einmal bei Reinhard Pöhn, der durch unermüdliche Motivationsarbeit dafür gesorgt hat, dass dieses Studium nach längerer Unterbrechung doch noch abgeschlossen wurde.

Ebenfalls bedanken möchte ich mich bei Ass.Prof. Dipl.-Ing Dr.techn. Roland Seebacher und Univ.-Prof. Dipl.-Ing Dr.techn. Lothar Fickert mit deren Unterstützung die Abgabe der Diplomarbeit noch innerhalb des Zeitraums für meinen alten Studienplan erfolgen konnte.

# Inhaltsverzeichnis

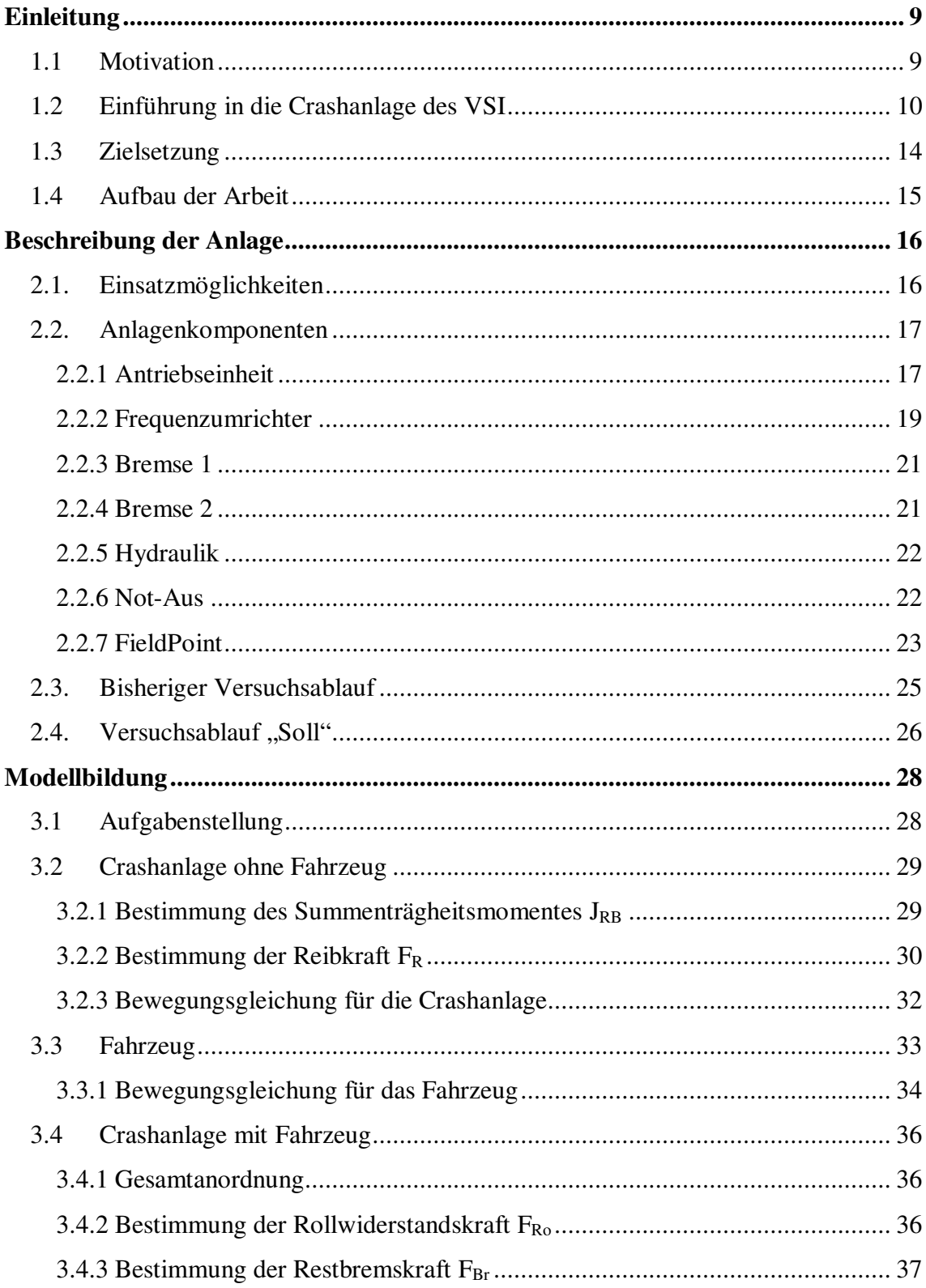

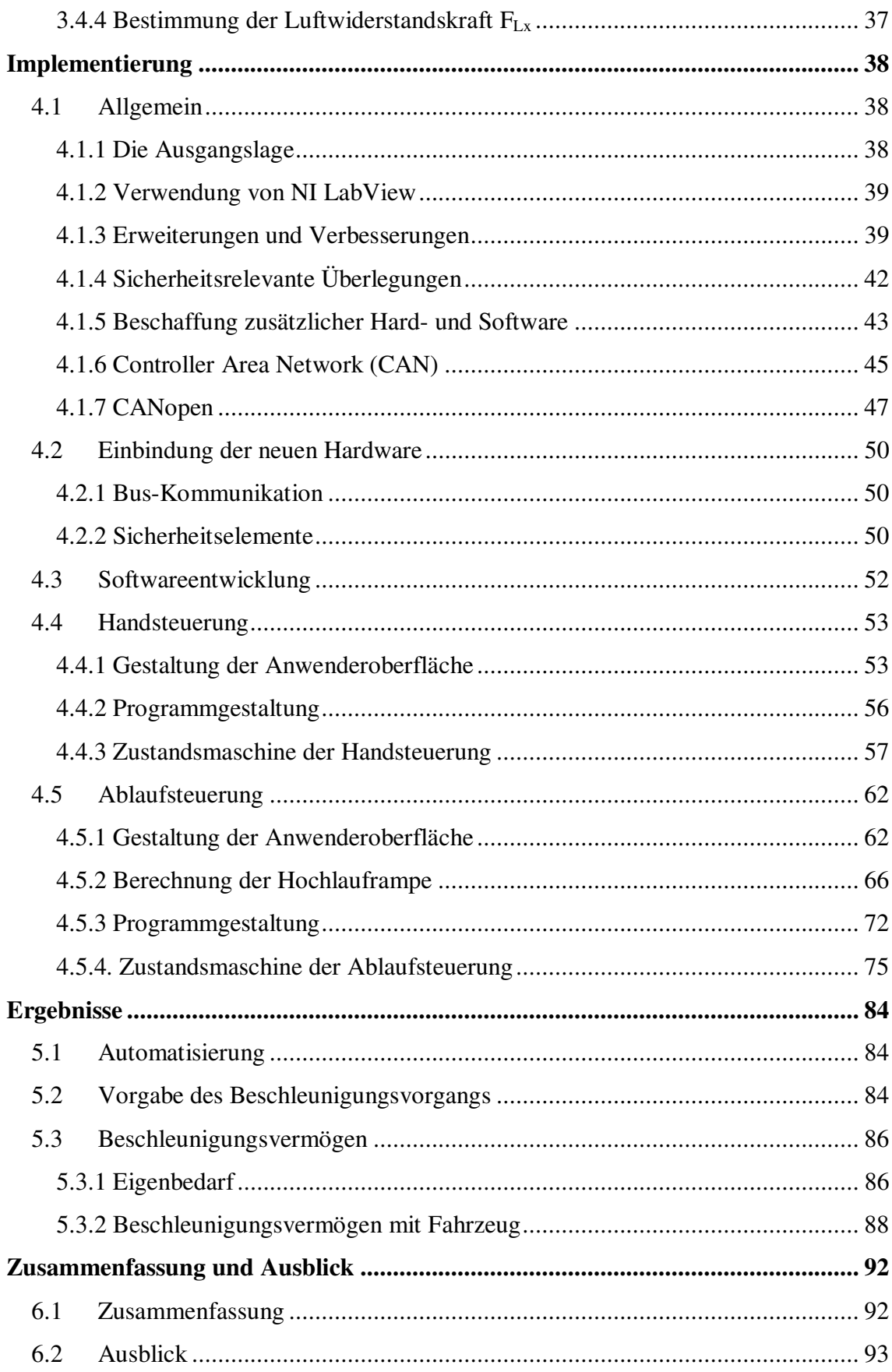

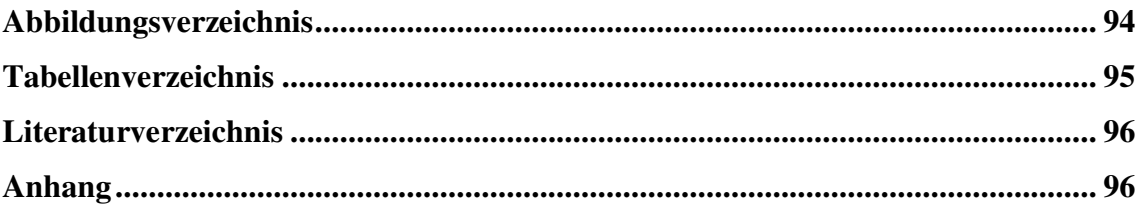

# Kapitel 1

# Einleitung

## 1.1 Motivation

Das Vehicle Safety Institute - VSI (Institut für Fahrzeugsicherheit) der Technischen Universität Graz beschäftigt sich mit den Bereichen Unfallforschung und Fahrzeugsicherheit. Neben der Erstellung von theoretischen Arbeiten und numerischen Simulationen gehört auch die praktische Durchführung von Versuchen zu den Institutsaufgaben. Dazu besitzt das VSI unter anderem auch ein Dummylabor sowie eine Crashtestanlage.

Die Crashanlage dient dabei der

- Durchführung gesetzlich vorgeschriebener Crashtests (Gesamtcrashversuche)
- Prüfung von Insassenschutzsystemen
- Validierung von numerischen Simulationen
- Entwicklung neuer Testmethoden

Die Crashanlage wurde und wird hauptsächlich durch das Institut selbst aufgebaut, wobei die Hauptkomponenten (Antrieb, Steuerung, Kommunikation) bereits vorhanden sind, ein funktionsfähiger Zustand, der einen komfortablen und zuverlässigen Crashbetrieb ermöglicht, jedoch noch nicht gegeben ist.

Es wird mit dieser Arbeit die Automatisierung der gesamten Crashanlage angestrebt, sodass oben angeführte Aufgaben wahrgenommen werden können.

Dabei sind theoretische Betrachtungen, Änderungen und Erweiterungen im Hardwarebereich und das Programmieren der Steuerungssoftware nötig.

# 1.2 Einführung in die Crashanlage des VSI

Zur Veranschaulichung der prinzipiellen Funktionsweise ist in Abbildung 1.1 die Anlage mit ihren unterschiedlichen Bereichen/Komponenten dargestellt.

Die Beschleunigungsstrecke der Crashanlage hat eine Länge von 52m und besteht aus einem Seilwagen, der in einer Schiene geführt wird. Der Seilwagen wird durch ein Endlosseil gezogen, das durch einen leistungsstarken Asynchronmotor im Antriebsraum angetrieben wird. Die Steuerung erfolgt mit einem PC im Steuerstand.

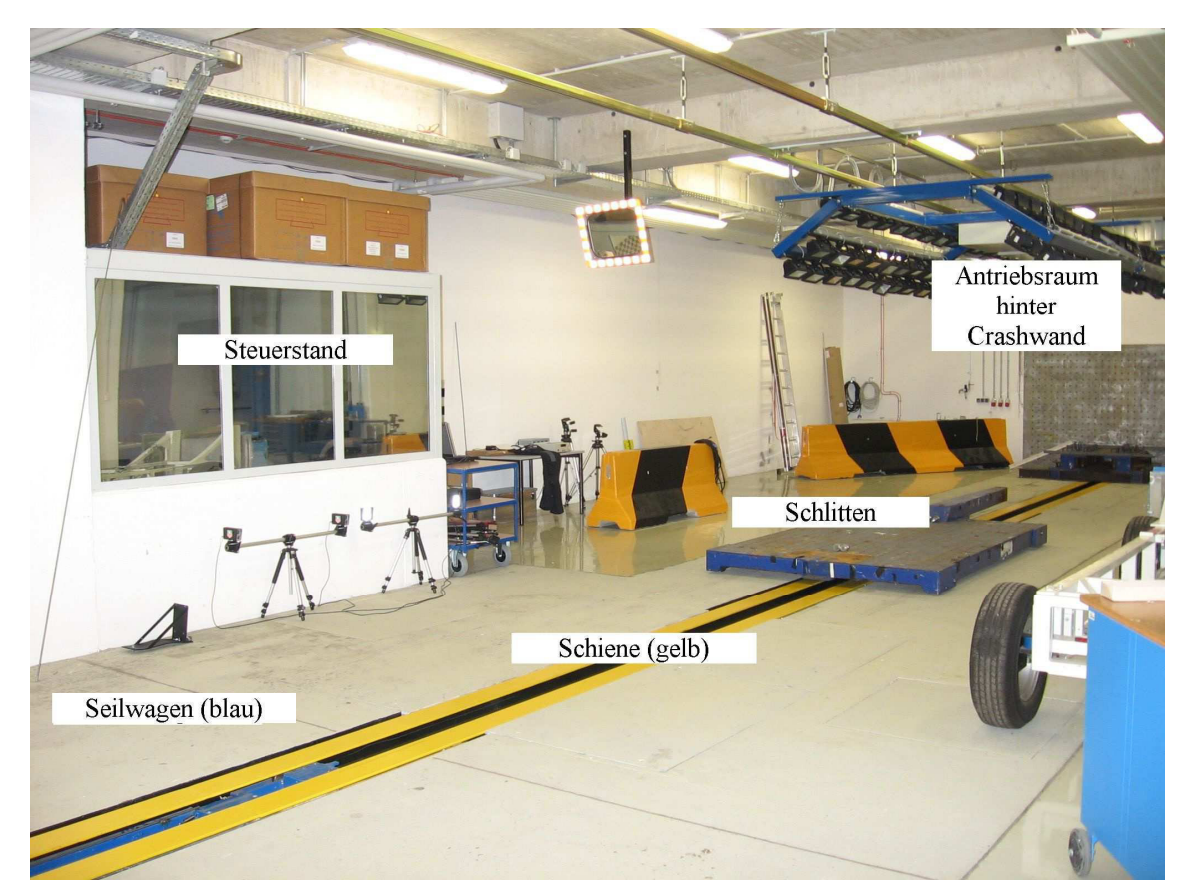

Abbildung 1.1: Crashanlage

#### Die Möglichkeiten der Versuchsdurchführung sind:

• **Fahrzeugversuch:** Hier wird ein Fahrzeug mit einem kurzen Stück Kette oder Seil in den Seilwagen eingehängt und auf die gewünschte Geschwindigkeit beschleunigt. Bei Überfahren einer sogenannten Ausklinknocke, welche sich unmittelbar vor dem Aufprallpunkt befindet, wird der Seilwagen vom Seil entkoppelt um unmittelbar danach in eine in die Schiene integrierte Bremse zu laufen. Dabei wird das gezogene Auto automatisch freigegeben.

Durch das Entkoppeln des Seilwagen muss nur dieser mit seiner vergleichsweise geringen Masse abgebremst werden und nicht der gesamte Antrieb (Asynchronmotor, Seil, Umlenkrollen,…).

• **Schlittenversuch:** Es wird ein Schlitten (=Plattform zur Montage von Fahrzeugkomponenten) fest mit dem Seilwagen verschraubt und auf die gewünschte Geschwindigkeit beschleunigt. Der sehr schwere Schlitten samt der zu prüfenden Aufbauten wird hierbei nach dem automatischen Entkoppeln vom Seil (Ausklinknocke) durch eine vor die Crashwand montierte leistungsfähige Bremseinheit mit einem definierten Beschleunigungsverlauf abgebremst.

#### Die bisherige Funktionsweise der Steuerung besteht aus zwei Teilen:

• **Antrieb:** Der Asynchronmotor wird durch einen Frequenzumrichter gespeist. Dieser stellt für die Kommunikation eine RS232-Schnittstelle zur Verfügung, die wegen der großen Leitungslänge (43m) und den elektromagnetischen Störungen nicht direkt verwendet sondern eine Übertragung mit Lichtwellenleiter gemäß Abbildung 1.2 realisiert wurde. Als Anwendersoftware wird das dem Umrichter beiliegende Programm *Matrix* verwendet, mit welchem die Drehrichtung, die Art des Hochlaufs, die Sollwertvorgaben und diverse Parametrierungen vorgenommen werden können.

Da der Frequenzumrichter bzw. das Programm *Matrix* einen Hauptsollwert in Form einer Sollfrequenz in Hz verlangen, muss die für einen Crashtest gewünschte Endgeschwindigkeit, unter Berücksichtigung des Übersetzungsverhältnisses, vom Anwender vorab manuell berechnet werden.

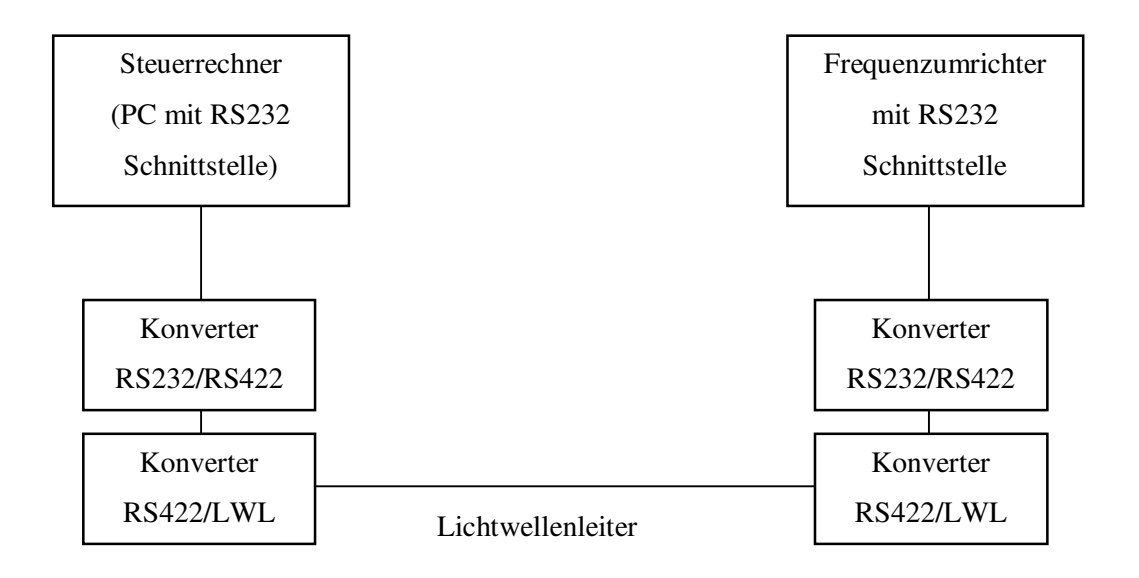

Abbildung 1.2: Kommunikation von Steuerrechner mit Frequenzumrichter

• **Mechanik/Hydraulik:** Um die Kraftübertragung vom Asynchronmotor auf das Endlosseil zu ermöglichen, ist dieses um die Antriebswelle des Motors gewickelt. Es ist dabei nicht permanent gespannt, sondern wird lediglich für den Zeitraum eines Versuchs durch einen hydraulischen Zylinder auf Spannung gehalten. Zu diesem Zweck besitzt die Anlage ein Hydraulikaggregat welches auch noch für die beiden Bremsen zum Abbremsen des Seilwagens sowie eine Scheibenbremse zum Abbremsen des Antriebsmotors verwendet wird. Die Steuerung und Überwachung der Hydraulikanlage erfolgt über eine in *LabView* programmierte Software, die über ein LAN-Netzwerk auf mehrere *FieldPoint-Module* der Firma *National Instruments* zugreift, an welche die analogen/digitalen Sensoren und Aktoren der Hydraulikanlage sowie ein paar Zusatzfunktionen (Blinklicht, Signalhorn,…) angeschlossen sind.

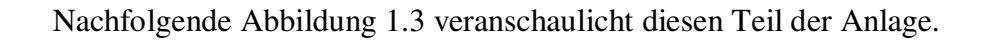

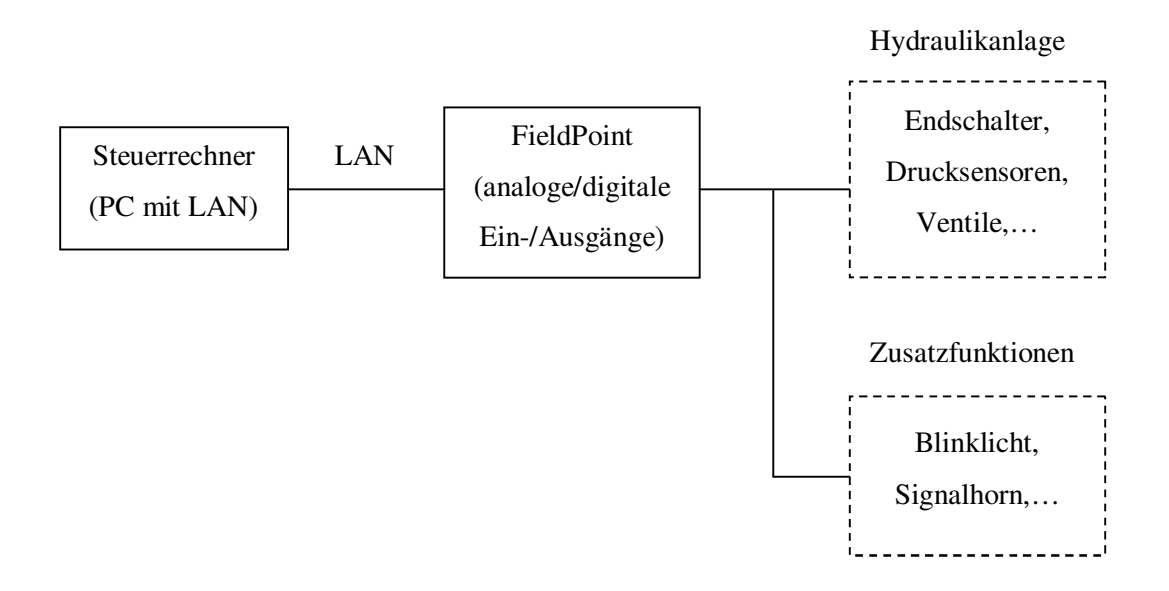

Abbildung 1.3: Kommunikation von Steuerrechner mit Hydraulik/Zusatzfunktionen

#### Zusammenfassung des bisherigen Zustandes der Crashanlage aus Sicht des Benutzers:

- Permanente Kommunikationsprobleme mit Frequenzumrichter und FieldPoint.
- Manuelle Berechnungen vor Versuchsdurchführung und ständiges Wechseln zwischen den beiden Programmen nötig - Fehlergefahr!
- Die Software *Matrix* und das LabView-Programm, die beide gleichzeitig auf dem Steuerrechner ausgeführt werden, sind nicht gekoppelt, d.h. sie arbeiten völlig unabhängig voneinander, weshalb beliebig fehlerhafte Betriebszustände entstehen können. Dabei sind auch schwere Beschädigungen der Anlage oder Unfälle mit Personenschäden möglich.
- Kein automatischer Programm-/Versuchsablauf gegeben Fehlergefahr!
- Sicherheitsabfragen und Benutzerabfragen für eine ordentliche Versuchsdurchführung kaum implementiert - Fehlergefahr!
- Der Benutzer erhält keine Information darüber, welcher theoretische Beschleunigungsvorgang sich aus den von ihm eingegebenen Daten ergibt.

• Der Benutzer kann eine beliebig kleine Hochlaufzeit zum Erreichen der Sollfrequenz vorgeben, völlig unabhängig davon welches Fahrzeug gezogen wird. Er hat derzeit keine Anhaltspunkte darüber, ob der von ihm gewünschte Beschleunigungsvorgang durch den Frequenzumrichter bzw. das vom Asynchronmotor zur Verfügung gestellte Drehmoment auch tatsächlich realisiert werden kann.

# 1.3 Zielsetzung

Es ist eine möglichst umfassende Automatisierung der Crashanlage, inklusive Berücksichtigung der Vorgänge rund um einen Crashtest, zu realisieren.

Dem Benutzer soll **eine** Software zur Bedienung der gesamten Anlage zur Verfügung gestellt werden, mit der er eine komfortable, sichere und zuverlässige Versuchsdurchführung vornehmen kann.

Folgende Aufgaben sind zu erledigen:

-Die Hardware muss analysiert und gegebenenfalls geändert oder erweitert werden.

-Das bestehende LabView-Programm ist wie folgt zu erweitern:

- Kommunikation mit Frequenzumrichter (Start, Stop, Rechts-, Linkslauf, Hochlauframpe,…) über RS232 implementieren.
- Anpassung der Benutzeroberfläche und Funktionen, um eine Bedienung der gesamten Crashanlage zu ermöglichen.
- Datenspeicherung (Position, Geschwindigkeit, Drucksensoren, Endschalter, Versuchsdaten,…)

-Erstellung eines mathematischen Modells der Anlage samt einem zu beschleunigenden Fahrzeug unter Berücksichtigung von z.B. Massen, Trägheitsmomente, Luftwiderstand, um daraus eine Abschätzung für die realisierbaren Beschleunigungsverläufe zu erhalten.

-Dokumentation (Programmcode, Bedienungsanleitung, Anschlusspläne)

## 1.4 Aufbau der Arbeit

In **Kapitel 2 – Beschreibung der Anlage** wird in den ersten drei Abschnitten eine Beschreibung des Ist-Standes vorgenommen. Es werden die allgemeinen Einsatzmöglichkeiten sowie ein detailliertes Schema der Crashanlage angeführt. Die verschiedenen Komponenten (Mechanik, Hydraulik, Asynchronmotor, Frequenzumrichter, FieldPoint, Sensoren, Aktoren) werden in ihrer Funktion und ihrem Zusammenwirken erklärt. Eine Beschreibung wie sich für den Benutzer ein kompletter Versuchsablauf bisher darstellte wird ebenfalls gegeben.

Im vierten Abschnitt erfolgt die Beschreibung des Ablaufs bei einem Versuch wie er von einem fachkundigen Bediener gewünscht wird und von den wenigen professionellen Herstellern solcher Anlagen auch in ähnlicher Form implementiert ist.

In **Kapitel 3 – Modellbildung** erfolgt die Erstellung des mathematischen Modells der gesamten Anlage (inkl. eingehängtem Fahrzeug, das es zu beschleunigen gilt). Daraus lässt sich eine Abschätzung "Was ist machbar?" bzgl. Massen, Beschleunigungen treffen.

**Kapitel 4 – Implementierung** erklärt in einem allgemeinen Abschnitt die Ergebnisse der Analyse der vorhandenen Crashanlage, den gewünschten Zustand, der erreicht werden soll, und die daraus abgeleiteten Entscheidungen in Bezug auf die Hardware und Software.

Im Abschnitt *Programmierung* werden dann die genauen Anforderungen an die Software, deren Entwicklung und Aufbau wiedergegeben.

Wie gut die unterschiedlichen Anforderungen bzw. Aufgaben nach Abschluss der Arbeit am Institut erfüllt sind wird in **Kapitel 5 – Ergebnisse** beschrieben.

Eine Zusammenfassung über den Ablauf der gesamten Arbeit sowie einen Ausblick für zukünftige Verbesserungen bildet das **Kapitel 6 – Zusammenfassung und Ausblick**.

# Kapitel 2

# Beschreibung der Anlage

## 2.1. Einsatzmöglichkeiten

Entlang der Beschleunigungsstrecke sind zwei Bereiche für einen Crashtest vorgesehenen. Diese sind als Crashbereich 1 bzw. 2 in Abbildung 2.1 eingezeichnet.

Crashbereich 1 befindet sich unmittelbar vor der Crashwand. Er wird bei einem Fahrzeugversuch für die Nachahmung eines Frontalaufpralls genutzt indem ein genormtes, deformierbares Element an die Wand geschraubt wird und das zu testende Fahrzeug in dieses hinein fährt. Die andere Möglichkeit ist der Schlittenversuch, bei dem die zu prüfenden Aufbauten auf einem Schlitten befestigt werden und durch eine an der Crashwand montierte Bremseinheit definiert abgebremst werden.

Crashbereich 2 ist für den Seitenaufprall gedacht. Dazu wird das Testfahrzeug direkt nach Bremse 2 quer zur Beschleunigungsstrecke positioniert und ein anderes Fahrzeug oder eine sogenannte fahrende Barriere fahren in dieses hinein (eine fahrende Barriere ist ein stabiler Rahmen auf vier Rädern, an dessen Front ein deformierbares Element angebracht ist; es stellt somit einen genormten Unfallgegner dar).

Ebenso kann durch die entsprechende Positionierung eines Dummys in diesem Bereich z. B. ein Anfahren eines Fußgängers oder Radfahrers nachgestellt werden.

Da sowohl die Länge als auch die Breite dieser Anlage geringer als gewöhnlich sind, steht für die Bewegung der Fahrzeuge und der fahrenden Barriere bei einem Crash (wegrutschen, ausrollen, verdrehen) nur wenig Platz zur Verfügung. Dies hat zur Folge, dass üblicherweise nur PKW-Crashtests mit keinen großen Geschwindigkeiten stattfinden werden. Ein Frontalaufprall mit einer Geschwindigkeit von 64km/h sowie ein Seitenaufprall mit 50km/h (derzeitige Euro NCAP Testkriterien) stellen sicher die Grenze der Einsatzmöglichkeiten dar. Zusätzlich wirkt die Streckenlänge in einer

zweiten Hinsicht beschränkend. Denn obwohl eine gewisse minimale Beschleunigung notwendig ist um das gezogene Fahrzeug in der Spur zu halten, darf diese eben auch nicht zu groß sein, da sonst die Gefahr zunimmt, dass die im Wagen sitzenden Dummys während des Beschleunigungsvorganges ihre vorgeschriebene Position verändern.

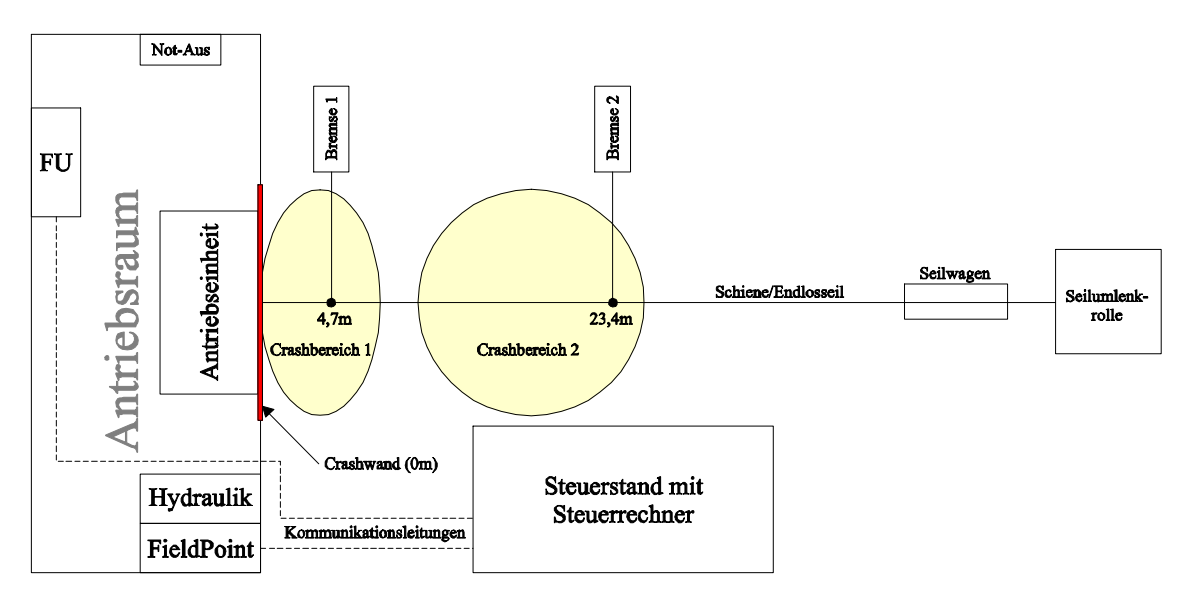

Abbildung 2.1: Schema der Anlage

## 2.2. Anlagenkomponenten

#### 2.2.1 Antriebseinheit

Der Asynchronmotor sowie mehrere Seilumlenkrollen und der Spannzylinder für das Spannen des Seiles bilden die Antriebseinheit (siehe Abbildungen 2.2/2.3). An der Motorwelle sind die Seilantriebsrolle und eine große Bremsscheibe (gebremst mit zwei Bremssätteln) befestigt. Die Bremsscheibe und eine Seilumlenkrolle besitzen über ihren Umfang gleichmäßig verteilte Bohrungen, mit deren Hilfe über Impulsgeber eine Bestimmung der Seilgeschwindigkeit bzw. Motorgeschwindigkeit vorgenommen werden kann. Der Hydraulikdruck für die beiden Bremssättel und den Spannzylinder wird von zwei Drucksensoren abgenommen.

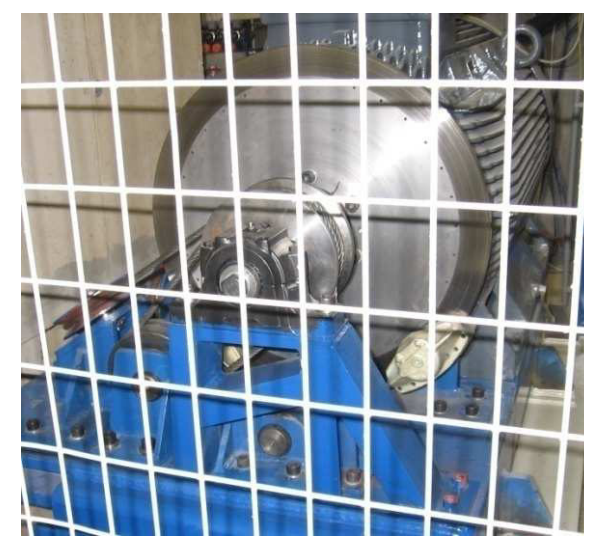

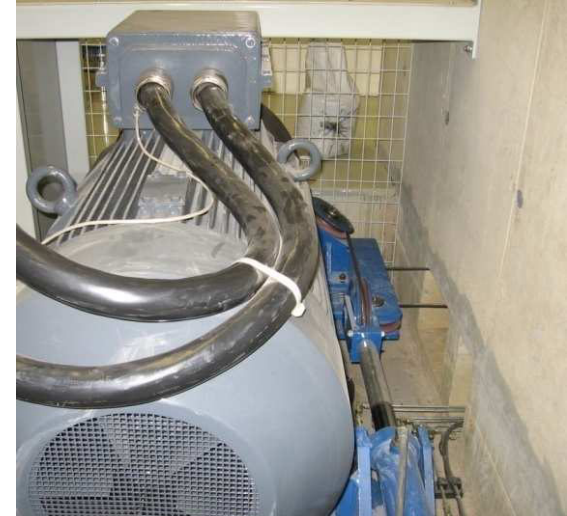

Abbildung 2.2: Motor/Seilantriebsrolle Abbildung 2.3: Motor/Spannzylinder

Beim Asynchronmotor handelt es sich um einen vierpoligen Käfigläufer, welcher von *ELIN Motoren* stammt und die in Tabelle 2.1 angeführten Nenndaten besitzt.

Für zusätzliche Informationen zum Motor wird auf das vollständige Datenblatt im Anhang verwiesen.

| Motor Typ               | EC2-35L 04B             |  |  |
|-------------------------|-------------------------|--|--|
| Nennleistung            | 315 kW                  |  |  |
| <b>Betriebsart</b>      | S1                      |  |  |
| Nenndrehzahl            | $1490 \text{ min}^{-1}$ |  |  |
| Nennspannung $\Delta/Y$ | 400/690 V               |  |  |
| Nennfrequenz            | 50 Hz                   |  |  |
| Nennmoment              | 2019 Nm                 |  |  |
| Nennstrom $\Delta$ /Y   | 524/303 A               |  |  |
| Leistungsfaktor         | 0.91                    |  |  |

Tabelle 2.1: Technische Daten - Motor

#### 2.2.2 Frequenzumrichter

Zur Ansteuerung des Antriebes wird ein von *VA TECH ELIN EBG Elektronik* stammender Frequenzumrichter verwendet.

| Frequenzumrichter Typ                  | $>pDRIVE < MX$ plus 250/315            |  |  |  |  |
|----------------------------------------|----------------------------------------|--|--|--|--|
| Daten für Antriebe mit hoher Dauerlast |                                        |  |  |  |  |
| Motorleistung typ.                     | 315 kW                                 |  |  |  |  |
| Dauerausgangsleistung                  | 395 kVA                                |  |  |  |  |
| Dauerausgangsstrom @ 400V              | 570 A                                  |  |  |  |  |
| Maximalstrom @ 400V                    | 713 A                                  |  |  |  |  |
| Maximalmoment                          | $120140\%$ M <sub>N</sub> (>60s/10min) |  |  |  |  |
| Daten für Antriebe mit hoher Überlast  |                                        |  |  |  |  |
| Motorleistung                          | 250 kW                                 |  |  |  |  |
| Nennausgangsleistung                   | 329 kVA                                |  |  |  |  |
| Nennausgangsstrom @ 400V               | 475 A                                  |  |  |  |  |
| Maximalstrom @ 400V                    | 713 A                                  |  |  |  |  |
| Maximalmoment                          | $150170\%$ M <sub>N</sub> (>60s/10min) |  |  |  |  |

Tabelle 2.2: Technische Daten - Frequenzumrichter

Der Umrichter stellt eine Reihe von analogen und digitalen Ein- und Ausgängen, eine Referenzspannung und ein Wechsler-Relais zur Verfügung, welche bisher nicht genutzt werden. Eine Übersicht dazu ist in Tabelle 2.3 dargestellt.

Ebenso verfügt er über mehrere Komparator- und Logikblöcke, die vielfältig mit den Ein-/Ausgängen aber auch mit den internen Zuständen des FU verwendet werden können (z. B. freie Bits im Steuerwort, Störungen, Soll- und Istwerte).

Für die Kommunikation sind ein Bedienfeld mit Display und eine serielle Schnittstelle (RS232) vorgesehen.

Weitere Technischen Daten sowie Informationen zu den verschiedenen Anschlüssen inklusive externer Verdrahtung sind dem ausführlichen Datenblatt im Anhang zu entnehmen.

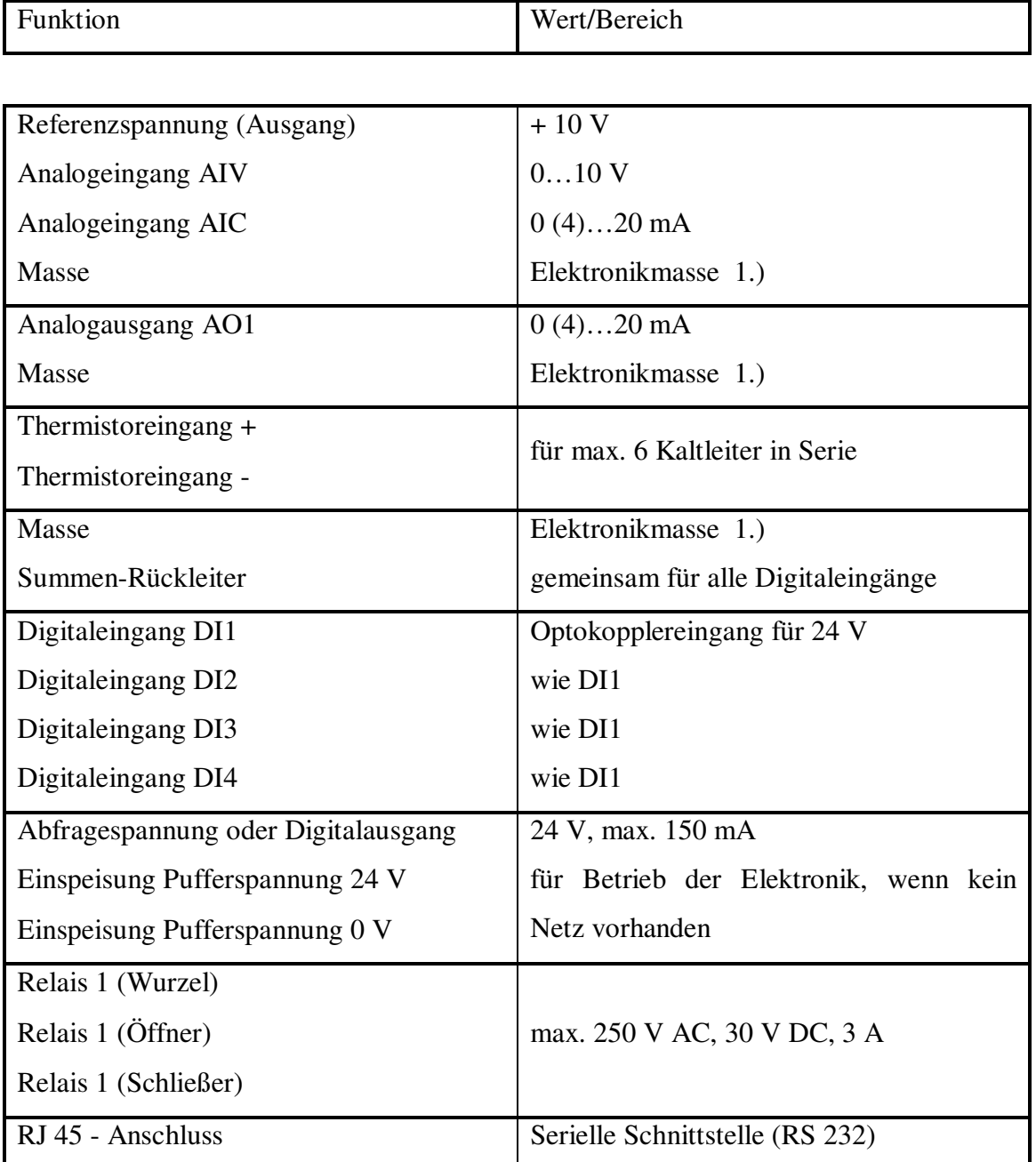

Tabelle 2.3: Anschlüsse des Frequenzumrichters

1.) Darf max. 35 V gegenüber PE floaten.

#### 2.2.3 Bremse 1

Die erste Bremseinheit befindet sich 4,7m vor der Crashwand und besteht aus zwei Bremsbacken und der Ausklinknocke für den Seilwagen (Abbildung 2.4). Um die Bremse zu aktivieren wird die bewegliche der beiden Bremsbacken hydraulisch bis auf etwa 1 cm Abstand gegen die andere herangeführt. Für die korrekte Aktivierung und Überwachung sind ein induktiver Endschalter und ein Drucksensor angebracht.

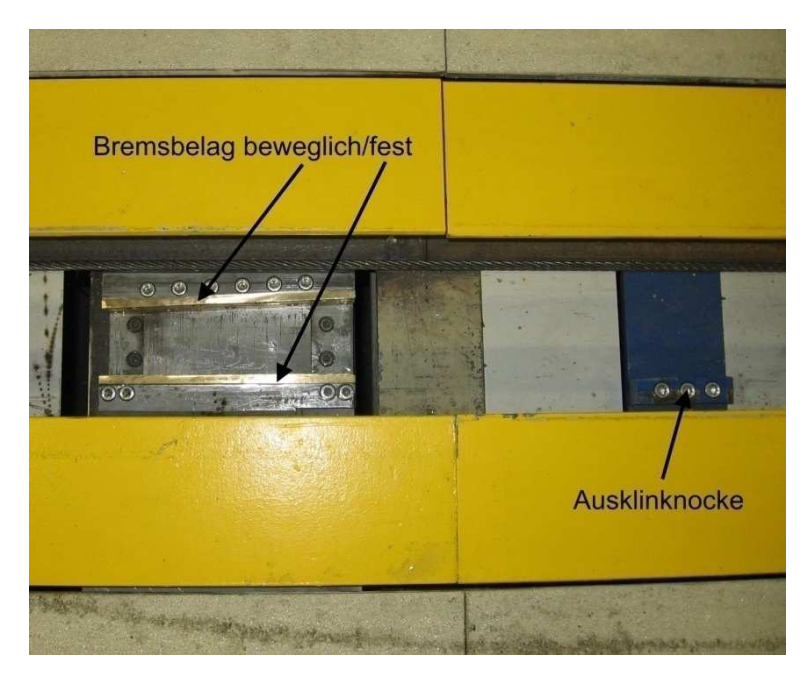

Abbildung 2.4: Bremse 1

#### 2.2.4 Bremse 2

Die zweite Bremseinheit ist 23,4m vor der Crashwand angebracht. Ausstattung und Funktionsweise sind wie bei Bremse 1. Für Versuchsdurchführungen bei denen diese Bremse nicht benötigt wird, ist sie mit einem Versenkmechanismus ausgestattet. Dieser kann die gesamte Einheit je nach Bedarf absenken/anheben und ist ebenfalls mit einem induktiven Endschalter und einem Drucksensor ausgestattet.

### 2.2.5 Hydraulik

Ein Hydraulikaggregat liefert über ein Ausgleichsgefäß den notwendigen Druck für Spannzylinder, Scheibenbremse, Bremse 1, Bremse 2 und Versenkmechanismus.

Die für die hydraulische Ansteuerung der einzelnen Zylinder und der beiden Bremssättel benötigten elektromagnetischen Ventile sind über zwischengeschaltete Relais an die digitalen Ausgänge der FieldPoint-Module angeschlossen. Die Pumpe des Aggregats ist abhängig vom Signal eines Drucksensors intervallmäßig ein und aus zu schalten.

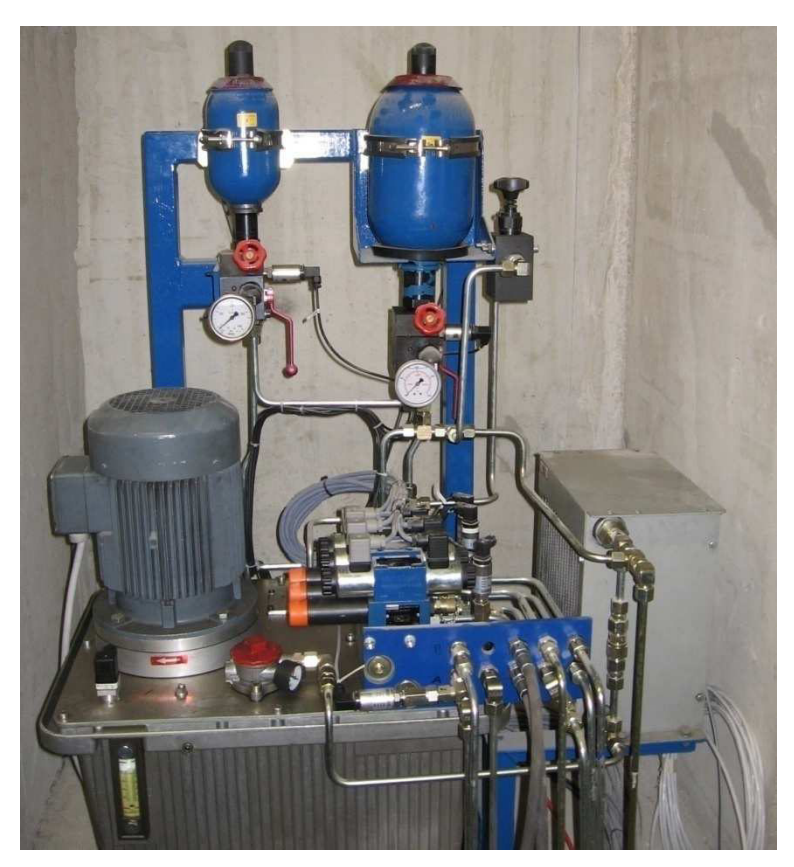

Abbildung 2.5: Hydraulik

#### 2.2.6 Not-Aus

Wird als Hauptschalter für die Spannungsversorgung der gesamten Anlage verwendet.

#### 2.2.7 FieldPoint

Die FieldPoint-Module sind für die Steuerung und Überwachung der gesamten Mechanik, Hydraulik und der Zusatzfunktionen zuständig.

Folgende Module werden verwendet:

#### • **1 Modul FP – 1601**

Stellt das Netzwerkinterface für die LAN-Verbindung zum Steuerrechner zur Verfügung. Alle anderen Module sind an dieses angeschlossen.

#### • **1 Modul FP – AI – 100**

Besitz 8 analoge Eingänge mit denen ein Messen von Spannung (0…30 V) oder Strom (0…20 mA) möglich ist.

#### • **2 Module FP – DIO – 550**

Jedes Modul hat 8 digitale Eingänge und 8 digitale Ausgänge, die mit bis zu 30 V DC betrieben werden können.

#### • **1 Modul FP – CTR – 500**

Bietet acht kaskadierbare 16-Bit, 50 kHz Zähler und je vier speziell konfigurierbare digitale Ein- und Ausgänge.

Die Spezifikationen zu den verschiedenen Modulen sind in deren Datenblättern im Anhang nachzuschlagen.

Anhand des Schemas in Abbildung 2.6 sind die wesentlichen Zusammenhänge zwischen FieldPoint und Mechanik, Hydraulik, Sonderfunktionen erkennbar. Für die Funktionsweise im Detail inklusive Verdrahtung der Anlage wird auf den Hydraulikplan und die Schaltpläne im Anhang sowie die am Institut für Fahrzeugsicherheit hinterlegte Gesamtdokumentation verwiesen.

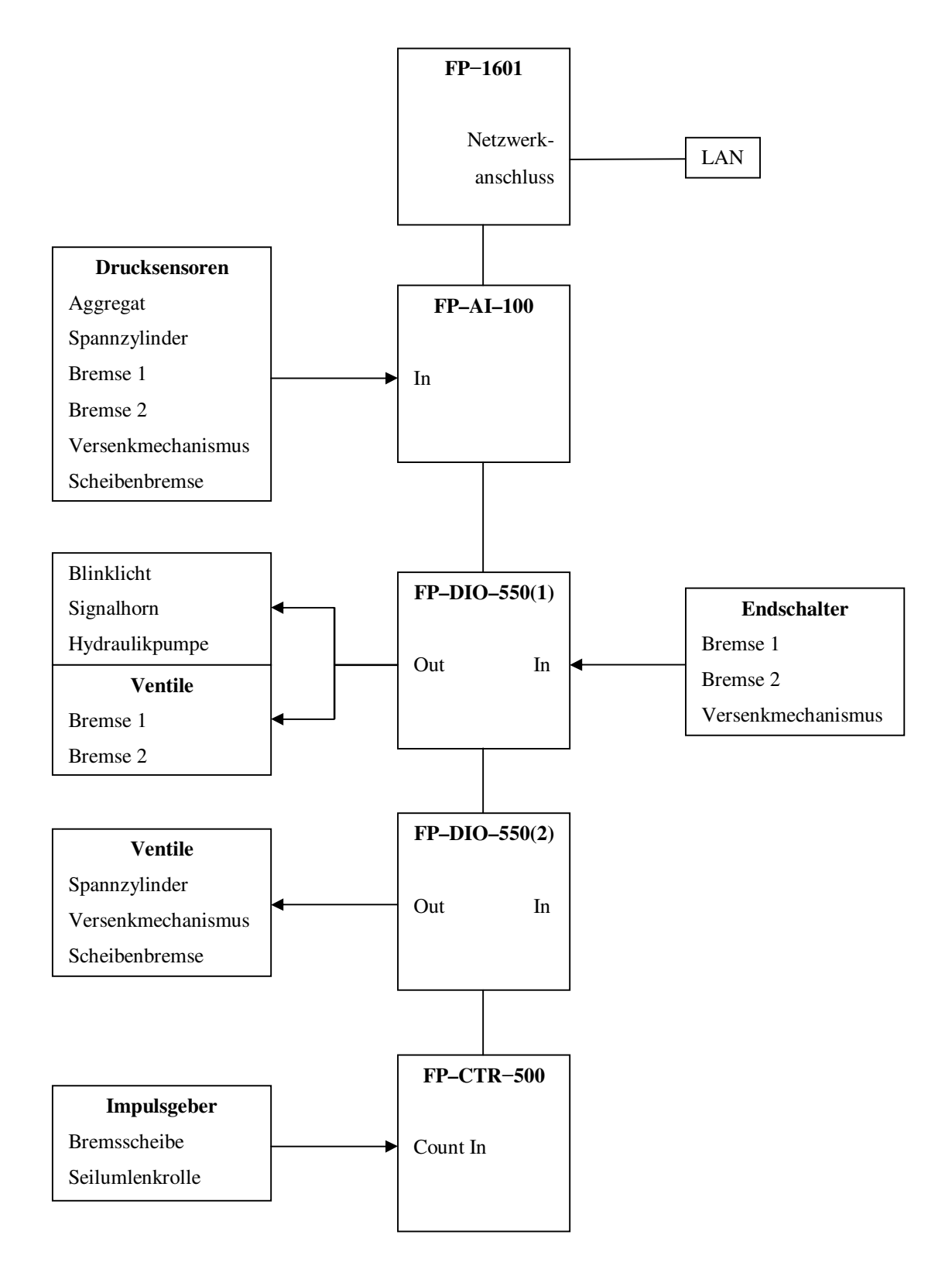

Abbildung 2.6: Schema der Ansteuerung mit Fieldpoint-Modulen

# 2.3. Bisheriger Versuchsablauf

Nachfolgend werden die einzelnen Schritte zur Durchführung eines Versuchs in ihrer zeitlichen Abfolge wiedergegeben. Gelbe Bereiche betreffen das LabView-Programm, graue das Programm *Matrix* und grüne Bereiche stellen manuelle Tätigkeiten dar.

- LabView-Programm starten
- Verbindung aufbauen (Kommunikation mit FieldPoint herstellen)
- Steuerung des Hydraulikaggregats aktivieren
- Blinklicht und Spannzylinder aktivieren
- Scheibenbremse, Bremse 1, Bremse 2 und Versenkmechanismus deaktivieren
- Programm Matrix starten
- Verbindung zu Frequenzumrichter aufbauen
- Bedienhoheit auf Steuerrechner holen
- Drehrichtung und kleine Frequenz für Seilwagenpositionierung eingeben
- Kontrollieren ob Anlage in einem zulässigen Betriebszustand ist (Endschalter, Drücke, Kommunikation mit FieldPoint aufrecht?)
- Hochlaufbefehl geben (Seilwagen setzt vor oder zurück)
- Motor stoppen, wenn Seilwagen an gewünschter Position (keine Positionsbestimmung des Seilwagen implementiert)
- Fahrzeug einhängen, Messtechnik (Dummys, Hochgeschwindigkeitskameras) aktivieren und Beleuchtung einschalten
- Manuelle Berechnung von Sollfrequenz und Hochlaufzeit aus der gewünschten Endgeschwindigkeit und der gewählten Startposition
- Berechnete Werte und Rampenparameter an den Frequenzumrichter senden
- Falls für Versuchsdurchführung benötigt, die passende Bremse aktivieren
- Ausgedruckte Checklisten abarbeiten (Messtechnik aktiv? Licht? Etc.)
- Kontrollieren ob Anlage in einem zulässigen Betriebszustand ist (Endschalter, Drücke, Kommunikation mit FieldPoint aufrecht?)
- Mit Befehl zum Hochlauf des Motors erfolgt die Versuchsdurchführung
- Nach Versuch: Motor stoppen, Verbindung zu FU beenden
- Anlage in Ruhezustand versetzen (alles deaktivieren, Verbindung beenden)

Es ist sofort ersichtlich, dass der ständige Wechsel zwischen den beiden Programmen zusammen mit den manuellen Tätigkeiten und Berechnungen großes Fehlerpotential in sich trägt und außerdem alles andere als anwenderfreundlich ist. Daher werden in Abschnitt 2.4 Vorgaben für eine neue Art der Durchführung definiert.

## 2.4. Versuchsablauf "Soll"

Gewünscht wird eine Automatisierung gemäß den Abbildungen 2.7 und 2.8. Dem Anlagenbenutzer soll eine übersichtliche Bedienoberfläche in die Hand gegeben werden, die ein Eingreifen nur noch an den unbedingt notwendigen Stellen erfordert.

Dabei sind die Überwachung des Betriebszustandes der Anlage und die Durchführung des gesamten Versuchs so weit als möglich zu automatisieren. In Folge werden die Gefahr eines fehlerhaft ausgeführten Crashtests und die damit verbundenen Probleme vermieden (z. B. Zerstörung eines teuren Prototypen-Fahrzeugs ohne dabei brauchbare Daten zu erlangen).

Zusätzlich zum automatischen Ablauf soll dem Anwender auch die Möglichkeit einer weitgehend manuellen Bedienung der Anlage zwecks Wartung, Funktionsüberprüfung und Seilwagen oder Schlitten wegfahren gegeben werden.

#### **Anwender-Vorgänge**

- Hydraulische Funktionen EIN/AUS
- Zusatzfunktionen EIN/AUS
- Vor- und Zurückfahren (langsam)
- Werte der Anlage kontrollieren (Drücke, Schalter,…)

#### **Automatisierte Vorgänge**

- Sicherheitsüberprüfungen (minimal notwendige)
- Benutzerabfragen (nur unbedingt notwendige)

Abbildung 2.7: Manuelle Bedienung

#### **Anwender-Vorgänge**

*Eine fixe Reihenfolge ist einzuhalten, um den Versuch durchführen zu können. Abfragen (Checklisten) integriert!* 

- Eingabe von allgemeinen Informationen zum Versuch
- Versuchsart auswählen, Geschwindigkeit, Start- und Stopppunkt sowie Konstantfahrt eingeben
- Befehl "Startpunkt anfahren"
- Fahrzeug einhängen, Messtechnik und Beleuchtung aktivieren
- Befehl "Versuch vorbereiten"
- Befehl "Versuch durchführen"
- Befehl "Daten speichern"

#### Abbildung 2.8: Automatischer Ablauf

#### **Automatisierte Vorgänge**

*Automatische Überprüfung des Anlagenzustandes passend zum jeweiligen Vorgang.* 

- Anlage bei Programmstart in einen definierten Anfangszustand versetzen
- Randbedingungen berücksichtigen (Auswahl/Werte beschränken ), fehlerhafte Eingaben unterbinden
- Seilwagen wird an die Startposition gefahren
- Senden der automatisch berechneten Rampenparameter an FU, aktivieren der verschiedenen Elemente
- Sicherheitsabfragen, Motor hochlaufen lassen und nach Versuch wieder stoppen
- Allgemeine Informationen und Daten wie z.B. Geschwindigkeitsverlauf speichern

# Kapitel 3

# Modellbildung

## 3.1 Aufgabenstellung

Unter Berücksichtigung des "Eigenverbrauchs" der Anlage (Massen, Trägheitsmomente, Reibung) soll ein Modell für die Berechnung der maximal möglichen Beschleunigung bei gegebenen Fahrzeugdaten und Antriebsmoment erstellt werden. In Abbildung 3.1 sind die Zusammenhänge mit teilweise zusammengefassten Trägheitsmomenten und Massen wiedergegeben.

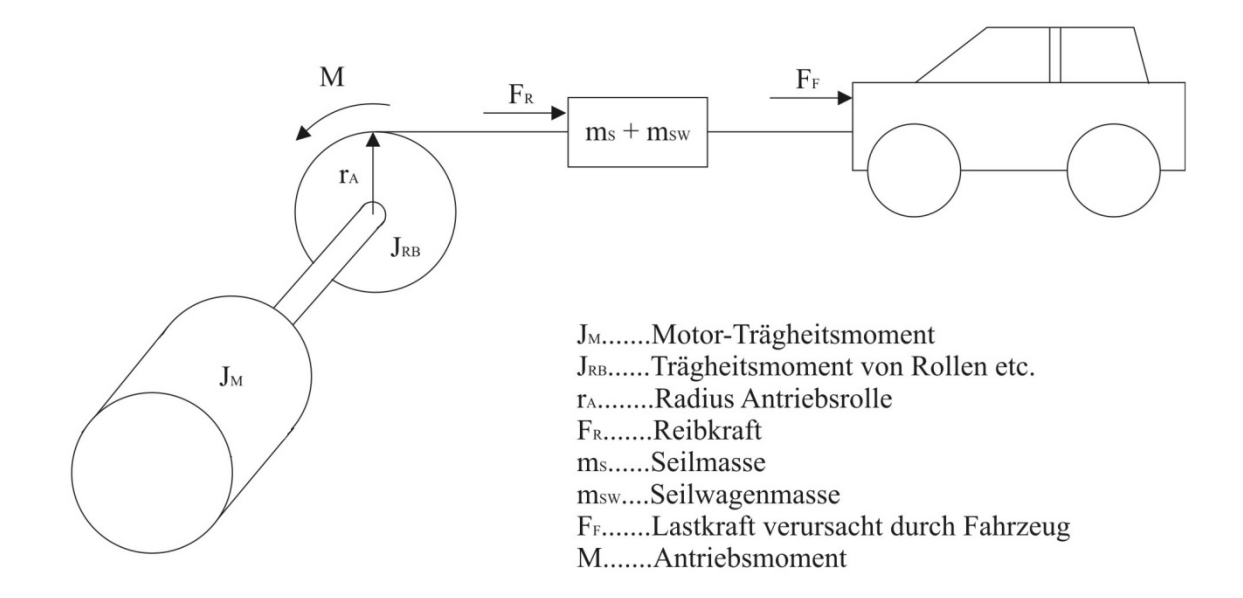

Abbildung 3.1: Kräfte und Momente bei Crashanlage mit Fahrzeug

## 3.2 Crashanlage ohne Fahrzeug

Für die Bewegungsgleichung der Crashanlage wird das

- Trägheitsmoment des Asynchronmotors J<sub>M</sub>,
- der Antriebsrollenradius  $r_A$
- die Seilmasse ms,
- $\bullet$  die Seilwagenmasse m<sub>SW</sub>,
- das Summenträgheitsmoment J<sub>RB</sub> von Rollen und Bremsscheibe sowie
- die Reibkraft  $F_R$  benötigt.

Die letzten beiden Positionen sind nicht bekannt und müssen bestimmt werden.

### 3.2.1 Bestimmung des Summenträgheitsmomentes  $J_{RB}$

Die Anlage besitzt für den Seilantrieb eine Antriebsrolle, eine Führungsrolle, mehrere Umlenkrollen und eine Bremsscheibe. Diese verursachen Trägheitsmomente, die rechnerisch ermittelt und auf die Antriebsseite umgerechnet werden können.

Die einzelnen Rollen werden als homogene Scheiben der Dicke d mit dem Radius R approximiert, deren Trägheitsmoment mit (3.1) berechnet werden kann:

$$
J = \int_{V} r^{2} dm
$$
 (3.1)

Mit dm =  $\rho * 2\pi * r * d * dr$  und Integration von 0 bis R erhält man:

$$
J = \rho * \pi * d * \frac{R^4}{2} \tag{3.2}
$$

Setzt man in (3.2) die Dichte  $\rho = 7.85$  kg/dm<sup>3</sup> für das Fertigungsmaterial Stahl<sup>1</sup> ein, ergeben sich die Einzel-Trägheitsmomente J<sub>i</sub> in Tabelle 3.1. Bis auf J<sub>4</sub> und J<sub>6</sub> (Bremsscheibe und Antriebsrolle sitzen auf der Motorwelle) müssen die anderen Trägheitsmomente noch mit ihrem quadratischen Übersetzungsverhältnis auf die Antriebsseite  $(J_{Ai})$  umgerechnet werden  $(3.3)$ .

$$
J_{Ai} = J_i * \frac{R_6^2}{R_i^2} \qquad (i = 1, 2, 3, 5, 7)
$$
 (3.3)

| Lfd. Nr.i      | Bezeichnung         | $R_i$ (dm) | $d_i$ (dm) | $J_i$ (kgm <sup>2</sup> ) | $J_{Ai}$ (kgm <sup>2</sup> ) |
|----------------|---------------------|------------|------------|---------------------------|------------------------------|
| 1              | Umlenkrolle 1       |            | 0,4        | 0,049                     | 0,051                        |
| 2              | $2x$ Umlenkrolle 2  | 0,8        | 0,4        | 0,040                     | 0,066                        |
| 3              | Umlenkrolle 3       | 1,05       | 0,4        | 0,060                     | 0,057                        |
| $\overline{4}$ | <b>Bremsscheibe</b> | 3,25       | 0,15       | 2,064                     | 2,064                        |
| 5              | Führungsrolle       | 0,8        | 0,7        | 0,035                     | 0,057                        |
| 6              | Antriebsrolle       | 1,025      | 1,1        | 0,150                     | 0,150                        |
| 7              | Umlenkrolle 4       | 1,65       | 0,5        | 0,457                     | 0,176                        |

Tabelle 3.1: Sonstige Trägheitsmomente der Crashanlage

Das Summenträgheitsmoment von Rollen und Bremsscheibe lautet somit:

$$
J_{RB} = \sum J_{Ai} = 2.621 \text{ kgm}^2 \tag{3.4}
$$

### 3.2.2 Bestimmung der Reibkraft F<sup>R</sup>

Es wurde die Wellenleistung für Fahrten mit dem Seilwagen bei konstanter Geschwindigkeit vom Frequenzumrichter gemessen. Trägheitsmomente und Massen haben hier keine Auswirkung und es kann aus der Wellenleistung eine Reibkraft bestimmt werden. Die Leistungen bei den verschiedenen konstanten Geschwindigkeiten sind in Tabelle 3.2 und Abbildung 3.2 dargestellt.

<sup>1</sup>Quelle: [http://www.thyssenkrupp-schulte.de/tl\\_files/ThyssenKrupp/pdf/Berlin/Gewi.pdf](http://www.thyssenkrupp-schulte.de/tl_files/ThyssenKrupp/pdf/Berlin/Gewi.pdf)

| $v$ (km/h) |     | $\Omega$<br>∠∪ | 30   | 40   | 50   | 64   |
|------------|-----|----------------|------|------|------|------|
| $P_R$ (kW) | 4,5 | 10,2           | 19,2 | 29,8 | 38,7 | 55,3 |

Tabelle 3.2: Wellenleistungen bei konstanter Geschwindigkeit

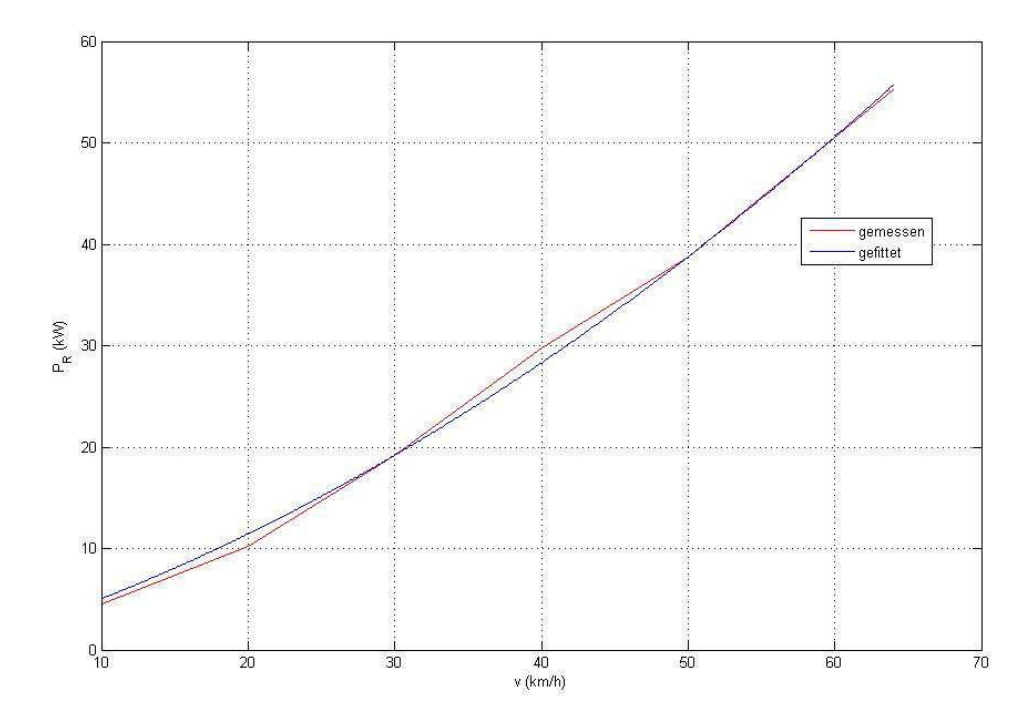

Abbildung 3.2: Gemessene und gefittete Wellenleistung

Aufgrund des dargestellten Leistungsverlaufs aber auch wegen der Annahme, dass zumindest eine linear mit der Geschwindigkeit ansteigende Reibkraft vorliegt, ergibt sich über die Beziehung von Drehmoment zu Leistung mit

$$
P_R = M_R * \omega_{Rot} = F_R * r_A * \omega_{Rot}
$$
 (3.5)

$$
F_R = f(v), \omega_{Rot} = 2 * \pi * \frac{v}{2 * \pi * r_A}
$$
 (3.6)

ein quadratischer Verlauf als realistisch. Daher wurde in *Matlab* mit dem *curve fitting tool* ein Fitting für eine quadratische Funktion angewendet mit der vereinfachenden Annahme, dass die Reibkraft bei Drehzahl null verschwindet. Die somit gewonnene Funktion für die Reibleistung lautet nach Umrechnung auf SI-Einheiten:

$$
P_R = 87,86 \times v^2 + 1571 \times v \qquad [P] = W, [v] = m/s \qquad (3.7)
$$

Löst man (3.5) nach F<sub>R</sub> auf und setzt für P<sub>R</sub> die Formel (3.7) ein erhält man die Reibkraft

$$
F_R = \frac{P_R}{v} = 87,86 \times v + 1571 \qquad [F_R] = N, [v] = m/s \qquad (3.8)
$$

## 3.2.3 Bewegungsgleichung für die Crashanlage

Allgemein gilt für eine rotatorische Bewegung mit dem Trägheitsmoment J:

$$
J * \dot{\omega} = M_{\text{Antrieb}} - M_{\text{Last}} \tag{3.9}
$$

Führt man das Gesamtträgheitsmoment

$$
J_{\rm ges} = J_M + J_{\rm RB} \tag{3.10}
$$

und die Summenmasse von Seil und Seilwagen

$$
m_{SSW} = m_S + m_{SW} \tag{3.11}
$$

ein und ersetzt die Winkelgeschwindigkeit mit ωRot aus (3.6) womit

$$
\dot{\omega} = \frac{\dot{v}}{r_A} \tag{3.12}
$$

wird und setzt für F<sup>R</sup> das Ergebnis (3.8) ein, so erhalten wir die Bewegungsgleichung der Crashanlage mit:

$$
J_{\text{ges}} * \frac{\dot{v}}{r_A} = M - m_{\text{SSW}} * \dot{v} * r_A - (87.86 * v + 1571) * r_A \tag{3.13}
$$

# 3.3 Fahrzeug

Die Abbildung 3.3 und die Bewegungsgleichungen für den Fahrzeugaufbau und die Achsen wurden aus [7] entnommen und auf die Verhältnisse bei einem Crashtest adaptiert.

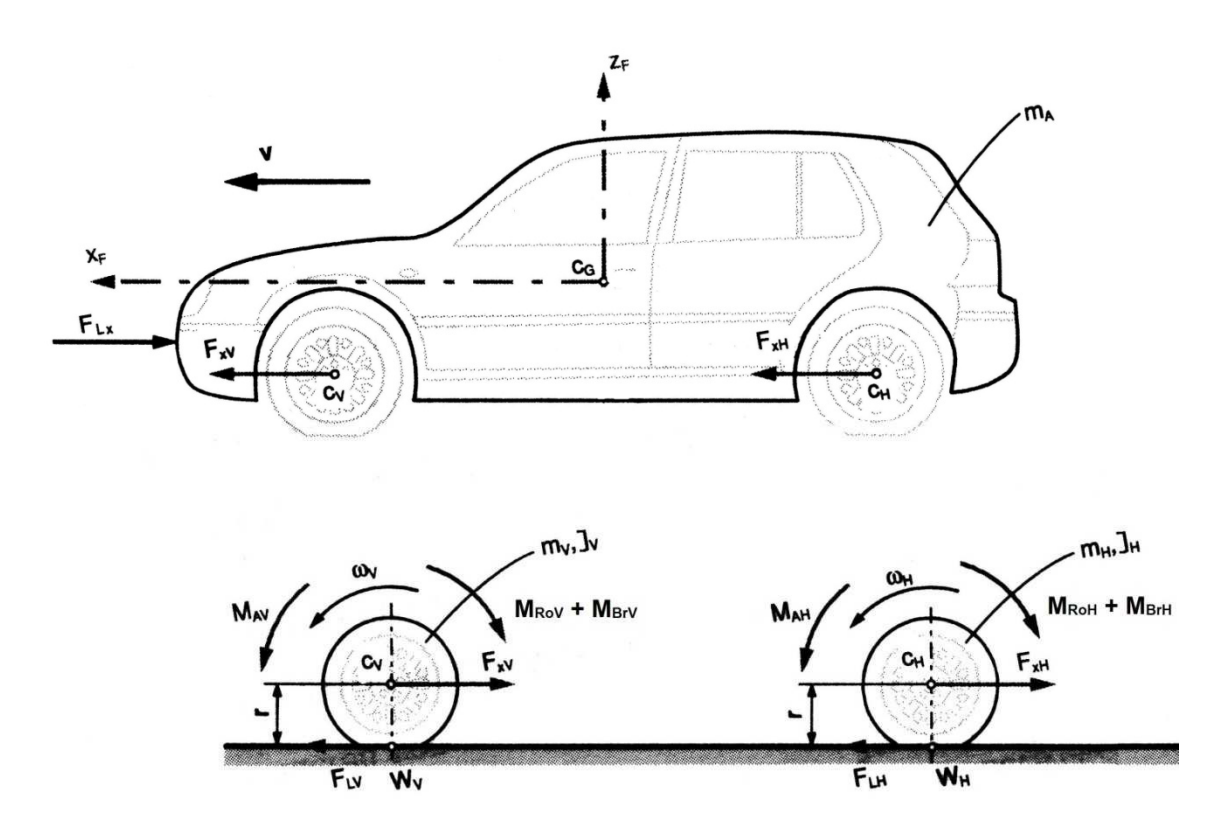

Abbildung 3.3: Kräfte und Momente am Fahrzeugaufbau und den Achsen

Bedeutung der Bezeichnungen:

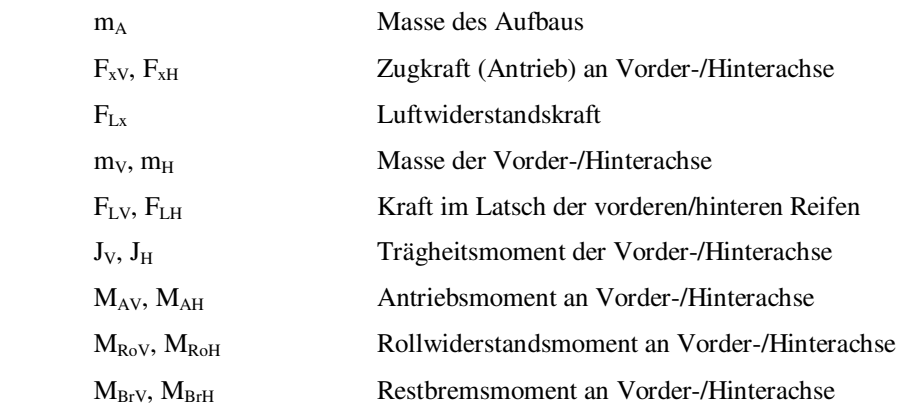

### 3.3.1 Bewegungsgleichung für das Fahrzeug

Für den Fahrzeugaufbau gilt:

$$
m_A * \dot{v} = F_{xV} + F_{xH} - F_{Lx}
$$
\n
$$
(3.14)
$$

Bei der Fahrzeugvorderachse ergibt sich:

$$
m_V * \dot{v} = F_{LV} - F_{xV} \tag{3.15}
$$

$$
J_V * \omega_V = M_{AV} - r * F_{LV} - M_{RoV} - M_{BrV}
$$
 (3.16)

Die Fahrzeughinterachse wird beschrieben durch:

$$
m_H * \dot{v} = F_{LH} - F_{xH} \tag{3.17}
$$

$$
J_H * \omega_H = M_{AH} - r * F_{LH} - M_{RoH} - M_{BrH}
$$
 (3.18)

Da das Fahrzeug beim Crashtest gezogen wird kann ein frei rollendes Rad ohne Antriebs- oder Bremsschlupf angenommen werden, weshalb für die Winkelgeschwindigkeiten eingesetzt werden kann

$$
\omega = \omega_V = \omega_H = \frac{v}{r} \tag{3.19}
$$

Durch Ableitung/Einsetzen von (3.19) in die beiden Momentengleichungen (3.16) und (3.18) sowie Division mit dem Radius r, erhält man

$$
\frac{J_V}{r^2} * \dot{V} = \frac{M_{AV}}{r} - F_{LV} - \frac{M_{RoV}}{r} - \frac{M_{BrV}}{r}
$$
(3.20)

$$
\frac{J_H}{r^2} * \dot{v} = \frac{M_{AH}}{r} - F_{LH} - \frac{M_{RoH}}{r} - \frac{M_{BrH}}{r}
$$
(3.21)

Durch Addition der Gleichung (3.20) mit (3.15) beziehungsweise (3.21) mit (3.17) erhält man eine Gleichung für die Beschreibung der Vorderachse

$$
\left(\text{m}_{V} + \frac{\text{I}_{V}}{\text{r}^{2}}\right) * \dot{\text{v}} = -\text{F}_{xV} + \frac{\text{M}_{AV}}{\text{r}} - \frac{\text{M}_{RoV}}{\text{r}} - \frac{\text{M}_{BrV}}{\text{r}}
$$

und eine Gleichung für die Hinterachse

$$
\left( m_{H} + \frac{J_{H}}{r^{2}} \right) * \dot{v} = -F_{xH} + \frac{M_{AH}}{r} - \frac{M_{ROH}}{r} - \frac{M_{BrH}}{r}
$$

Da die Struktur der Achsengleichungen nun die gleiche ist wie beim Fahrzeugaufbau (3.14), lässt sich durch addieren der drei und

berücksichtigen von 
$$
F = \frac{M}{r}
$$

und zusammenfassen von  $m = m_A + m_V + m_H$ 

folgende Gleichung für das Gesamtfahrzeug aufstellen:

$$
\left(\text{m} + \frac{\text{J}_V + \text{J}_H}{r^2}\right) * \dot{\text{v}} = \text{F}_{\text{AV}} + \text{F}_{\text{AH}} - \text{F}_{\text{ROV}} - \text{F}_{\text{RoH}} - \text{F}_{\text{BrV}} - \text{F}_{\text{BrH}} - \text{F}_{\text{Lx}}
$$

Fasst man die Trägheitsmomente, die Antriebs-, Rollwiderstands- und Restbremskräfte jeweils zusammen, so erhält man die sehr übersichtliche Darstellung

$$
\left(m + \frac{J}{r^2}\right) * \dot{v} = F_A - F_{Ro} - F_{Br} - F_{Lx}
$$
\n(3.22)

## 3.4 Crashanlage mit Fahrzeug

### 3.4.1 Gesamtanordnung

Die Antriebskraft F<sup>A</sup> in (3.22) ist die Kraft, die für die Überwindung der translatorischen und rotatorischen Trägheit und der Bewegungsrichtung entgegenwirkender Kräfte (Rollwiderstand, Restbremskraft, Luftwiderstand) benötigt wird. Sie wird üblicherweise durch das Fahrzeug selbst aufgebracht, in unserem Fall stellt sie aber die Lastkraft F<sub>F</sub> aus Abbildung 3.1 dar, die vom Antrieb der Crashanlage auf das Fahrzeug ausgeübt werden muss.

$$
F_F = F_A = \left(m + \frac{J}{r^2}\right) * \dot{v} + F_{Ro} + F_{Br} + F_{Lx}
$$
 (3.23)

Fügt man  $F_F$  als Lastkraft in Gleichung (3.13) hinzu und dividiert durch  $r_A$ , so ergibt sich nach Umformung die Bewegungsgleichung für die Gesamtanordnung zu:

$$
\left(\frac{J_{\text{ges}}}{r_A^2} + m_{\text{SSW}} + m + \frac{J}{r^2}\right) * \dot{v} = \frac{M}{r_A} - 87.86 * v - 1571 - F_{\text{Ro}} - F_{\text{Br}} - F_{\text{Lx}}
$$
\n(3.24)

### 3.4.2 Bestimmung der Rollwiderstandskraft  $F_{Ro}$

Der Rollwiderstand ist annähernd linear von der Radlast F<sub>z</sub> abhängig. Seine Berechnung erfolgt mit<sup>2</sup>:

$$
F_{Ro} = f_R * F_z \tag{3.25}
$$

Der Proportionalitätsfaktor f<sub>R</sub> heißt Rollwiderstandsbeiwert und ist dimensionslos. Er liegt für PKW in der Größenordnung 0,01.

 $^{2}$  vgl. [8]
#### 3.4.3 Bestimmung der Restbremskraft  $F_{Br}$

Durch an der Bremsscheibe anliegende Bremsklötze nach dem Loslassen des Bremspedals (tritt vor allem bei älteren Fahrzeugen auf) entsteht eine Restbremskraft, die während der Fahrt durch z.B. Vibrationen, Bremsscheibenquerbewegungen etc. abnimmt. Da das Fahrzeug bei einem Crashtest keine längere Strecke zurücklegt und auch keine hohen Geschwindigkeiten gefahren werden, ist diese Kraft nicht zu vernachlässigen. Laut [8] kann  $F_{Br}$  bei niedrigen Geschwindigkeiten (am VSI werden Crashtests mit maximal 64km/h gefahren) durchaus die Hälfte des Rollwiderstandes betragen, daher wird die Restbremskraft mit<sup>3</sup>:

$$
\mathbf{F}_{\mathbf{Br}} = 0.5 \ast \mathbf{F}_{\mathbf{Ro}} \tag{3.26}
$$

angenommen.

### 3.4.4 Bestimmung der Luftwiderstandskraft  $F_{Lx}$

Für ein Fahrzeug, das nur in Längsrichtung angeströmt wird ist die Luftwiderstandskraft $4$ 

$$
F_{Lx} = c_w * A * \frac{\rho}{2} * v_r^2
$$
 (3.27)

ρ Luftdichte

- cw dimensionsloser Luftwiderstandsbeiwert
- A Querspantfläche
- v<sup>r</sup> Anströmgeschwindigkeit

Die Anströmgeschwindigkeit setzt sich aus der Fahrzeuggeschwindigkeit und der Windgeschwindigkeit zusammen und ist somit in der windlosen Crashhalle:

$$
v_r = v + v_w = v
$$

 $3,4$  vgl. [8]

# Kapitel 4

# Implementierung

# 4.1 Allgemein

# 4.1.1 Die Ausgangslage

Der Zustand der Crashanlage kann als nicht einsetzbar angesehen werden. Es gibt Kommunikationsprobleme, viele Möglichkeiten für eine fehlerhafte Versuchsdurchführung und die Bedienung ist absolut anwenderunfreundlich.

Zusammen mit Institutsangehörigen, die am Aufbau und der versuchten Inbetriebnahme beteiligt waren, wurde folgende Liste von Unzulänglichkeiten erarbeitet:

- Verwendung von verschiedenen Programmen notwendig
- Derzeit verwendete Benutzeroberfläche(n) sehr unübersichtlich
- Kein automatisierter Versuchsablauf
- Unzulässige Betriebszustände möglich
- Zu viele manuelle Tätigkeiten
- Es ist dem Benutzer nicht möglich einen bestimmten Beschleunigungsvorgang vorzugeben, der dann vom System auch real eingehalten wird
- Der durch die Eingaben und Parametrierungen resultierende reale Beschleunigungsverlauf ist für den Benutzer nicht erkennbar
- Fehlende Sicherheitsabfragen (Anlagensicherheit, Personensicherheit)
- Kein Abspeichern von allgemeinen Informationen zum Versuch und zugehöriger Versuchsdaten
- Keine Visualisierung von Versuchsinformationen/-daten
- Fehlende Benutzerabfragen (stattdessen arbeiten mit Checklisten notwendig)
- Vernünftige Abbruchmöglichkeit (Software/Hardware) nicht vorhanden

Aus den oben festgestellten Unzulänglichkeiten sowie weiterführenden Überlegungen lassen sich unmittelbar die Anforderungen an die zukünftige Crashanlage ableiten. Die einzelnen Anforderungen und wie diese erfüllt werden sollen, wird in den folgenden Abschnitten erklärt.

# 4.1.2 Verwendung von NI LabView

Da eine möglichst schnelle Realisierung gefordert war, sollte ursprünglich das bestehende LabView-Programm, welches den mechanischen und hydraulischen Teil der Anlage steuert, derart adaptiert werden, dass es die gesamte Anlage steuert und alle neuen Anforderungen erfüllt werden. Nach eingehendem Studium der Software wurde aber schnell klar, dass die Änderungen im Programmcode und der Benutzeroberfläche so umfangreich sein würden, dass diese Vorgehensweise zumindest als sehr langwierig mitunter auch als nicht durchführbar einzustufen ist. Daher wurde beschlossen die Software von Grund auf neu und wiederum in LabView zu schreiben. Der Vorteil der Programmiersprache liegt im einfachen Erstellen von Benutzeroberflächen und ihrem intuitiv leicht zugänglichen grafischen Code. Außerdem ist die Einbindung von jenem Teil der Hardware, welcher von National Instruments stammt (FieldPoint), besonders einfach möglich und es können einige Ideen aus dem alten Programm leichter übernommen werden.

# 4.1.3 Erweiterungen und Verbesserungen

#### Stabile Kommunikation

Die Kommunikationsprobleme mit dem Frequenzumrichter konnten auf eine den Gegebenheiten nicht angepasste Signalübertragung zurückgeführt werden. Die Konverter und der Lichtwellenleiter (siehe Abb. 1.2) entstammen dem Zubehörhandel aus dem PC-Bereich und die beiden drahtgebundenen RS232-Leitungen sind viel zu lang ausgeführt und nicht vor elektromagnetischer Einstrahlung geschützt verlegt. Eine Anschaffung ordentlicher Kommunikationshardware, die Industriestandards erfüllt, erscheint sinnvoll. Ebenso ist eine hochwertige drahtgebundene Leitung oder ein entsprechender Lichtwellenleiter zu verwenden, wobei eine fachgerechte Verlegung unabdingbar ist.

Als Ursache für die FieldPoint-Kommunikationsprobleme sowie übermäßig lange Reaktionszeiten bei der Anlagenbedienung wurde der Steuerrechner identifiziert. Aufgrund sporadisch auftretender hoher Systemlast durch im Hintergrund laufende Prozesse, verursacht durch unnötig viel installierte Programme und einer permanenten Verbindung mit dem Universitätsnetzwerk sowie dem Internet, ist das System nicht stabil. Zur Lösung der Probleme ist der Steuerrechner lediglich mit den unbedingt notwendigen Programmen und Treibern zu installieren. Eine möglichst vollständige Trennung vom Netzwerk/Internet ist vorzunehmen. Sämtliche Programme und deren diverse Einstellungen (auch jene des Betriebssystems) sind auf minimale Systemauslastung hin zu betrachten d. h. Ausschalten bzw. Deinstallieren von Bildschirmschoner, automatischen Updates…

#### Anwenderfreundliche Benutzeroberfläche

Es ist eine neue Benutzeroberfläche zu erstellen, welche die neu hinzukommenden Funktionalitäten berücksichtigt und gleichzeitig alle bisher benötigten Bedien- und Anzeigeelemente der verschiedenen Programme enthält. Bei ihrer Gestaltung ist große Aufmerksamkeit auf eine einfache Bedienung und auf die übersichtliche Darstellung des Anlagenzustandes zu legen.

#### Automatisierte Versuchsdurchführung

Die Durchführung eines Crashtests ist in ihrer Gesamtheit zu erfassen und im neuen Programm möglichst weitgehend durch automatisch ablaufende Vorgänge zu realisieren. Dabei sind gegebenenfalls auch Vorgänge zu berücksichtigen, die lediglich indirekt im Zusammenhang mit der Crashanlage stehen.

#### Einfache Vorgabe eines Beschleunigungsvorgangs

In Abbildung 4.1 ist exemplarisch die Geschwindigkeit des Seilwagens (bzw. Fahrzeuges) über seiner Position entlang der Beschleunigungsstrecke angegeben. Die Positionsangaben sind auf die Crashwand bezogen.

Der zukünftige Anwender erwartet sich, dass er nur die gewünschte Endgeschwindigkeit, die beiden Positionen Startpunkt/Stopppunkt und eine Konstantfahrt einzugeben hat. Dabei stellt die Konstantfahrt eine kurze Strecke direkt vor dem Stopppunkt dar, innerhalb derer bereits die Endgeschwindigkeit konstant anliegen sollte. Der abgebildete Geschwindigkeitsverlauf soll also das Ergebnis folgender Benutzereingaben sein:

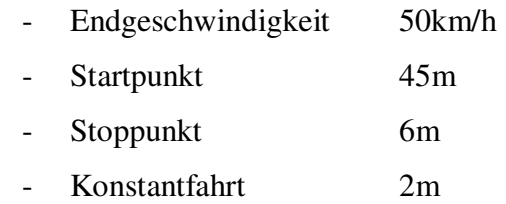

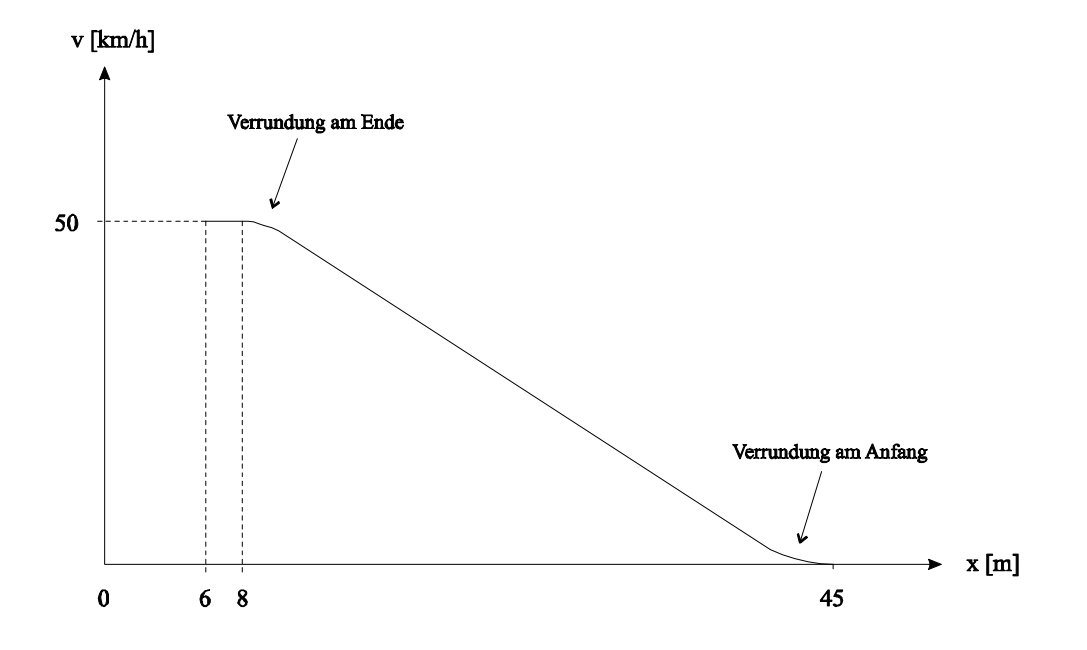

Abbildung 4.1: Beispielhafter Verlauf eines Beschleunigungsvorgangs

#### Daten speichern und visualisieren

Die allgemeinen Informationen zu einem Versuch (z. B. Titel, Kundenname, Versuchsart,…) sollen zusammen mit den Versuchsdaten (Messwerte während Versuchsdurchführung) in einem PDF-Dokument übersichtlich dargestellt werden. Die Versuchsdaten sollen für eine einfache Weiterverwendung zusätzlich noch in Textdateien abgespeichert werden.

# 4.1.4 Sicherheitsrelevante Überlegungen

#### Stromversorgung

Das Ein- und Ausschalten der Stromversorgung für die Anlage geschieht bisher im Antriebsraum. In Zukunft hat dies vom Steuerstand aus zu erfolgen.

#### Abbruchmöglichkeit durch Software

Ein während dem Beschleunigungsvorgang im Programm gegebener Befehl zum Abbrechen muss möglichst schnell zum Anhalten und in einen sicheren Anlagenzustand führen.

#### Abbruchmöglichkeit durch Hardware

Durch einen im Steuerstand anzubringenden Not-Aus-Schalter muss jederzeit ein Versuchsabbruch durchführbar sein. Es ist darauf zu achten, dass dies möglichst hardwarebasiert und direkt mit dem Frequenzumrichter erreicht wird. Damit ist ein sofortiger Motorhalt auch dann möglich, wenn Probleme mit dem Steuerrechner, Programm, Kommunikation oder FieldPoint auftreten.

#### Unzulässige Betriebszustände

Durch die Verwendung eines einzigen Programmes mit einer gut gestalteten Benutzeroberfläche, dem automatischen Versuchsablauf, einer einfachen Vorgabe eines Beschleunigungsvorganges und der starken Reduktion von manuellen Tätigkeiten wird bereits eine gute Basis für die Vermeidung von unzulässigen Betriebszuständen erreicht. Zusätzlich ist eine Einbindung von automatisierten Sicherheitsabfragen notwendig. Diese sind den jeweiligen Vorgängen anzupassen und betreffen die Bestimmung des Anlagenzustandes mit Hilfe von Sensorinformationen sowie dem Abfragen von Informationen, die nicht automationsgestützt zugänglich sind.

#### Benutzerabfragen/Checklisten

Wichtige manuelle Tätigkeiten, die eine ordnungsgemäße Durchführung des Crashtests gefährden können und bisher nur mit ausgedruckten Checklisten Berücksichtigung fanden, sind in Form von Benutzerabfragen in den Programmablauf zu integrieren.

# 4.1.5 Beschaffung zusätzlicher Hard- und Software

#### Interface für Steuerrechner

Um in Zukunft eine stabile Kommunikation gewährleisten zu können, wird, unter Berücksichtigung einer Erweiterung mit einem Laser-Entfernungs-Messgerät, die bisherige Kombination aus RS232/422 durch ein industrietaugliches Bussystem ersetzt. Ein besonders wichtiges Entscheidungskriterium war die einfache Einbindung des Interface für den Steuerrechner in die Programmierumgebung *LabVIEW*. Zusätzlicher Entwicklungsaufwand sollte genauso vermieden werden wie das Risiko von Inkompatibilitäten. Nicht zuletzt wegen der Aktualität und natürlich der Verfügbarkeit entsprechender Schnittstellen für die verschiedenen Busteilnehmer wurde zugunsten eines CANopen Bussystems entschieden, welches auf der Hardware-Ebene ein Controller Area Network (CAN) darstellt. Ein passendes CAN-Interface für den Einsatz im Steuerrechner wird von National Instruments angeboten und hat die in Tabelle 4.1 angegebenen Eckdaten.

| Interface-Modell | <b>PCI</b>   |
|------------------|--------------|
| Kanalanzahl      |              |
| Kanalart         | High-Speed   |
| Ubertragungsrate | max. 1MBit/s |
| Anschluss        | DB9 male     |

Tabelle 4.1: Technische Daten – NI CAN-Interface

#### CANopen LabVIEW Library

Um aus einer CAN-Hardware wie dem *PCI CAN-Interface* einen Teilnehmer für ein CANopen Bussystem zu machen, ist die Implementierung des CANopen Kommunikationsprotokolls gemäß Europäische Norm EN 50325-4 notwendig. Besagte Implementierung ist bei National Instruments in Form einer Bibliothek erhältlich - sie enthält alle benötigten VIs für das Erstellen einer CANopen-Anwendung.

Eine Einführung zu CAN-Bus/CANopen wird in den Abschnitten 4.1.6/4.1.7 gegeben.

#### CANopen-Option für Frequenzumrichter

Als Zubehör für den Frequenzumrichters ist die Option GW-CBO1 erhältlich. Diese fungiert, angeschlossen an die RS232-Schnittstelle, als Gateway zu einem CANopen-Netzwerk, womit der Umrichter zu einem CANopen-Teilnehmer wird.

#### Positionsgeber

Da es zurzeit keine Möglichkeit der Positionsbestimmung des Seilwagens gibt, ist es nicht möglich diesen automatisch an eine bestimmte Position fahren zu lassen. Außerdem sind keine Sicherheitsabfragen bezüglich der Position möglich. Ein Weiteres Problem stellt die Geschwindigkeit dar, die durch die vorhandenen Inkrementgeber nur sehr ungenau bestimmt werden kann, da diese eine zu geringe Auflösung haben. Daher wurde die Anschaffung eines leistungsfähigen Gerätes zur Positionsbestimmung beschlossen. Die Wahl fiel auf das in Tabelle 4.2 beschriebene Laser-Entfernungs-Messgerät LE-200 CANopen von TR-Electronic.

| Schnittstelle           | CANopen          |
|-------------------------|------------------|
| Übertragungsrate        | max. 1MBit/s     |
| Reichweite              | $0,2 - 125m$     |
| Physikalische Auflösung | $0,7$ mm         |
| Messwertausgabe         | 1000 Werte/s     |
| Max. Geschwindigkeit    | 20 <sub>ms</sub> |

Tabelle 4.2: Technische Daten – LE-200

#### Busleitung

Übertragungsmedium ist eine doppelt geschirmte, verdrillte Zwei-Draht-Leitung, die für CANopen geeignet ist.

#### Endschalter

Eine Beschädigung der Anlage bei zu weitem Zurückfahren, ist durch die entsprechende Verwendung eines induktiven Schalters am Streckenende zu verhindern.

# 4.1.6 Controller Area Network (CAN)<sup>5</sup>

Der CAN-Bus ist eine 1983 von Bosch gestartete und 3 Jahre später der Öffentlichkeit vorgestellte Entwicklung zur seriellen Vernetzung von Komponenten in Fahrzeugen. Vorrangiges Ziel war die Verringerung des damals immer größer werdenden Verkabelungsaufwands.

Bereits 1993 war CAN unter den Automobilherstellern so weit anerkannt, dass der zugehörige ISO-Standard 11898 geschaffen wurde. Dieser orientiert sich an dem in Tabelle 4.3 dargestellten OSI 7-Schicht Modell, von dem aber nur die ersten beiden Schichten verwendet werden.

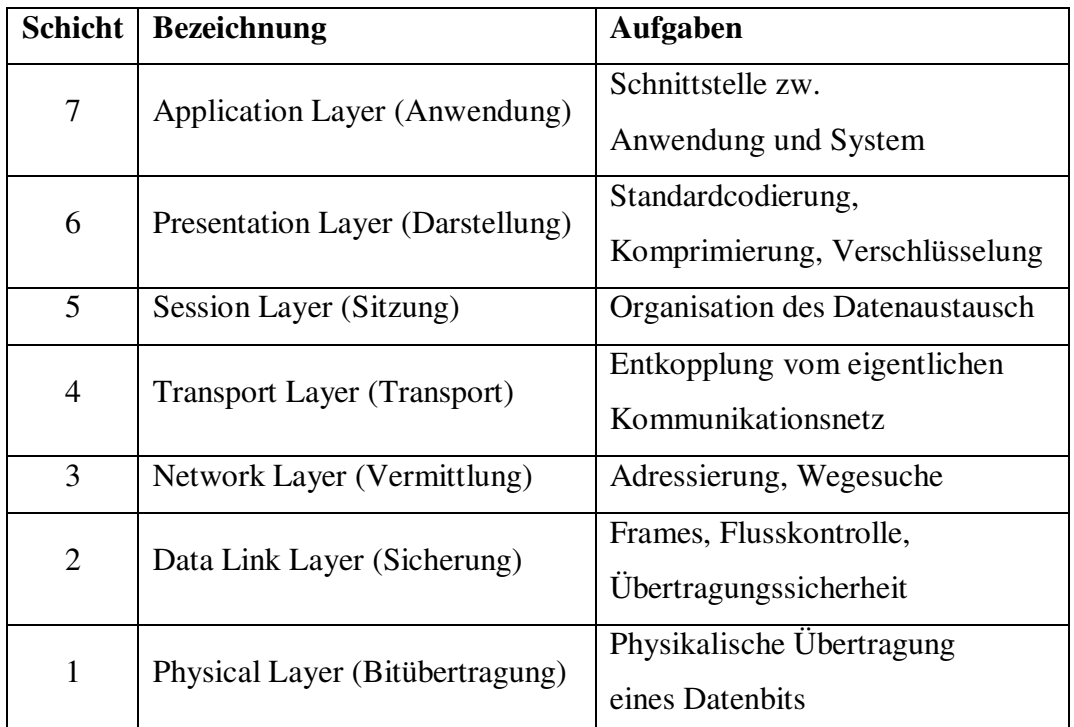

Tabelle 4.3: OSI 7-Schicht Modell

 $5$ Die Informationen zu CAN/CANopen sind im Wesentlichen aus [1] bis [6].

#### Busarten

Die ISO 11898 definiert zwei unterschiedliche Varianten bezüglich der Übertragungsgeschwindigkeit. Es sind dies der Highspeed-Bus, der Bitraten bis zu 1 MBit/s zulässt, und der Lowspeed-Bus, der fehlertolerante Hardware durch Verwendung spezieller Transceiver ermöglicht und mit bis zu 125 kBit/s betrieben werden kann. Dabei ist zu beachten, dass die maximal zulässige Bitrate von der Leitungslänge abhängt. Da diese mit zunehmender Länge eine größere Signallaufzeit zur Folge hat, verringert sich dadurch die mögliche Bitrate. Umgekehrt gestattet eine kürzere Leitung höhere Raten.

#### Übertragungsmedium

Zur Unterdrückung von Gleichtaktstörungen ist in beiden Fällen die Übertragung eines Differenzsignalpegels über eine verdrillte Zwei-Draht-Leitung vorgesehen.

#### Bit-Codierung

Die Darstellung eines einzelnen Bits erfolgt durch eine NRZ-Codierung (Non Return to Zero). Bei dieser bleibt der Differenzsignalpegel die gesamte Bitdauer konstant.

#### Buszugriff und Identifier

Beim CAN-Bus sind alle Teilnehmer grundsätzlich gleichberechtigt, jeder kann also Nachrichten versenden. Die einzelnen Nachrichten besitzen jedoch keine Zieladresse, womit jeder Teilnehmer selbst entscheiden muss, ob eine Nachricht für ihn relevant ist oder nicht. Eine Entscheidung wird anhand des sogenannten Identifiers vorgenommen. Dieser ist je nach Ausführung 11 Bit (standard) oder 29 Bit (extended) lang und kennzeichnet den Inhalt der Nachricht und dessen Sender eindeutig.

Um Kollisionen zu vermeiden muss jeder Teilnehmer vor der Einleitung eines Sendevorganges an der Busleitung mithören ob diese frei ist. Bei einem nicht belegten Bus kann aber der Fall eintreten, dass mehrere Teilnehmer gleichzeitig mit dem Senden beginnen. Diesem Problem wird mit der Einführung eines dominanten  $(0,0)$  und eines rezessiven ("1") Signalpegels begegnet. Bei gleichzeitigem Anlegen eines dominanten und eines rezessiven Pegels durch zwei oder mehr Busteilnehmer bleibt somit der dominante erhalten. Durch permanentes Abhören der Busleitung können unterlegene Teilnehmer eine Mehrfachbelegung erkennen und den Sendevorgang abbrechen. In Zusammenhang mit dem eindeutigen Identifier, der am Anfang der Nachricht steht, lässt sich somit eine Priorisierung von Nachrichten und ihren Sendern vornehmen. Da die "0" der dominante Pegel auf dem Bus ist, muss man für Nachrichten mit höherer Priorität einen kleineren Identifier wählen.

#### Datenfeld

Mit einer einzigen Nachricht (CAN-Frame) lassen sich sowohl im Standard-Format als auch im Extended Format zwischen null und acht Datenbytes übertragen.

### 4.1.7 CANopen

#### Ursprung

Nahezu gleichzeitig mit der Einführung des CAN-Bus in der Automobilindustrie entdeckten vor allem europäische, in der Automatisierungstechnik tätige Unternehmen dieses neue Bussystem für sich.

Die hardwarenahe Programmierung mit dem CAN-Bus erlaubt zwar eine äußerst effiziente und damit besonders leistungsfähige Nutzung der Systemkomponenten, der Entwicklungsaufwand für eine Anwendung ist jedoch so hoch, dass dieser nur bei einer größeren Stückzahl, wie er z.B. in der Automobilindustrie gegeben ist, gerechtfertigt ist. Einen weiteren Nachteil, der gegen die direkte Verwendung des CAN-Bus spricht, stellt die in der Automatisierungstechnik notwendige Kompatibilität von Komponenten unterschiedlicher Hersteller dar. Somit wurde die Notwendigkeit einer abstrakteren Programmiermöglichkeit erkannt.

#### Entwicklung

CAN in Automation (CiA), die 1992 gegründete und als Verein geführte Interessenvertretung von Anwendern und Herstellern, hat die Etablierung und Standardisierung des CAN-Bus und dessen gemeinsame Weiterentwicklung zum Ziel.

Sie hat ein 1993, unter der Leitung von Bosch, durchgeführtes europäisches IT-Entwicklungsprojekt aufgegriffen und daraus den 1995 veröffentlichten CANopen-Standard entwickelt.

#### Eigenschaften

Das CANopen-Protokoll ist direkt auf die beiden ersten Schichten des Highspeed CAN-Bus aufgesetzt und entspricht der siebten Schicht im OSI 7-Schicht Modell. CANopen stellt einen hohen Abstraktionslevel dar, durch den der Entwickler von hardwarebezogenen Aufgaben (Bit-Timing, Synchronisation usw.) befreit wird. Durch die Verwendung von standardisierten Kommunikations-, Geräte- und Anwendungsprofilen wird eine größtmögliche Kompatibilität zwischen Busteilnehmern verschiedener Hersteller gewährleistet. Außerdem ist der einfache Austausch eines bestimmten Gerätes durch das eines anderen Herstellers möglich.

#### Kommunikationsprofil

Es beschreibt, wie die Kommunikation durchgeführt werden muss. Dazu führt es definierte Kommunikationsobjekte ein:

- SDO (ServiceDatenObjekt): niedrig priorisiertes Objekt zur Übertragung von Parametrierungsdaten. Eine Nachricht kann sich über mehrere CAN-Frames erstrecken, besteht jedoch aus mindestens zwei Frames, da es sich um eine zu bestätigende Kommunikationsform handelt.
- PDO (ProzessDatenObjekt): hoch priorisiertes Objekt zur Übertragung von Prozessdaten in Echtzeit
- Sonstige Objekte: Für Fehlerbehandlung, Synchronisation, Netzwerkmanagement,...

Zur Unterscheidung der Objekte auf dem CAN-Bus existieren eindeutige Identifier (z.B. Senden eines  $SDO = 1408_{\text{dez}} + \text{Sender-Knotennummer}$ .

Der Inhalt eines Objektes wird im 8 Byte Nutzdatenbereich des CAN-Frame übertragen.

#### Geräteprofile

In CANopen ist eine Vielzahl von Geräteprofilen definiert. Jedes Geräteprofil stellt die Beschreibung für die Funktionalität einer bestimmten Gruppe von Geräten (Geräteklasse) dar. Wenn ein Hersteller ein Gerät als konform mit einem Profil bezeichnen möchte, dann muss er die darin enthaltenen Funktionen implementieren.

Beispiele für Geräteklassen: Ein- und Ausgabegeräte

Medizinische Geräte Elektrische Antriebe und Frequenzumrichter Ladegeräte

#### Anwendungsprofile

Diese sind für unterschiedliche Anwendungen verfügbar und behandeln im Wesentlichen häufig auftretende Kommunikationsvorgänge zwischen verschiedenen Netzwerkteilnehmern. Sie sind gewissermaßen eine Spezifikation für die Kommunikationsgestaltung auf Anwenderebene bezogen auf einen speziellen Anwendungsbereich.

Beispiele für Anwendungsbereiche: Antriebe von Schienenfahrzeugen Kommunale Fahrzeuge Aufzugssteuerungen Photovoltaiksysteme

#### Objektverzeichnis

Alle Objekte, die sich letztlich aus der Verwendung der drei Profilarten ergeben, sind im Objektverzeichnis zusammengefasst. Damit ist dieses eine eindeutige Schnittstelle zwischen der Anwendung und dem Netzwerkteilnehmer.

Das Objektverzeichnis ist aber nicht die Summe aller Objekte der verwendeten Profile, denn es sind je nach Gerät bzw. Anwendung nur ein Teil der Objekte zwingend vorgeschrieben. Der übrige Teil ist entweder spezifiziert aber in seiner Verwendung optional oder überhaupt als herstellerspezifisch gekennzeichnet. Im herstellerspezifischen Bereich können Objekte völlig frei definiert werden.

# 4.2 Einbindung der neuen Hardware

#### 4.2.1 Bus-Kommunikation

Für die Herstellung des CANopen-Netzwerkes nach Abbildung 4.2 musste im Steuerrechner das PCI-CAN-Interface, beim Frequenzumrichter der Gateway und in LabVIEW die CANopen Library installiert werden. Frequenzumrichter, Gateway und Laser wurden entsprechend ihrer Bedienungsanleitungen parametriert (Adressen, Baudrate, usw.), die Busleitung wurde in einem eigenen Kabelkanal EMV-günstig verlegt.

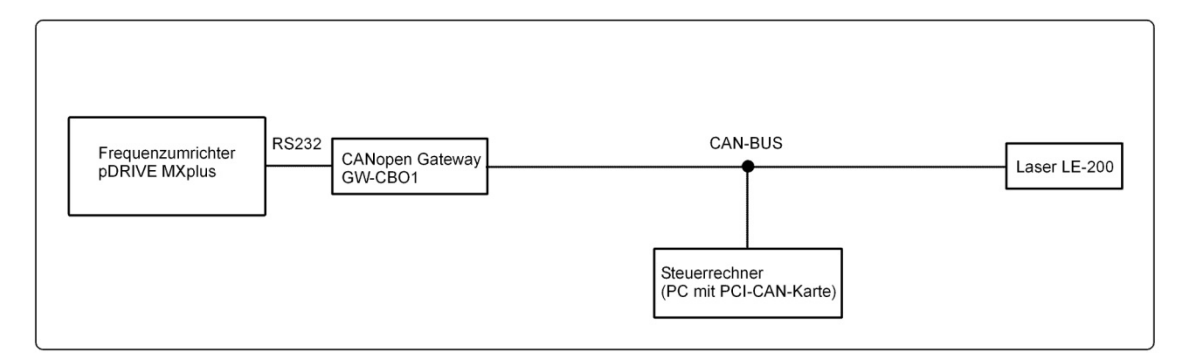

Abbildung 4.2: Kommunikation - Steuerrechner, Frequenzumrichter, Laser

#### 4.2.2 Sicherheitselemente

Der interne *Komparator 3 mit Logikblock* des Frequenzumrichters wird zusammen mit seinen digitalen Eingängen DI3 und DI4 verwendet, um im Fehlerfall einen Nothalt unabhängig vom Steuerrechner bzw. dessen Software oder weiterer Hardware zu garantieren.

Um den Antrieb/Seilwagen schnellstmöglich zum Stehen zu bringen, soll sowohl bei einem Nothalt als auch bei einem Halt durch die Steuerungssoftware die Scheibenbremse zum Einsatz kommen. Hierfür wird das *Logikmodul 5* verwendet.

Die Funktionsweise der gesamten Schaltung, dargestellt in Abbildung 4.3, ist folgende:

Fährt der Seilwagen zurück (Ausgangsfrequenz > 0) und hält nicht rechtzeitig vor dem Ende an (z.B. durch Störung der CAN-Bus-Kommunikation), dann spricht der neu hinzugekommene induktive Endschalter, der an DI3 angeschlossen ist, an und es kommt zu einer "Externen Störung". Außerdem wurde für den Benutzer im Steuerstand ein Not-Aus-Schalter angebracht, der angeschlossen an DI4 zur gleichen Störung führt. Der Frequenzumrichter ist so parametriert, dass er im Störungsfall, zu dem auch eine "Externe Störung" zählt, sofort einen Nothalt ausführt.

Das *Logikmodul 5* des Frequenzumrichters wird zusammen mit dem frei verwendbaren *Bit 15* des Bus-Steuerwortes und dem *Relais 1* verwendet um im Falle einer Störung oder eines gewollten Stopps (Software muss *Bit 15* = True setzen) die Scheibenbremse zu aktivieren (diese ist aktiv, wenn das zugehörige Hydraulikventil stromlos geschalten ist). Das *Relais 1* wurde auf den Ausgang des *Logikmodul 5* referenziert und fungiert als Öffner bei der Stromversorgung für das Hydraulikventil.

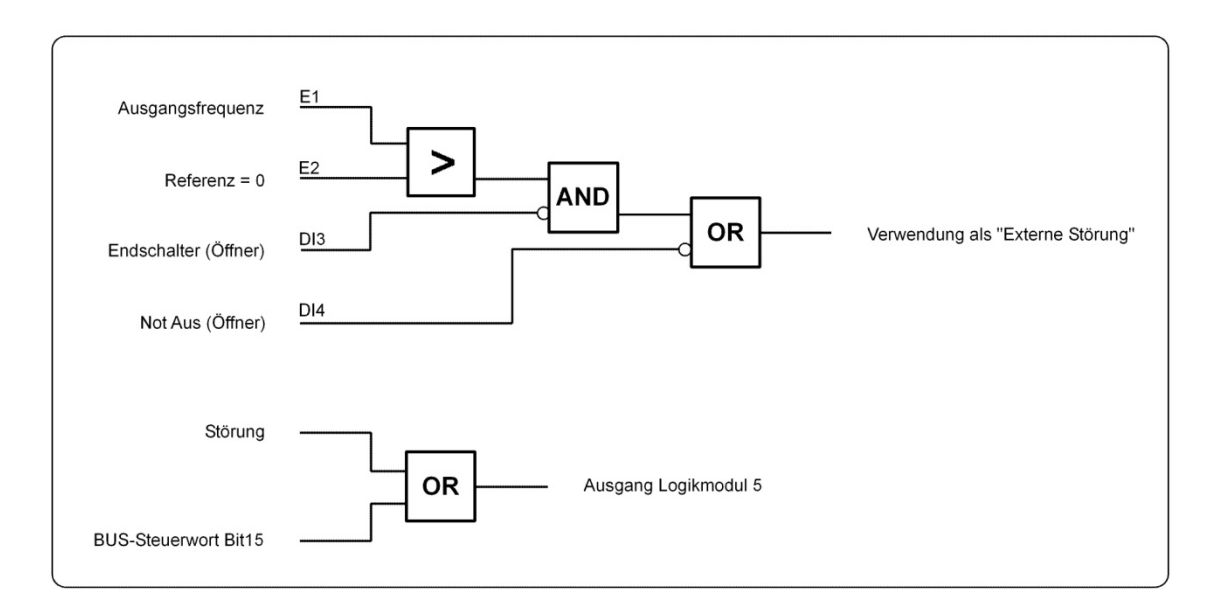

Abbildung 4.3: Frequenzumrichter-Logik für Anlagensicherheit

### 4.3 Softwareentwicklung

In Abschnitt 2.4 wird für die Automatisierung zusätzlich zum automatischen Ablauf die Möglichkeit einer weitgehend manuellen Bedienung gefordert. Nach reiflicher Überlegung einer geeigneten Vorgangsweise sowohl diese Forderung betreffend als auch zur allgemeinen Umsetzung, wurde die Aufteilung auf zwei eigenständige Programme gewählt.

Es wird zuerst die manuelle Bedienung in Form des Programms "Handsteuerung" implementiert. Im Anschluss wird das Programm "Ablaufsteuerung" für den automatischen Ablauf erstellt.

#### Gründe für eine eigenständige Handsteuerung

- Kein übergeordneter Ablauf
- Funktionsumfang geringer
- Wenige Sicherheitsüberprüfungen
- Wenige Benutzerabfragen
- Realisierung eines frei wählbaren Beschleunigungsverlaufs nicht notwendig, da Programm nicht für Versuchsdurchführungen vorgesehen
- Protokollierung nicht notwendig

Die geringere Komplexität der Handsteuerung, betreffend Funktionen, Abfragen und Protokollierung, ergibt einen geringeren Programmieraufwand und eine leichtere Realisierbarkeit. Die gewonnenen Erkenntnisse sowie einzelne Programmteile können dann gut für die Ablaufsteuerung eingesetzt werden.

Außerdem wird die Handsteuerung nur sehr selten und nicht in Zusammenhang mit der Ablaufsteuerung benötigt.

# 4.4 Handsteuerung

# 4.4.1 Gestaltung der Anwenderoberfläche

#### Allgemeine Anforderungen

Die Oberfläche hat eine klar strukturierte, übersichtliche Darstellung aller Bedien- und Anzeigeelemente zu sein.

Bezüglich der Anordnung und des Platzbedarfs sowie der Gruppierung der Elemente, ist bereits auf die später zu entwickelnde Ablaufsteuerung zu achten. Eine entsprechende Adaptierung für diese soll relativ leicht möglich sein.

Das Erscheinungsbild von Hand- und Ablaufsteuerung soll weitgehend identisch sein.

#### Spezielle Anforderungen

Zusammen mit dem zukünftigen Anwender der Anlage wurden folgende wesentliche Elemente für die Oberfläche der Handsteuerung vereinbart:

- Grafische Darstellung der aktuellen Seilwagenposition
- Bedienelemente zum Aktivieren/Deaktivieren der hydraulischen und zusätzlichen Funktionen
- Anzeigeelemente für den Anlagenzustand
- Darstellung eines kompletten Fahrvorgangs (Geschwindigkeit und Position) in einem Graph
- Eingabemöglichkeit für kleine Sollgeschwindigkeitsvorgabe (-2...+15km/h)
- Start/Stopp-Bedienelement zum Losfahren/Anhalten des Asynchronmotors

#### Ergebnis des Entwurfsprozesses

Die Abbildungen 4.4 und 4.5 stellen die fertige Anwenderoberfläche dar. Dabei nehmen den anteilsmäßig größten Bereich des Bildschirms die beiden Registerkarten "Geschwindigkeit/Position" und "Zustände/Schalter/Hydraulikdruck" ein.

In erster Registerkarte befindet sich der Graph für die Seilwagengeschwindigkeit entlang der Beschleunigungsstrecke. Auf der Abszissenachse ist die Position und auf der Ordinatenachse die Geschwindigkeit aufgetragen. Links oben sind noch die Graph-Funktionen "Reset-Skalierung", "Zoom" und "Verschieben mit Hand" angeordnet.

Die zweite Registerkarte enthält die Anzeigeelemente für:

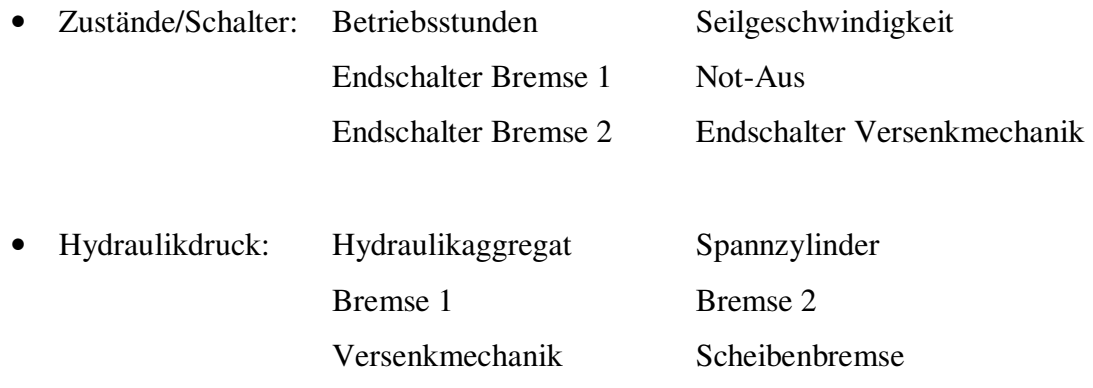

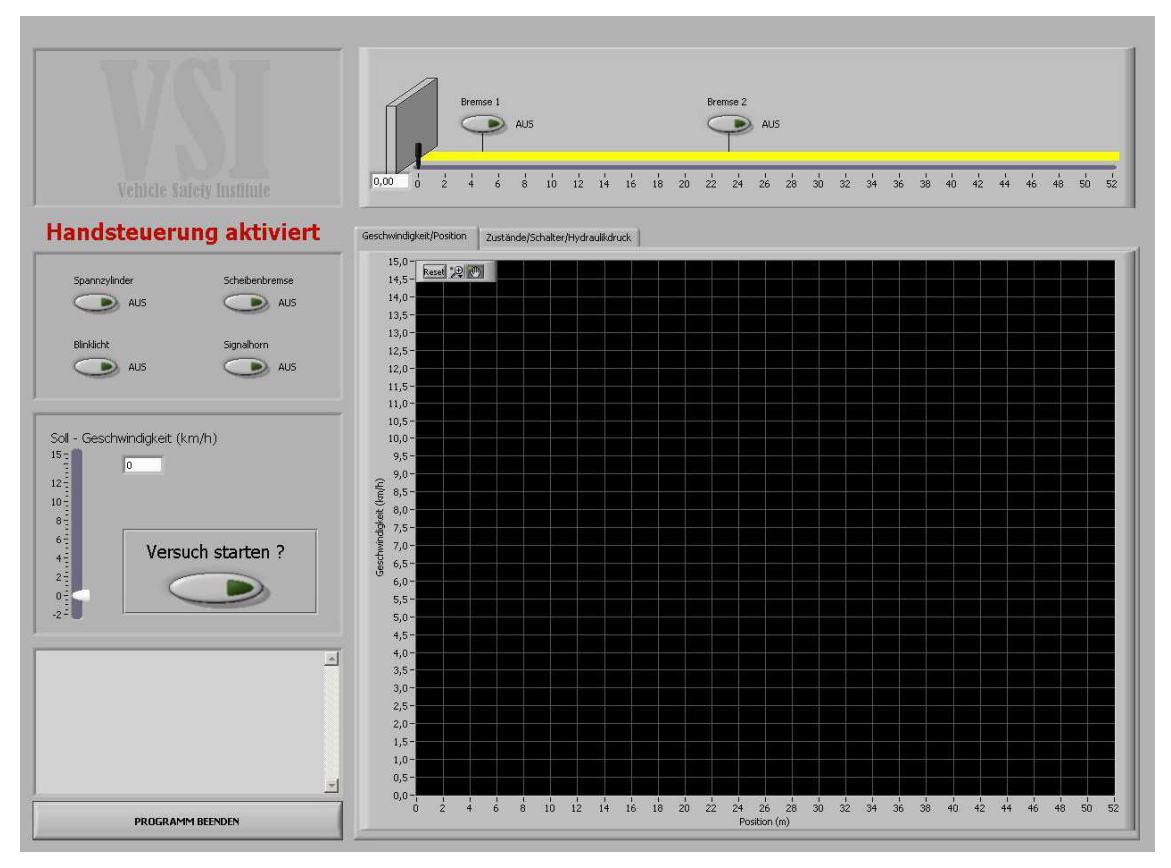

Abbildung 4.4: Anwenderoberfläche der Handsteuerung (Registerkarte 1)

Oberhalb der Registerkarten ist die Beschleunigungsstrecke mit den beiden Bremsen und der Position des Seilwagens (schwarzer Balken) dargestellt. Die Position wird zusätzlich noch als Zahlenwert ausgegeben.

Die Bedienelemente für Bremse 1 und Bremse 2 sind in der Grafik der Beschleunigungsstrecke an der Stelle ihrer tatsächlichen Position angebracht.

In der linken Spalte sind die Bedienelemente für Spannzylinder, Scheibenbremse, Blinklicht, Signalhorn und die Geschwindigkeitsvorgabe zu finden. Die Sollgeschwindigkeit kann über einen Schieberegler oder direkt durch Zahleneingabe vorgegeben werden.

Mit dem Start/Stopp-Schalter unter "Versuch starten?" kann der Motor angefahren und auch wieder gestoppt werden.

Oberhalb von "Programm beenden" befindet sich ein Fenster zur Ausgabe von evtl. auftretenden Fehlern.

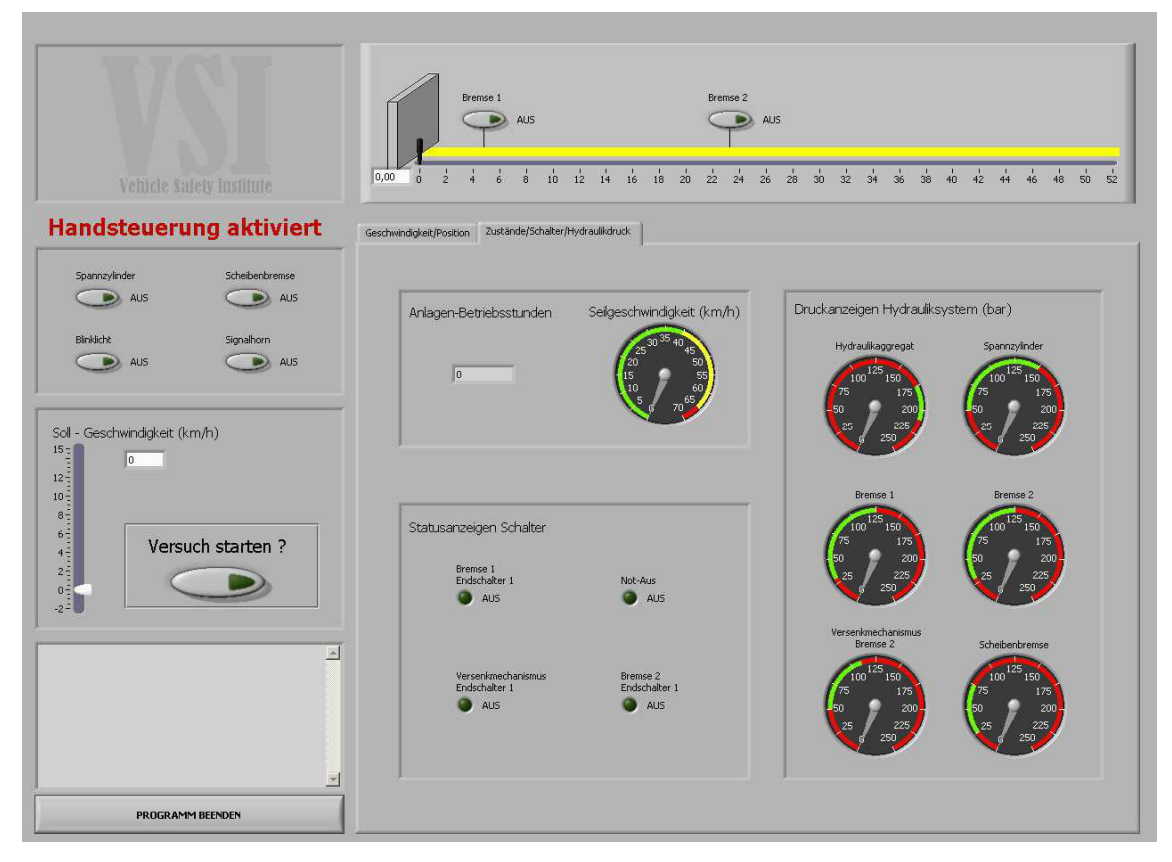

Abbildung 4.5: Anwenderoberfläche der Handsteuerung (Registerkarte 2)

### 4.4.2 Programmgestaltung

Es gibt prinzipiell verschiedene Entwurfsverfahren um ein Programm für die Erledigung bestimmter Aufgaben zu entwickeln. Je nach Verfahren hat dies Auswirkungen auf z. B. Fehlerbehebung, Erweiterbarkeit, Programmieraufwand usw.

Für die Realisierung der Handsteuerung wurde der Entwurf in Form einer Zustandsmaschine nach Abbildung 4.6 gewählt.

Wesentliche Gründe für diese Wahl sind:

- Einfache Veränderung/Fehlerbehebung bei Programmabschnitten
- Schnelle Erweiterbarkeit durch Hinzufügen eines weiteren Zustandes
- Beliebiges Wechseln zwischen den Zuständen
- Mehrfache Ausführung des gleichen Zustandes
- Nicht-Ausführung von Zuständen

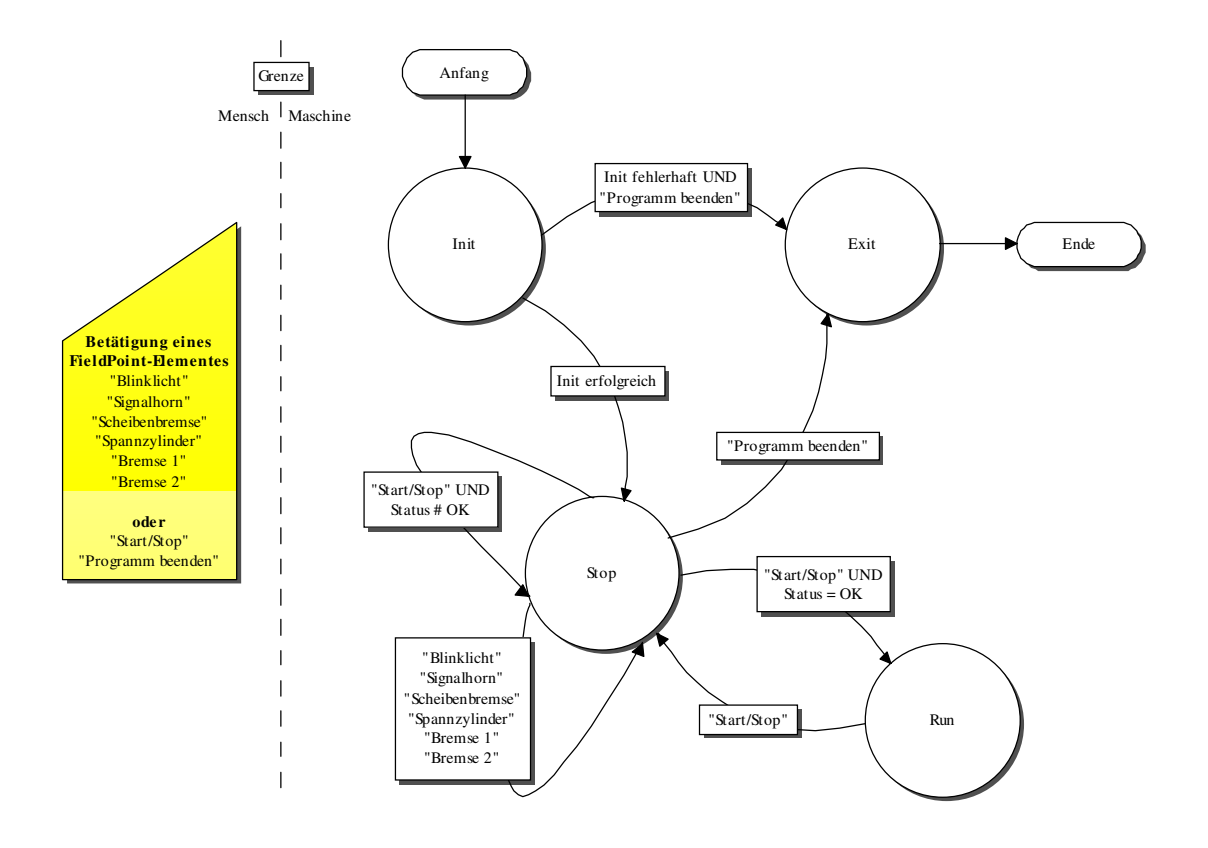

Abbildung 4.6: Zustandsmaschine der Handsteuerung

# 4.4.3 Zustandsmaschine der Handsteuerung

Für die Handsteuerung wurde die Unterscheidung von vier Zuständen – Init, Stop, Run, Exit – eingeführt.

#### Init-Zustand (Abbildung 4.7)

Es werden die Anwenderoberfläche bezüglich Bedien- und Anzeigeelemente sowie das Laser-Entfernungs-Messgerät und die FieldPoint-Elemente (Blinklicht, Signalhorn, Scheibenbremse, Spannzylinder, Bremse 1 und Bremse 2) initialisiert.

Im Frequenzumrichter wird eine fixe Hoch- und Tieflauframpe für das Fahren mit geringer Geschwindigkeit parametriert.

CANopen-Kommunikationsobjekte werden generiert und die Busteilnehmer in den Zustand "operational" (betriebsbereit) geschaltet.

Ist die Initialisierung erfolgreich, erfolgt ein automatischer Wechsel in den Stop-Zustand. Bei einer fehlerhaften Ausführung kann der Anwender nur noch "Programm beenden" wählen und es erfolgt der Wechsel zum Exit-Zustand.

#### Stop-Zustand (Abbildung 4.8)

Im Stop-Zustand steht der Antrieb. Hier kann der Anwender die FieldPoint-Elemente Blinklicht, Signalhorn, Scheibenbremse, Spannzylinder, Bremse 1 und Bremse 2 unabhängig voneinander ein- und ausschalten. Dabei kann er über die Registerkarte 2 Einblick in die vorherrschenden Drücke und Schalterzustände nehmen.

Durch Betätigung des Schiebereglers, oder direkt mittels Zahleneingabe im dafür vorgesehenen Feld, kann eine Soll-Geschwindigkeit für den Run-Zustand vorgegeben werden. Über den Start/Stop-Schalter erfolgt ein Wechsel in den Run-Zustand, sofern eine Überprüfung des Anlagenstatus positiv ausfällt.

Ein Beenden des Programmes ist in diesem Zustand ebenfalls möglich.

#### Run-Zustand (Abbildung 4.9)

Aus der Soll-Geschwindigkeit wird die Soll-Frequenz für den Frequenzumrichter berechnet und diese zusammen mit dem Hochlaufbefehl an ihn gesendet.

Während des Fahrvorganges erfolgt die Anzeige von Seilwagenposition, Seilwagengeschwindigkeit, Seilgeschwindigkeit, Schalterzustände und Drücke.

Wenn der Start/Stop-Schalter gedrückt wird erfolgt ein Anhalten mit Unterstützung der Scheibenbremse und ein Wechsel zum Stop-Zustand.

Exit-Zustand (Abbildung 4.10)

Alle Busteilnehmer werden in den Zustand "pre-operational" (Standby) geschaltet.

Die Hydraulikelemente werden in einen entspannten Zustand gebracht (Spannzylinder, Scheibenbremse, etc.) und das Blinklicht wird deaktiviert.

Das Programm wird beendet.

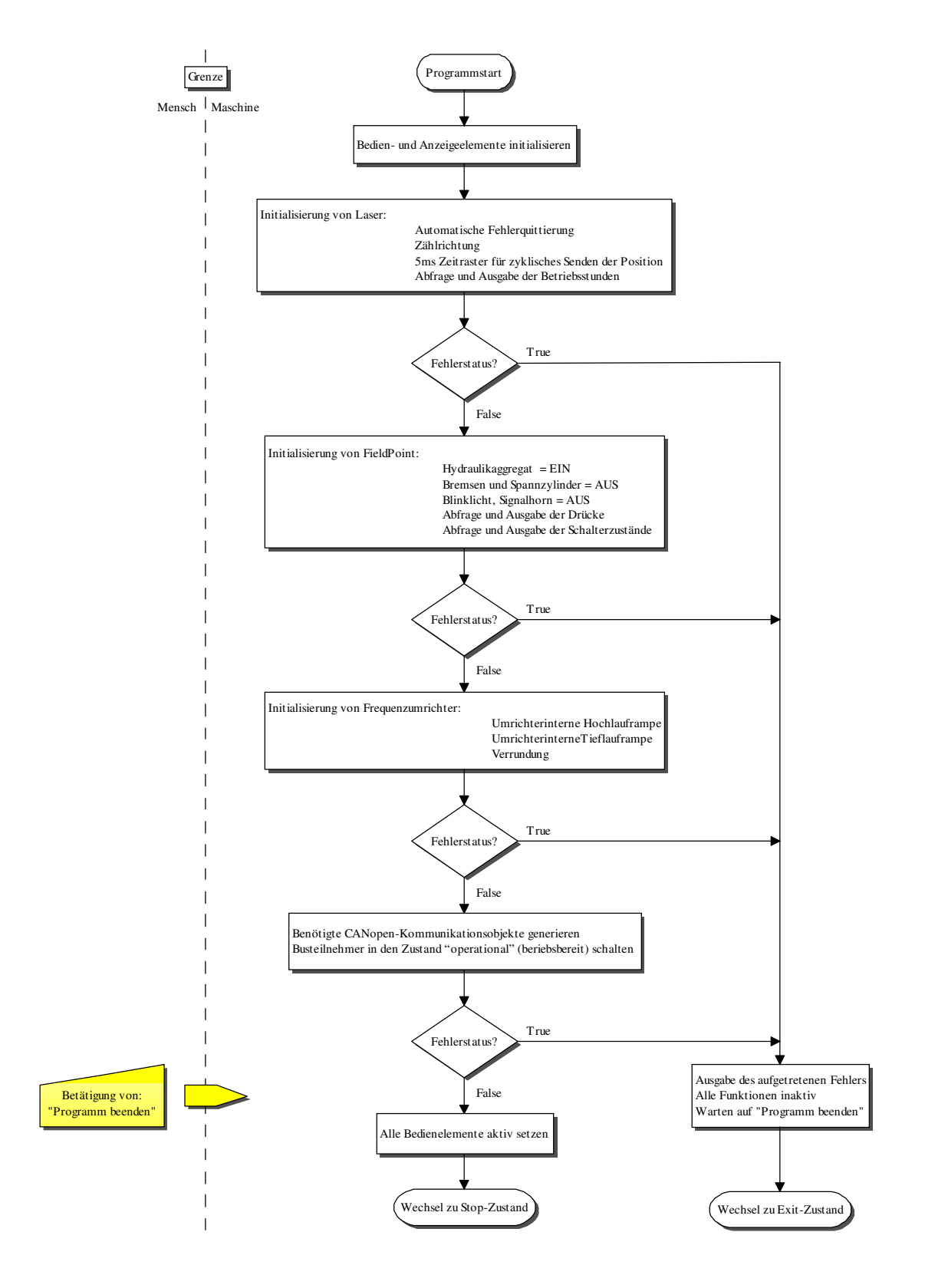

Abbildung 4.7: Flussdiagramm von Init-Zustand der Handsteuerung

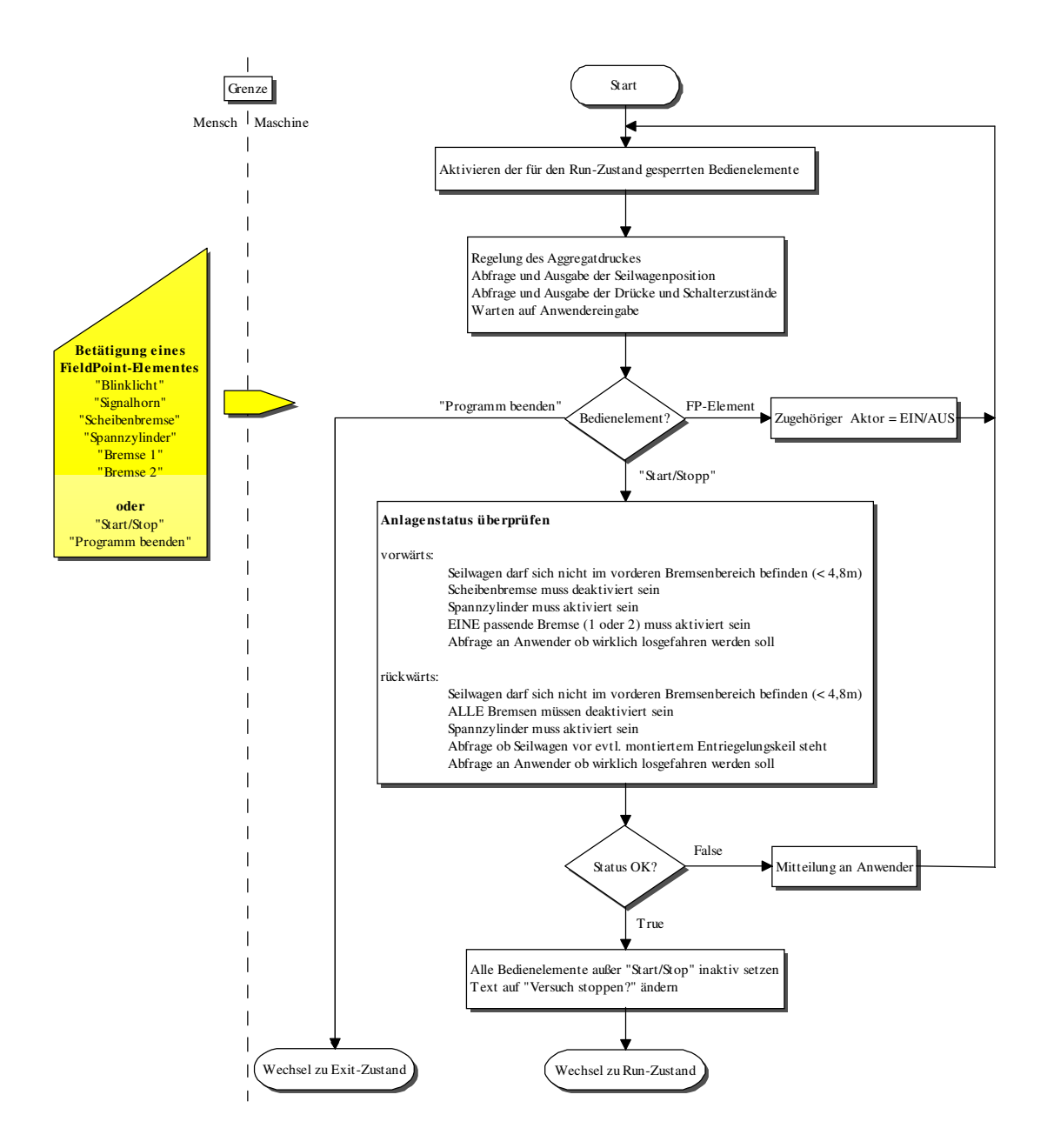

Abbildung 4.8: Flussdiagramm von Stop-Zustand der Handsteuerung

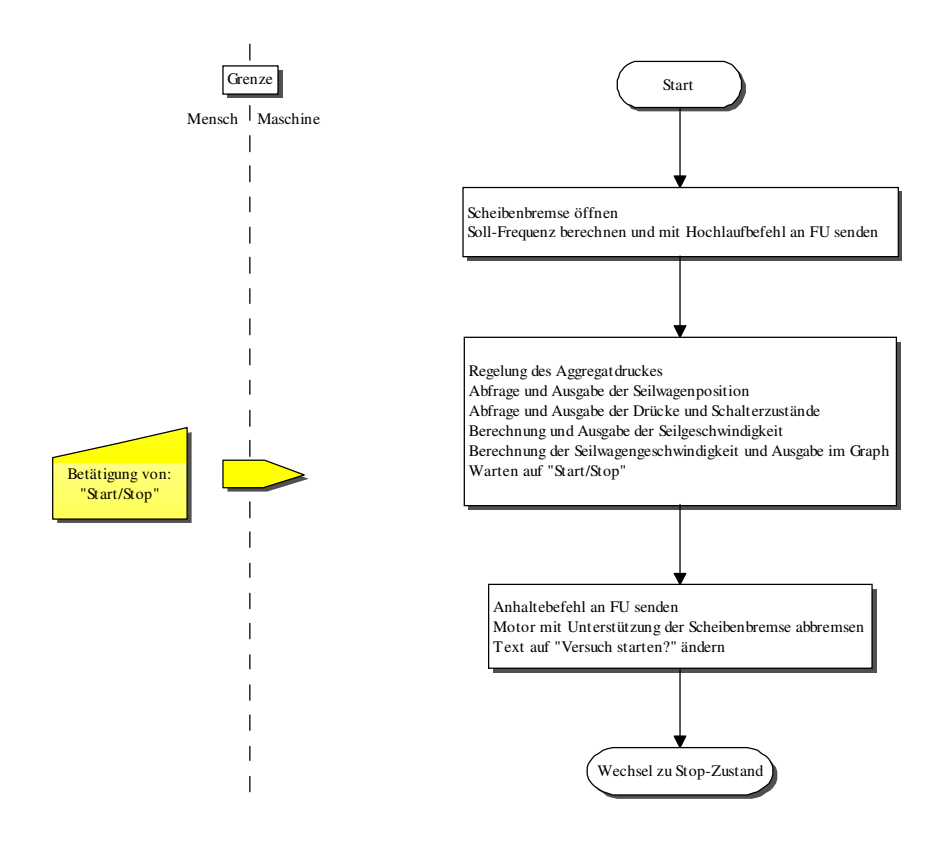

Abbildung 4.9: Flussdiagramm von Run-Zustand der Handsteuerung

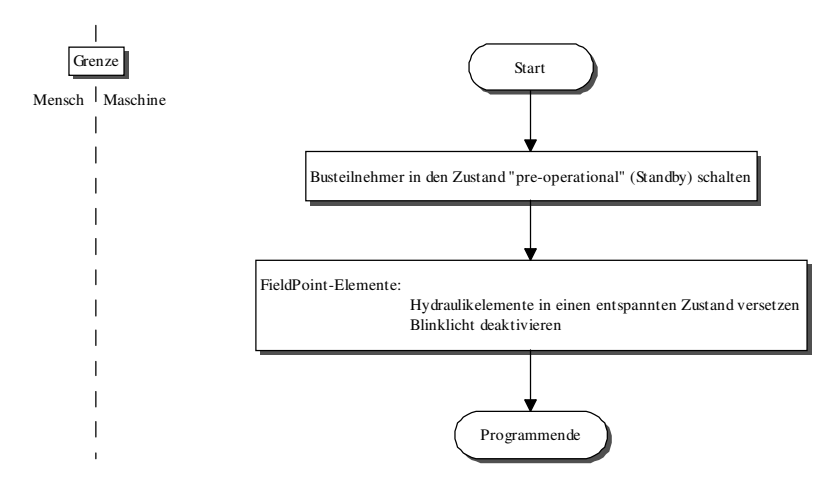

Abbildung 4.10: Flussdiagramm von Exit-Zustand der Handsteuerung

# 4.5 Ablaufsteuerung

# 4.5.1 Gestaltung der Anwenderoberfläche

#### Allgemeine Anforderungen

Die Oberfläche hat eine klar strukturierte, übersichtliche Darstellung aller Bedien- und Anzeigeelemente zu sein.

#### Spezielle Anforderungen

Zusammen mit dem zukünftigen Anwender der Anlage wurden folgende wesentliche Elemente für die Oberfläche der Ablaufsteuerung vereinbart:

- Grafische Darstellung der aktuellen Seilwagenposition
- Bedienelement zum Aktivieren/Deaktivieren des Signalhorns
- Anzeigeelemente für den Anlagenzustand
- Darstellung eines kompletten Fahrvorgangs (Geschwindigkeit und Position) in einem Graph
- Eingabemöglichkeit von allgemeinen Informationen zum Versuch
- Auswahl für Versuchsart
- Eingabemöglichkeit eines definierten Beschleunigungsvorgangs
- Anzeige der maximalen Beschleunigung

#### Ableitung aus der Handsteuerung

Da bei der Gestaltung der Handsteuerungsoberfläche vorausschauend auf die Ablaufsteuerung gearbeitet wurde, ist eine einfache Ableitung daraus möglich.

#### Ergebnis des Entwurfsprozesses

Die Abbildungen 4.11 und 4.12 stellen die fertige Anwenderoberfläche dar. Es ist zu erkennen, dass der Bereich der Registerkarten und die Darstellung der Beschleunigungsstrecke unverändert von der Handsteuerung übernommen werden konnte. Daher wird diesbezüglich auf die Beschreibung verzichtet und auf Abschnitt 4.4.1 verwiesen.

Um konsistent mit der Handsteuerung zu sein, wurden im oberen Bereich wieder die Bedienelemente für

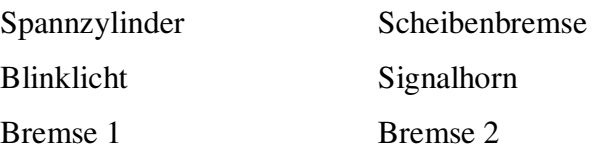

angeordnet. Mit Ausnahme des Signalhorns werden alle sechs Elemente nicht manuell betätigt werden können. Sie werden automatisch durch die Ablaufsteuerung aktiviert/deaktiviert und signalisieren dem Anwender mittels Leuchtelement und Klartext deren Zustand.

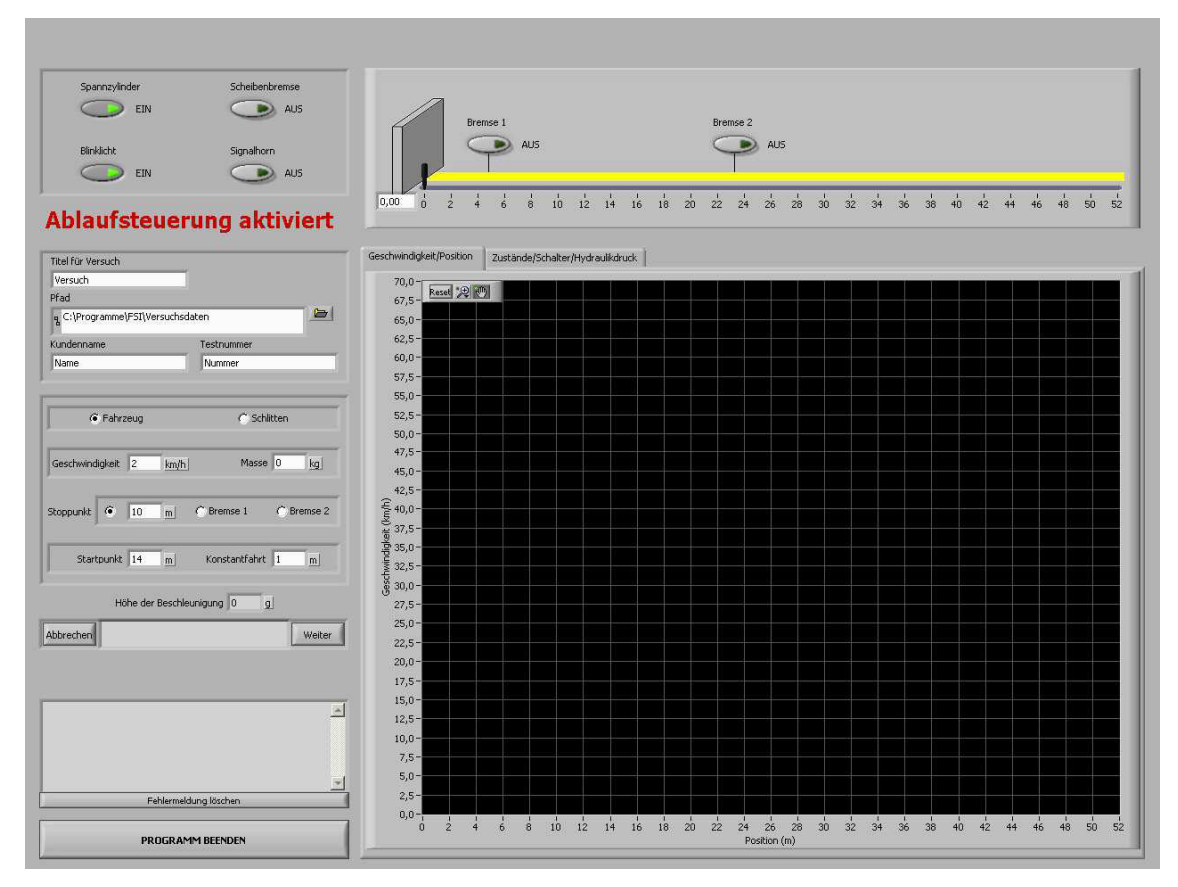

Abbildung 4.11: Anwenderoberfläche der Ablaufsteuerung (Registerkarte 1)

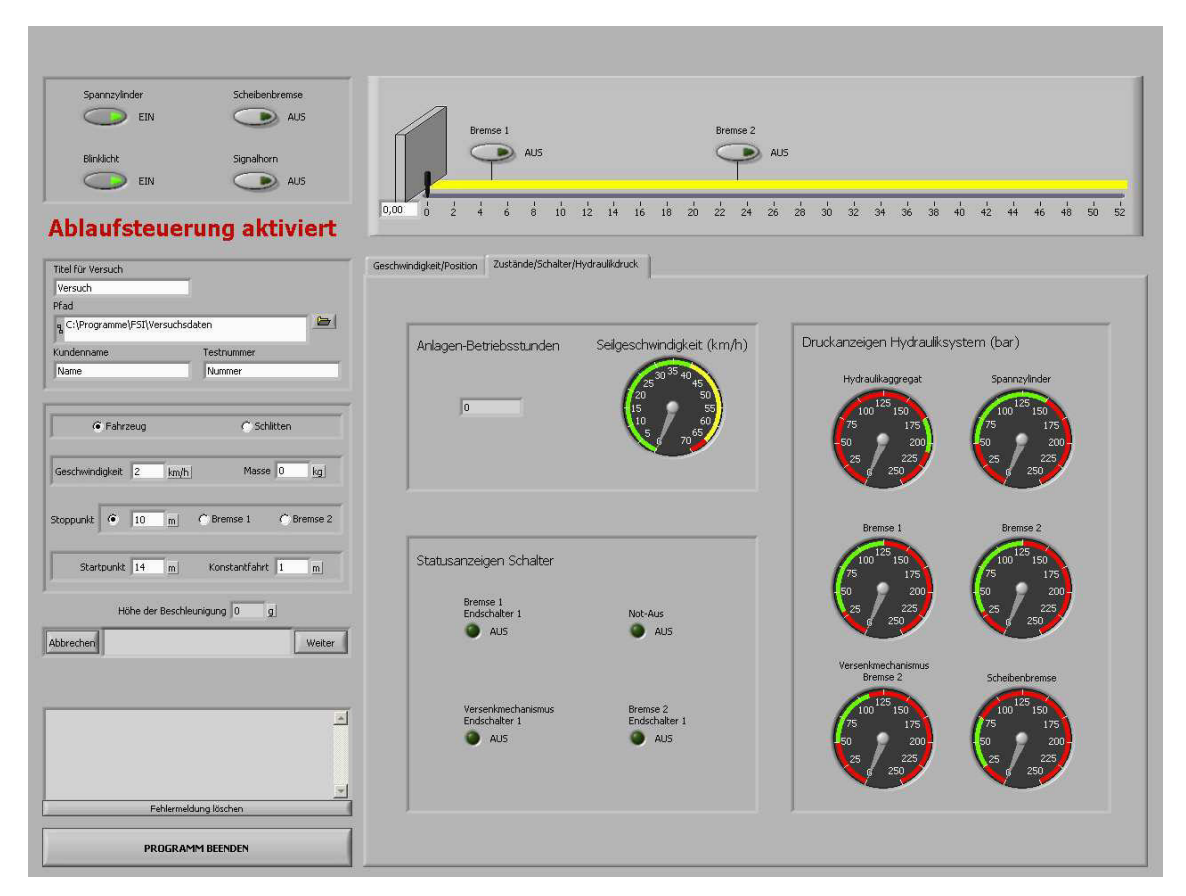

Abbildung 4.12: Anwenderoberfläche der Ablaufsteuerung (Registerkarte 2)

Unterhalb des roten Schriftzugs "Ablaufsteuerung aktiviert" sind die zwei Bereiche für die Eingabe der Versuchsdaten durch den Anwender.

Der erste Bereich ist für die Eingabe von allgemeinen Informationen zum Versuch:

- Titel für Versuch
- Pfad in dem die Textdateien und das PDF-Dokument gespeichert werden
- Kundenname und Testnummer

Im zweiten Bereich werden Versuchsart und Beschleunigungsvorgang vorgegeben:

- Versuchsart (Fahrzeug oder Schlitten)
- Soll-Geschwindigkeit und Fahrzeug-/Schlittenmasse
- Stopppunkt (Frei/Bremse 1/Bremse 2; nur bei Fahrzeugversuch aktiv)
- Startpunkt und Konstantfahrt
- Anzeige der resultierenden maximalen Beschleunigung

Die beiden Tasten "Abbrechen" und "Weiter" sowie das dazwischenliegende Kommunikationsfenster sind für die Führung des Anwenders durch den Programmablauf vorgesehen.

Oberhalb von "Programm beenden" wird ein Fenster zur alleinigen Ausgabe von auftretenden Fehlern des Lasers verwendet, da mit der Handsteuerung festgestellt wurde, dass z.B. relativ leicht Warnungen/Fehler wegen Intensitätsunterschreitungen durch einen verschmutzten Reflektor auftreten. Der Anwender hat, durch Betätigen der Taste "Fehlermeldung löschen", die Möglichkeit im Programmablauf fortzufahren, sofern der Fehler beseitigt wurde (z.B. durch Reinigen des Reflektors).

### 4.5.2 Berechnung der Hochlauframpe

Aus der Differenz zwischen Startpunkt und Stopppunkt abzüglich der Konstantfahrt ergibt sich die tatsächlich zur Verfügung stehende Strecke innerhalb derer in geeigneter Art und Weise die Realisierung des realen Beschleunigungsverlaufs zu erfolgen hat.

Ursprünglich wurde darüber nachgedacht, einen Sollwertverlauf bzw. eine Drehzahlregelung über den CANopen-Bus zu realisieren. Vor allem in Bezug auf Probleme/die Echtzeitfähigkeit des Steuerrechners (Windows XP-basierter PC, keine gesicherte Reaktionszeit etc.) sowie des relativ langsamen Datenaustausches zwischen Frequenzumrichter und Gateway (Zykluszeit: 40ms), wurde darauf zu Gunsten der Zuverlässigkeit verzichtet.

Stattdessen wird die Möglichkeit der Parametrierung einer internen Hochlauframpe des Umrichters verwendet. Diese kann vor der eigentlichen Versuchsdurchführung, also in einem zeitunkritischen Zustand, parametriert werden. Für die Durchführung ist dann nur noch der Hochlaufbefehl zu geben.

Für ein ruckfreies Losfahren aus dem Stillstand und ein ebenso sanftes Anfahren der Sollfrequenz kann mittels Parameter eine Verrundung gemäß Abbildung 4.13 in drei Größenordnungen eingestellt werden. Mit der Handsteuerung wurden mehrere Versuche mit unterschiedlichen Verrundungen bei verschiedenen Geschwindigkeiten durchgeführt. Dabei konnte durch die Darstellung der Geschwindigkeit im Graph und reale Beobachtung festgestellt werden, dass lediglich die Verrundungsstufe 3 eine akzeptable, ruckfreie Beschleunigung ergibt und daher für die Ablaufsteuerung zu verwenden ist.

Die Hochlauframpe hängt damit nur noch von der Sollfrequenz und der Hochlaufzeit ab. Die Hochlaufzeit ist als die Zeit zu verstehen, die vom Stillstand bis zum Erreichen der Nennfrequenz vergeht, ohne die Anwendung einer Verrundung (=konstante Beschleunigung).

Die Bedienungsanleitung gibt leider keine Auskunft über die angewendete Funktion bei Verwendung einer Verrundung und auch der Hersteller hat intern keine Unterlagen zu selbiger. Aus diesem Grund wurde beschlossen eine Funktion, über die von der zur Verfügung stehenden Strecke und der Sollgeschwindigkeit auf die Hochlaufzeit geschlossen werden kann, empirisch mittels Durchführung einer größeren Anzahl von Versuchen zu ermitteln. Hierzu wurden verschiedene Geschwindigkeiten mit unterschiedlichen Hochlaufzeiten angefahren und die dafür benötigten Strecken ermittelt. In Tabelle 4.4 ist diese Versuchsreihe aufgelistet.

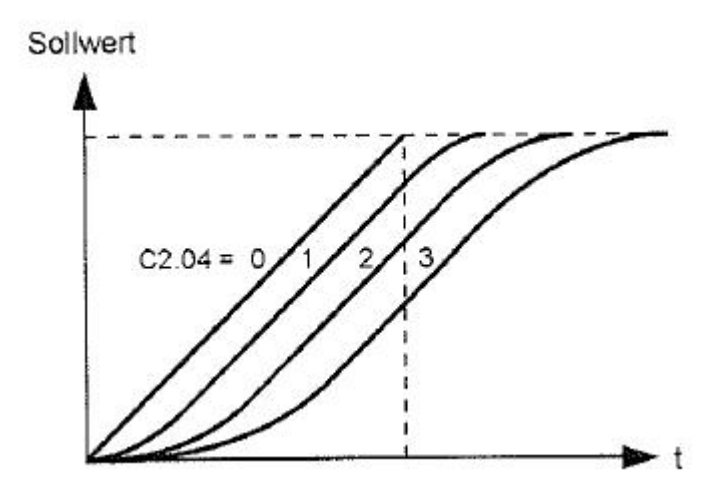

Abbildung 4.13: Verrundung bei Hochlauframpe

| Sollgeschwindigkeit            | Hochlaufzeit (s)        | Benötigte Strecke (m) |
|--------------------------------|-------------------------|-----------------------|
| $10 \text{ km/h}$              | $\mathfrak{Z}$          | 2,7                   |
|                                | 5                       | 4,4                   |
|                                | $\boldsymbol{7}$        | 6,1                   |
|                                | 9                       | 7,9                   |
|                                | 11                      | 9,6                   |
| $20 \text{ km/h}$              | $\overline{\mathbf{3}}$ | 6,75                  |
|                                | 5                       | 11                    |
|                                | $\tau$                  | 15,2                  |
|                                | 9                       | $20\,$                |
|                                | $11\,$                  | 24,1                  |
|                                | 3                       | 12                    |
|                                | 5                       | 19,8                  |
| $30$ km/h                      | $\boldsymbol{7}$        | 27,5                  |
|                                | 9                       | 35,6                  |
|                                | $11\,$                  | 43                    |
| $40$ km/h                      | $\overline{2}$          | 12,3                  |
|                                | 3                       | 18,5                  |
|                                | 5                       | 31                    |
|                                | 7                       | 43,2                  |
|                                | $\overline{2}$          | 17,9                  |
| $50 \; \mathrm{km}/\mathrm{h}$ | $\overline{3}$          | 27,2                  |
|                                | $\overline{4}$          | 35,7                  |
|                                | $\overline{5}$          | $\frac{44,4}{ }$      |
| $60 \text{ km/h}$              | $\overline{2}$          | 24,1                  |
|                                | $\overline{3}$          | 36,3                  |
|                                | $\frac{3}{5}$           | 41,7                  |

Tabelle 4.4: Versuchsreihe für Hochlauframpe

Um ein Gefühl für die Zusammenhänge zu bekommen wurden die Tabellenwerte in einem Diagramm (Abbildung 4.14) so dargestellt, dass die benötigte Beschleunigungsstrecke in Abhängigkeit von der Hochlaufzeit zu sehen ist.

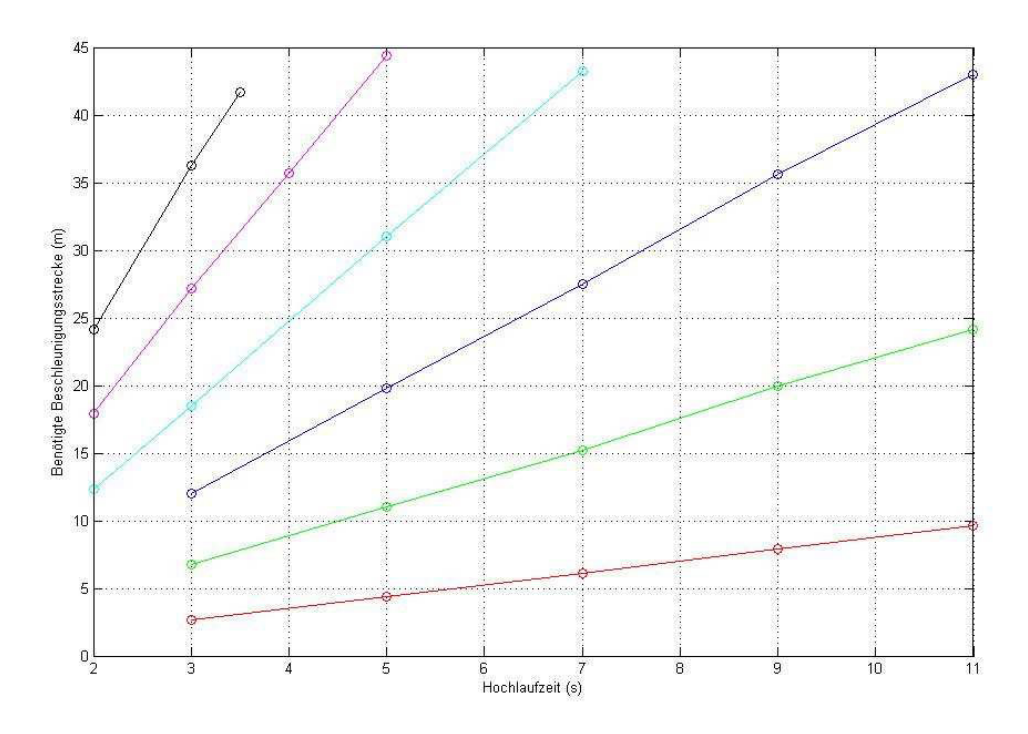

Abbildung 4.14: Zusammenhang Hochlaufzeit – Beschleunigungsstrecke

Es ist zu erkennen, dass sich für jede Geschwindigkeit näherungsweise ein linearer Zusammenhang zwischen Hochlaufzeit und Beschleunigungsstrecke ergibt, dessen Steigung k offensichtlich von der Sollgeschwindigkeit abhängt. Weiter ist leicht einzusehen, dass sich die einzelnen Geraden im Ursprung des Koordinatensystems treffen müssen, da bei einer Hochlaufzeit  $t_{HL}$  von null auch keine Strecke s<sub>b</sub> zur Beschleunigung benötigt wird. Somit stellt jede Gerade eine Gleichung der Form

$$
s_b(m) = k * t_{HL}(s) \tag{4.1}
$$

dar.

Mit diesem Wissen wurden in *Matlab* unter Zuhilfenahme des *curve fitting tool* die Steigungen für die sechs verschiedenen Geschwindigkeiten gefittet.

In Tabelle 4.5 ist das Ergebnis angegeben, welches wiederum in einem Diagramm dargestellt wurde (Abbildung 4.15).

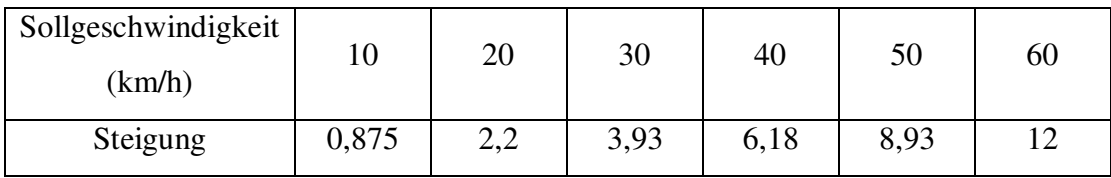

Tabelle 4.5: Steigung in Abhängigkeit von Sollgeschwindigkeit

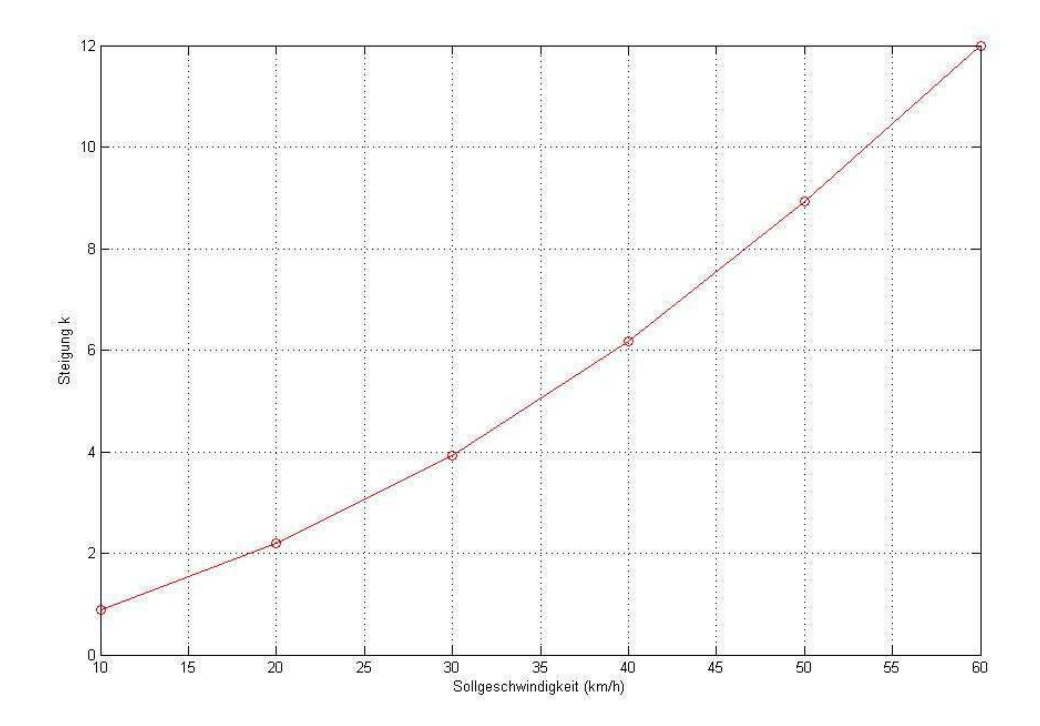

Abbildung 4.15: Zusammenhang Sollgeschwindigkeit – Steigung

Aufgrund der Vermutung eines quadratischen Verlaufs wurde in *Matlab* wieder ein Fitting vorgenommen. Die Funktion für die Steigung konnte als

$$
k = 0,0022866 * v2 + 0,06298 * v + 0,0135
$$
\n
$$
[v] = km/h
$$
\n(4.2)

ermittelt werden.

Setzt man die Formel für die Steigung in (4.1) ein, ergibt sich nach Umformung die Hochlaufzeit:

$$
t_{HL} = \frac{s_b}{0.0022866 \times v^2 + 0.06298 \times v + 0.0135}
$$
(4.3)  
[ $t_{HL}$ ] = s, [s<sub>b</sub>] = m, [v] = km/h

#### Berechnung der maximal auftretenden Beschleunigung

Der Anwender ist über die Auswirkung seiner Eingaben in Form von Start-/Stopppunkt, Konstantfahrt und Sollgeschwindigkeit, die dadurch auftretende maximale Beschleunigung, zu informieren.

Da die Hochlaufzeit für den Frequenzumrichter immer als jene Zeit zu interpretieren ist in der ein Anfahren der Nennfrequenz aus dem Stillstand heraus mit konstanter Beschleunigung erfolgt und gleichzeitig die größte Steigung bei Verwendung einer Verrundung jener beim Anfahren ohne Verrundung entspricht, kann aus der Nennfrequenz, der Hochlaufzeit und des Übersetzungsfaktors für die Seilantriebsrolle direkt die maximal auftretende Beschleunigung errechnet werden.

Die Beziehung zwischen Seilgeschwindigkeit und Motorfrequenz lautet:

$$
v = \frac{f}{0,868}
$$
 [v] = km/h, [f] = Hz (4.4)

Wenn man die Formel 4.4 auf die Nennfrequenz anwendet, sie in die Formel für konstante Beschleunigung (v = a \* t) einsetzt und diese zusammen mit der berechneten Hochlaufzeit  $t_{\text{HL}}$  nach a umformt, dann erhält man die maximale Beschleunigung.

$$
a = \frac{\frac{f_N}{3.6 \times 0.868}}{t_{HL}}
$$
  
[a] = m/s<sup>2</sup>, [f<sub>N</sub>] = Hz, [t<sub>HL</sub>] = s (4.5)

# 4.5.3 Programmgestaltung

Aufgrund der bereits in Abschnitt 4.4.2 erklärten Gründe wurde für die Realisierung der Ablaufsteuerung ebenfalls der Entwurf in Form einer Zustandsmaschine angedacht. Da es aber einige Aufgaben gibt, die in allen Zuständen identisch auszuführen gewesen wären, wurden diese in einen Parallelprozess zur Zustandsmaschine ausgelagert. Beide werden durch den ihnen vorausgehenden Prozess "Pre-Init" gestartet. Dieser übergeordnete Zusammenhang wird in Abbildung 4.16 gezeigt.

#### Pre-Init (Abbildung 4.17)

Es werden das Laser-Entfernungs-Messgerät und die FieldPoint-Elemente initialisiert.

CANopen-Kommunikationsobjekte werden generiert und die Busteilnehmer in den Zustand "operational" (betriebsbereit) geschaltet.

Ist dieser Prozess erfolgreich, erfolgt der Start des Parallelprozesses und der Zustandsmaschine. Bei einer fehlerhaften Ausführung kann der Anwender nur noch "Programm beenden" wählen und es erfolgt der Wechsel zum Exit-Zustand.

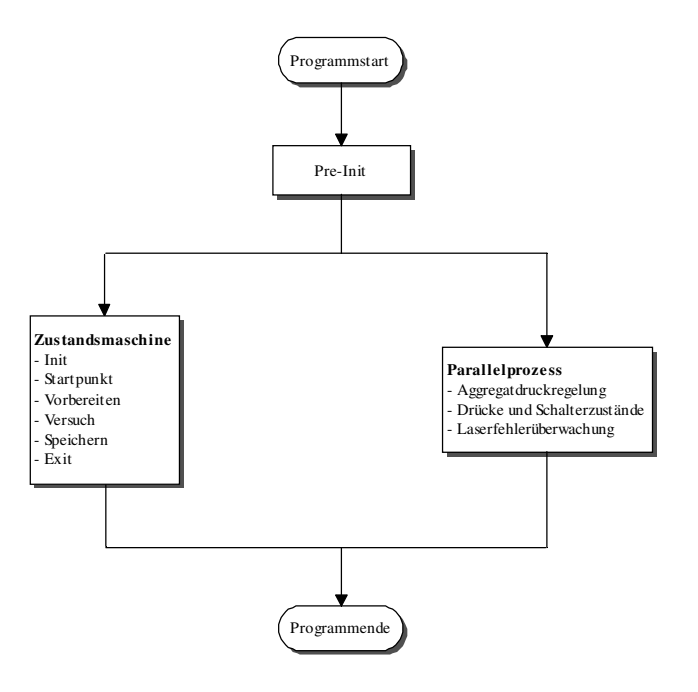

Abbildung 4.16: Programmstruktur der Ablaufsteuerung
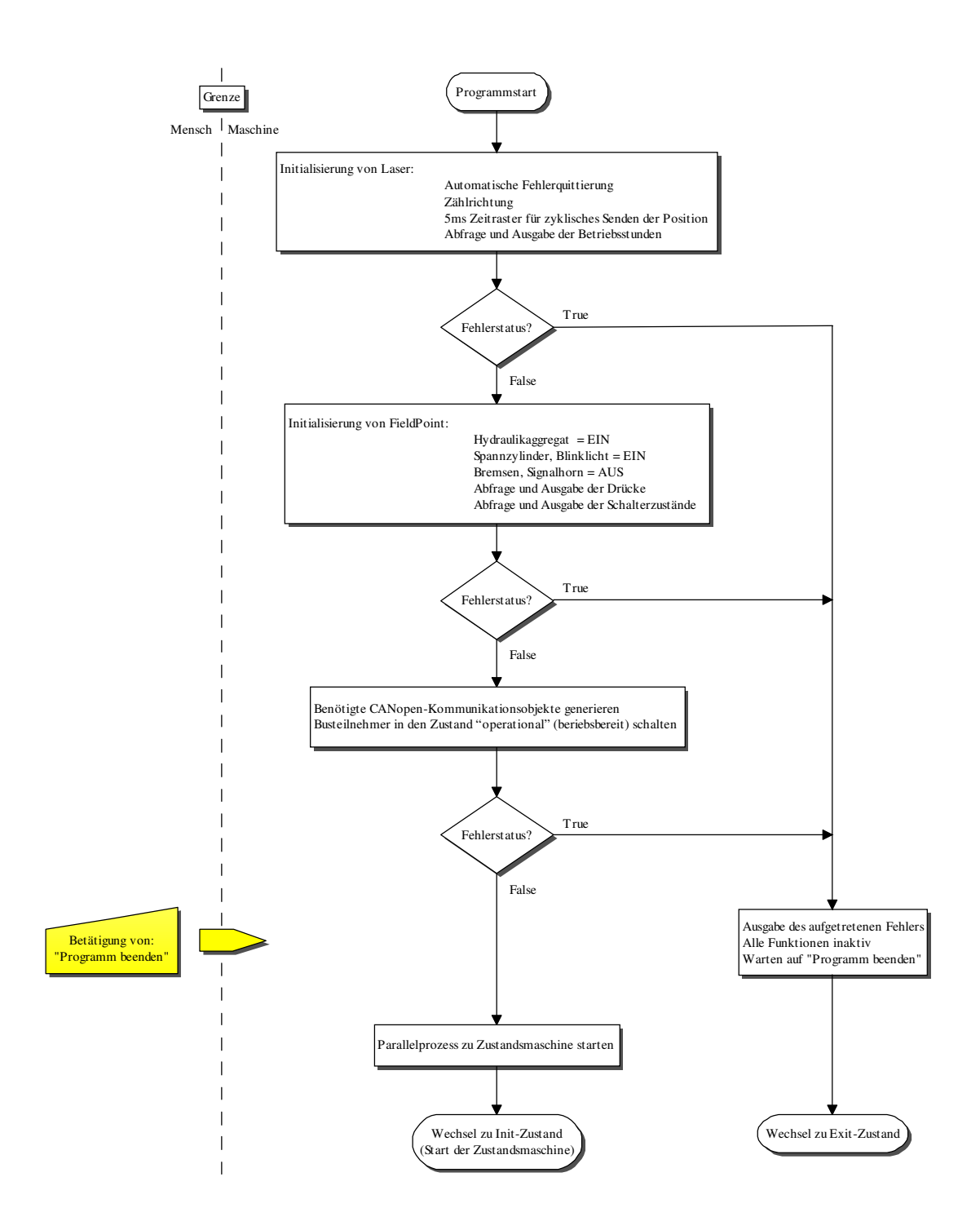

Abbildung 4.17: Flussdiagramm von Pre-Init-Prozess der Ablaufsteuerung

## Parallelprozess (Abbildung 4.18)

Es handelt sich hier um einen Prozess der während des gesamten Programmablaufs selbständig stattfindet. Anwendereingaben sind nur zum Beenden des Programmes und zum Löschen einer evtl. aufgetretenen Fehlermeldung des Lasers vorgesehen.

Automatische Abläufe:

- Aufrechthaltung des Druckes vom Hydraulikaggregat
- Drücke und Schalterzustände anzeigen
- Laserfehlerüberwachung

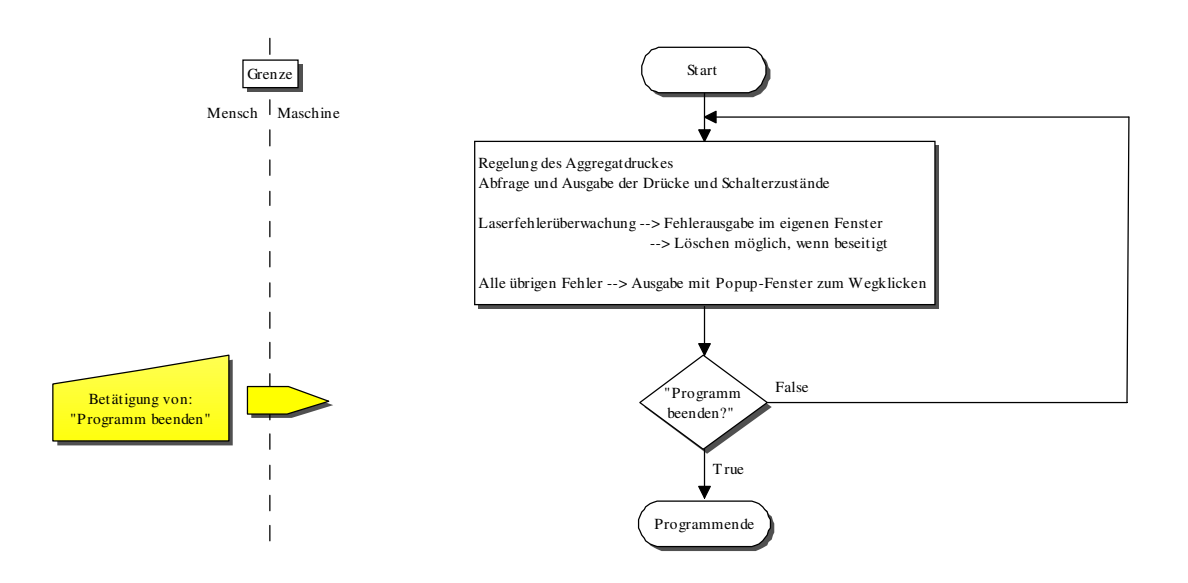

Abbildung 4.18: Parallelprozess der Ablaufsteuerung

## 4.5.4. Zustandsmaschine der Ablaufsteuerung

Für die Ablaufsteuerung wurde die Unterscheidung von sechs Zuständen – Init, Startpunkt, Vorbereiten, Versuch, Speichern, Exit – eingeführt. Das zugehörige Zustandsdiagramm stellt Abbildung 4.19 dar.

Die gesamte Steuerung durch den Anwender erfolgt nur mit den Bedienelementen "Weiter", "Abbrechen" und "Programm beenden".

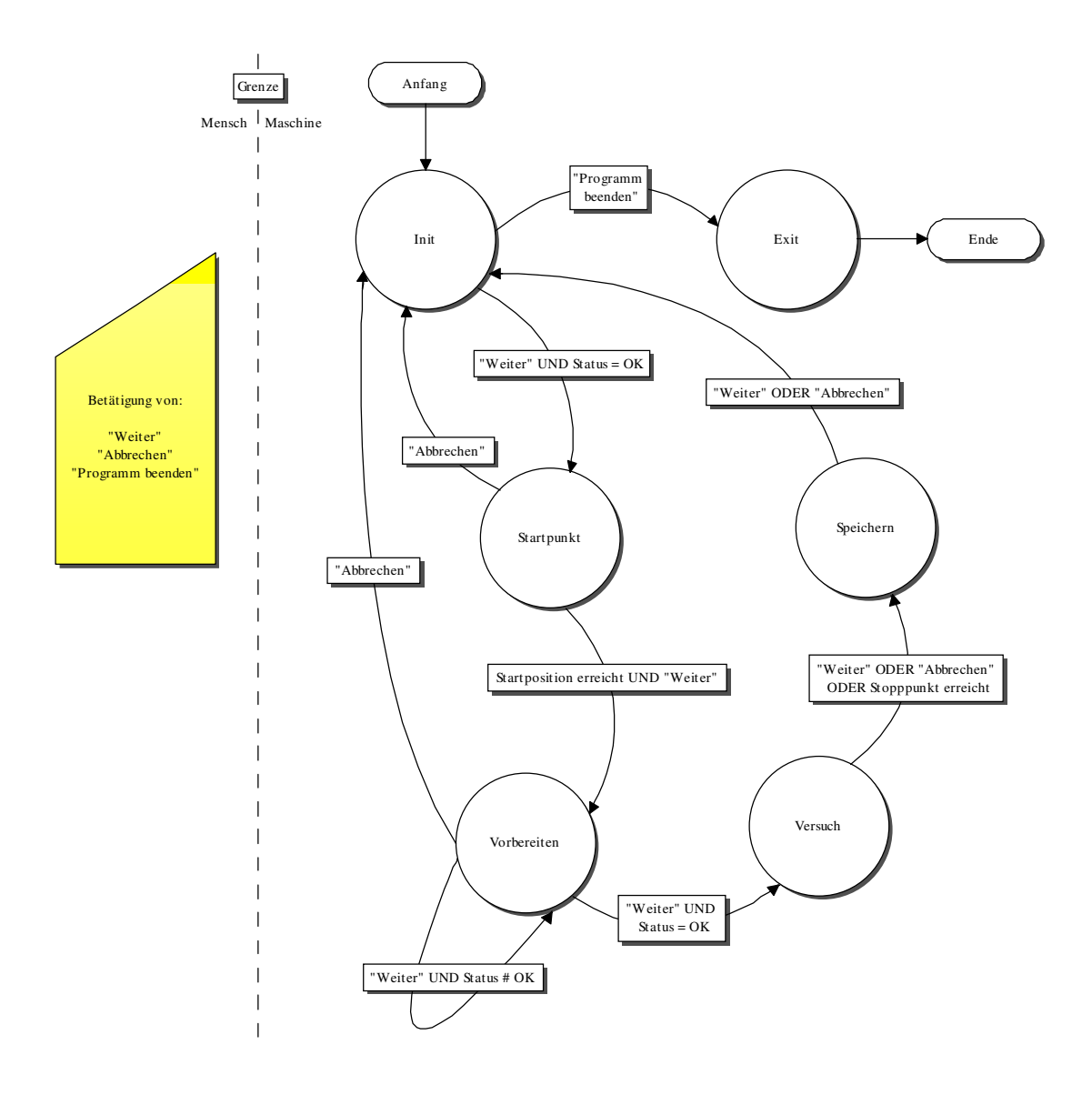

Abbildung 4.19: Zustandsmaschine der Ablaufsteuerung

## Init-Zustand (Abbildung 4.20)

Die Bedien- und Anzeigeelemente der Anwenderoberfläche werden initialisiert sowie die Bremsen 1 und 2 gelöst. Der Seilwagen wird mit seiner aktuellen Position angezeigt.

In diesem Zustand können die allgemeinen Versuchsdaten eingeben und der Beschleunigungsvorgang vorgeben werden. Daraus wird die Hochlauframpe für den Frequenzumrichter und die max. Beschleunigung berechnet.

Mit der Betätigung von "Weiter" kann der Anwender ein Anfahren der Startposition fordern. Hierzu erfolgt ein Wechsel in den Startpunktzustand, wenn eine Überprüfung des Anlagenstatus positiv ausfällt. Ansonsten erfolgt der Verbleib im Zustand.

Falls das Programm beendet werden soll ist dies ausschließlich hier möglich. Es wird dazu in den Exit-Zustand gewechselt.

### Startpunkt-Zustand (Abbildung 4.21)

Der Umrichter wird mit einer fixen Hoch-/Tieflauframpe parametriert und nach Abgabe einer akustischen Warnung für die anwesenden Personen (mehrmaliges Betätigen des Signalhorns) in Richtung des Startpunktes angefahren.

Erreicht der Seilwagen die gewünschte Position wird automatisch angehalten und der Anwender über das Kommunikationsfenster gefragt, ob er den Versuch vorbereiten will. Bei Anklicken von "Weiter" wird in den Vorbereiten-Zustand gewechselt, bei "Abbrechen" in den Init-Zustand.

Wird "Abbrechen" während dem Anfahren der Startposition gedrückt, wird der Seilwagen angehalten und es folgt ebenfalls ein Wechsel zurück in den Init-Zustand.

## Vorbereiten-Zustand (Abbildung 4.22)

Am Frequenzumrichter werden die notwendigen Parametrierungen für die im Init-Zustand berechnete Hochlauframpe vorgenommen.

Bei Versuchen mit einem Fahrzeug wird entsprechend der eingegebenen Versuchsdaten entweder die Bremse 1 oder Bremse 2 (mit Berücksichtigung der Versenkmechanik) aktiviert, bei einem Schlittenversuch keine von beiden.

Personen werden an den Eingangstüren der Halle durch das Einschalten einer Warn- /Leuchtschrift vor der unmittelbaren Versuchsdurchführung gewarnt.

Im Kommunikationsfenster wird "Versuch durchführen?" ausgegeben. Mit dem Drücken von "Weiter" wird die Durchführung angefordert. Dabei wird zuerst eine automatische Überprüfung des Anlagenzustandes durchgeführt und der Anwender muss die Erledigung von wichtigen manuellen Tätigkeiten bestätigen um in den Versuch-Zustand zu kommen. Fällt die Überprüfung negativ aus oder sind Tätigkeiten nicht positiv bestätigt worden, kann der Versuch nicht gestartet werden, es wird weiterhin der Vorbereiten-Zustand ausgeführt.

Wird die Versuchsdurchführung nicht mehr (in der eingegebenen Form) gewünscht, so kann mit "Abbrechen" zum Init-Zustand zurückgekehrt werden.

### Versuch-Zustand (Abbildung 4.23)

Der Crashtest wird nun durchgeführt. Dazu wird vor dem Senden des Hochlaufbefehls mit der benötigten Soll-Frequenz noch die Beleuchtung mit dem Licht-Boost auf höchste Helligkeit geschaltet und die Personen werden mit dem Signalhorn gewarnt.

Während der Durchführung werden die Drücke und Schalterzustände sowie Seilgeschwindigkeit, Seilwagenposition und Seilwagengeschwindigkeit angezeigt aber auch zwischengespeichert für die spätere Erstellung der Textdokumente und des PDF-Dokumentes.

Mit einem Fahrzeugversuch unter Verwendung eines freien Stopppunktes wird automatisch am Stopppunkt der Tieflaufbefehl gesendet und ein beschleunigtes Anhalten mit der Scheibenbremse unterstützt. Bei allen anderen Versuchsarten geschieht dies erst nach Betätigung von "Weiter" oder" Abbrechen".

Nach dem Anhalten wird automatisch in den Speichern-Zustand gewechselt.

## Speichern-Zustand (Abbildung 4.24)

Die während des Versuchs zwischengespeicherten Daten (Drücke, Schalterzustände, Geschwindigkeit/Position) werden zusammen mit den allgemeinen Informationen übersichtlich in einem PDF-Dokument aufbereitet.

Da die Rohdaten aus dem PDF-Dokument nicht mehr zurückgewonnen werden können um sie bei Bedarf anderweitig zu Verarbeiten, werden diese zusätzlich noch in drei Textdateien gespeichert.

Am Ende dieses Zustandes wird der Anwender wieder zum "Programmanfang" (Init-Zustand) zurückgeführt.

Exit-Zustand (Abbildung 4.25) Alle Busteilnehmer werden in den Zustand "pre-operational" (Standby) geschaltet.

Die Hydraulikelemente werden in einen entspannten Zustand gebracht (Spannzylinder, Scheibenbremse, etc.) und das Blinklicht wird deaktiviert.

Das Programm wird beendet.

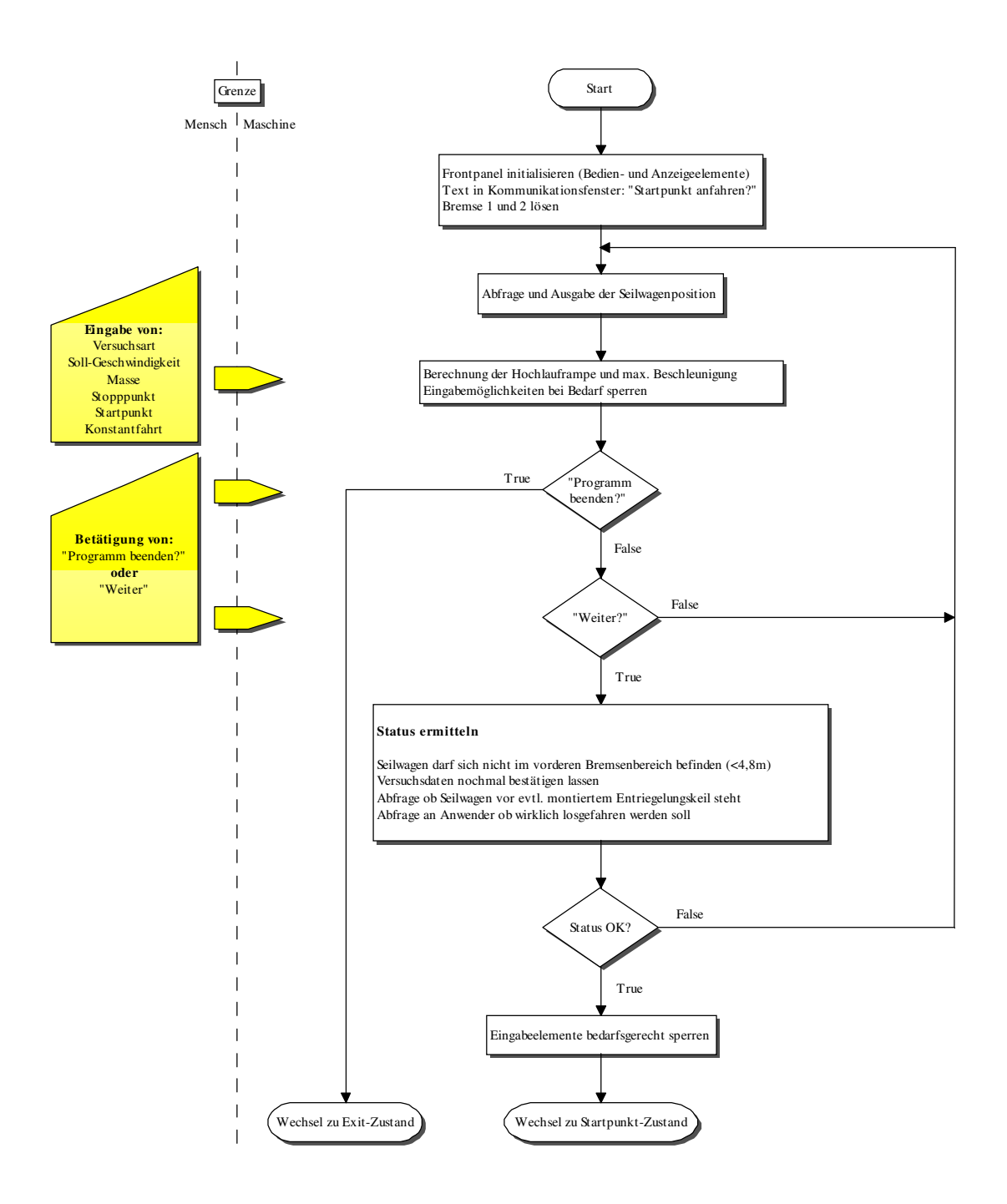

Abbildung 4.20: Flussdiagramm von Init-Zustand der Ablaufsteuerung

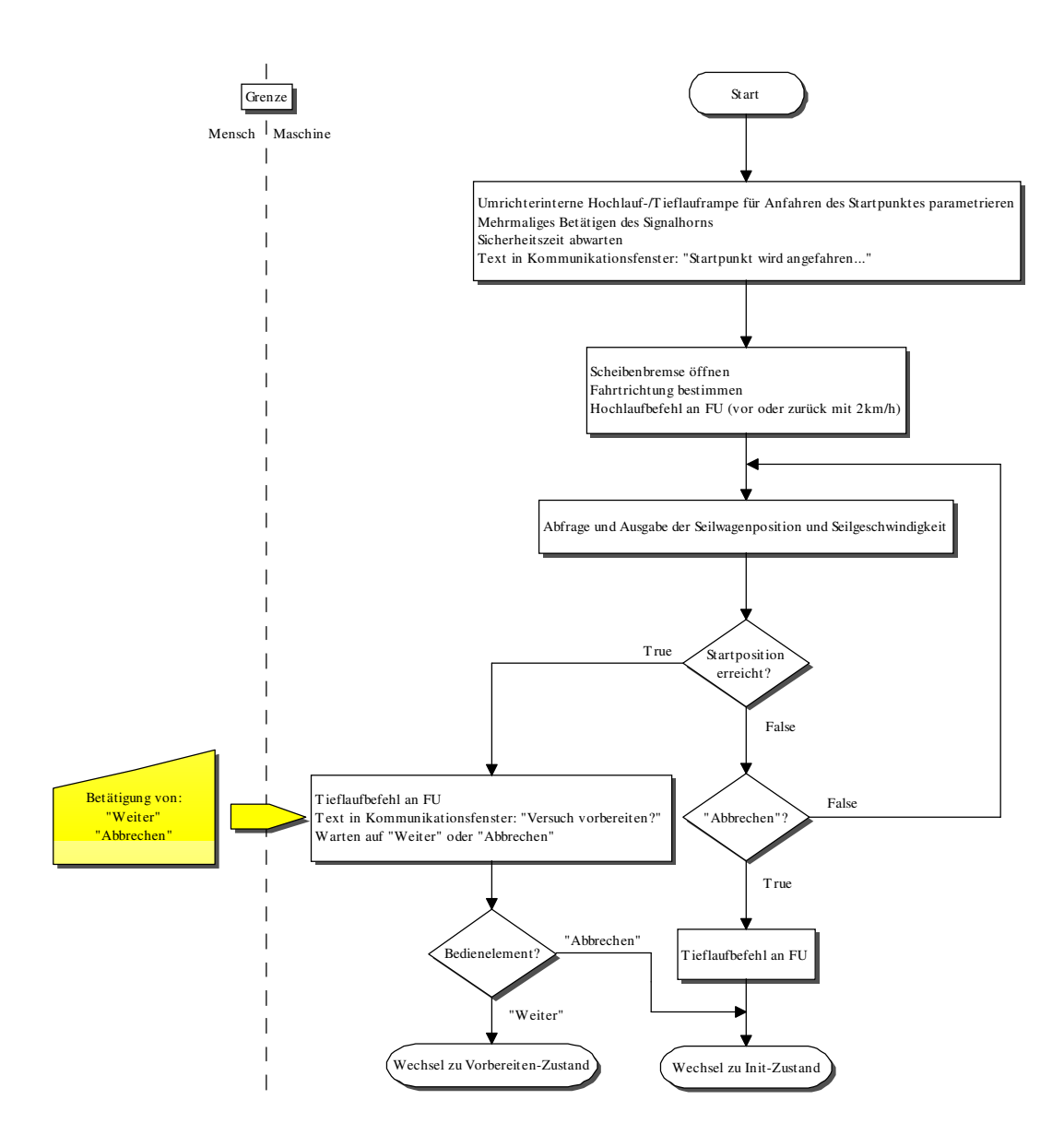

Abbildung 4.21: Flussdiagramm von Startpunkt-Zustand der Ablaufsteuerung

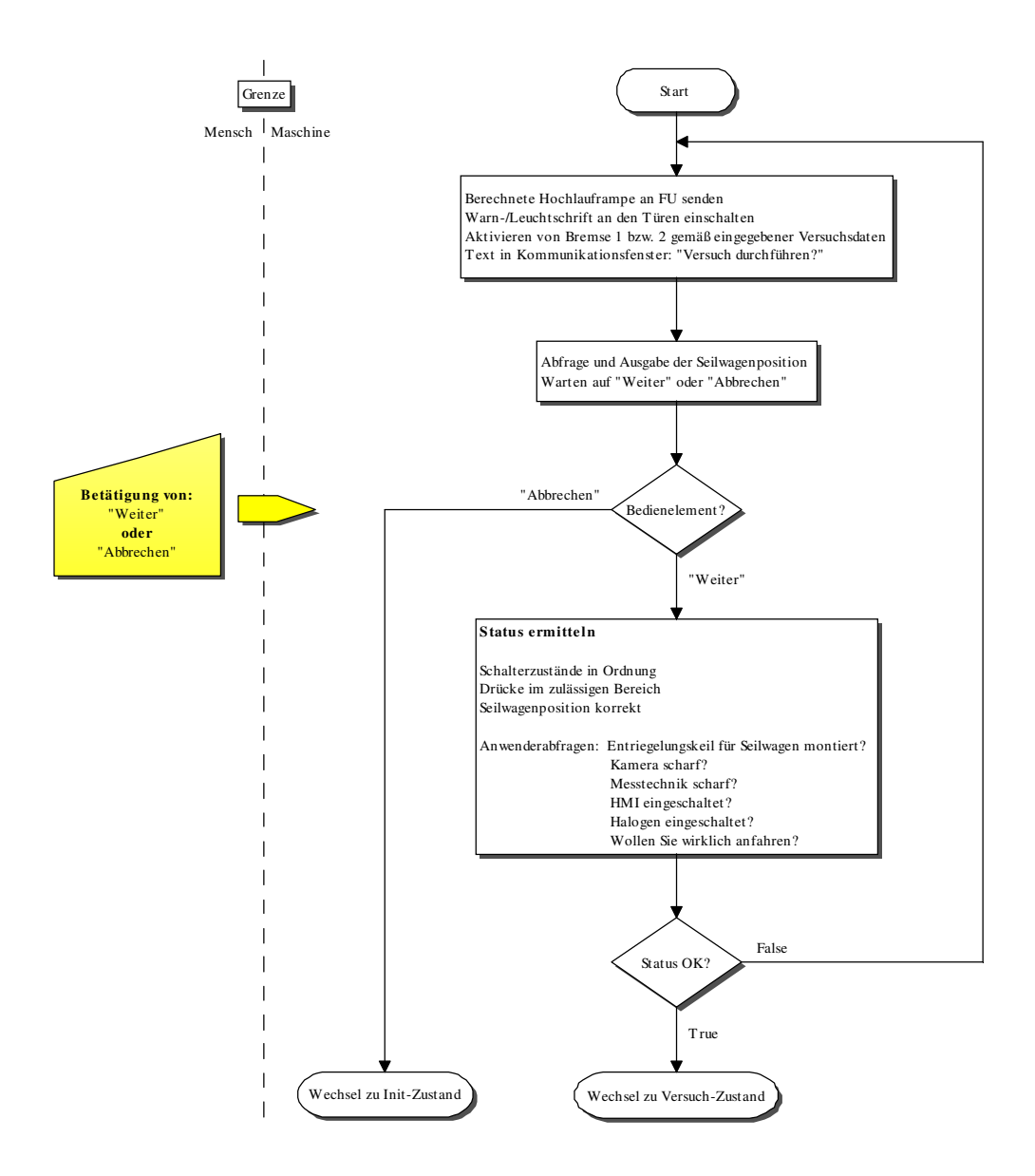

Abbildung 4.22: Flussdiagramm von Vorbereiten-Zustand der Ablaufsteuerung

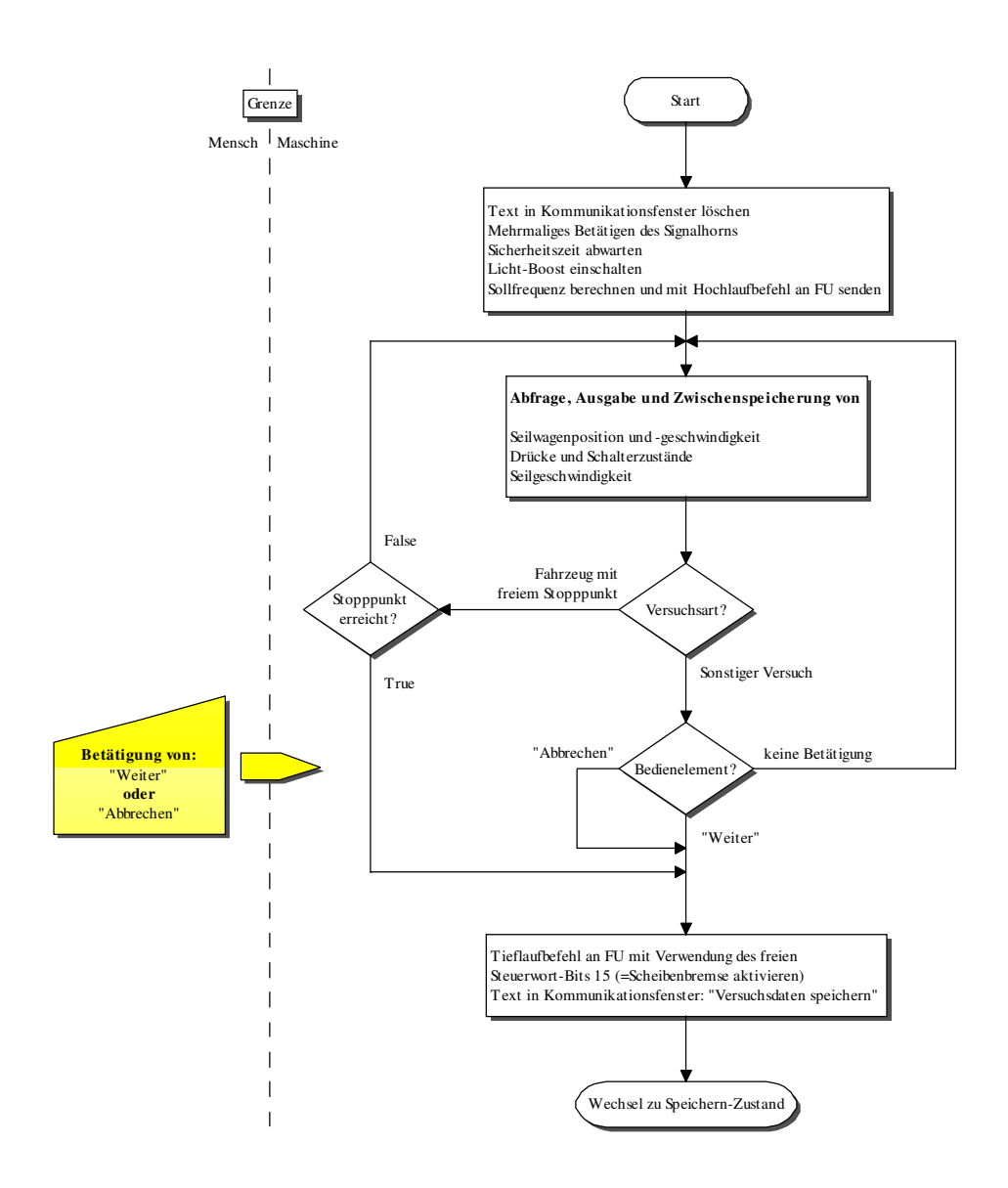

Abbildung 4.23: Flussdiagramm von Versuch-Zustand der Ablaufsteuerung

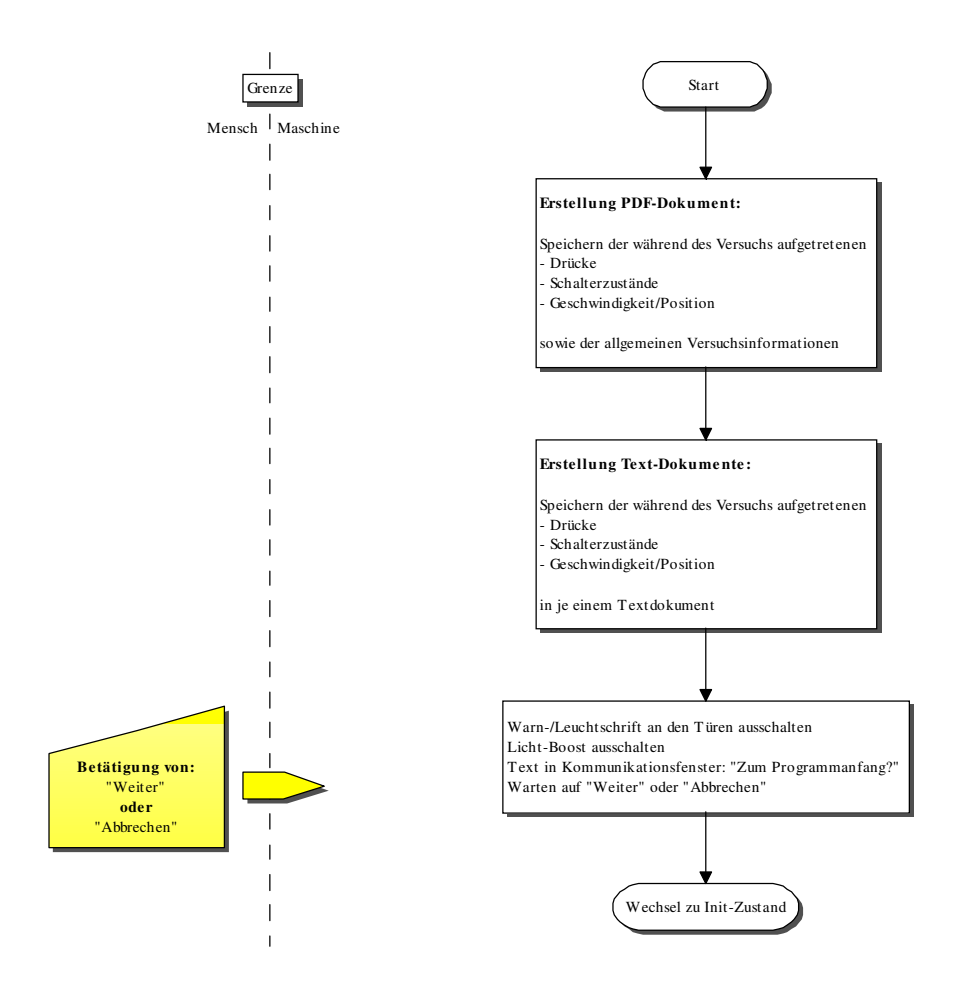

Abbildung 4.24: Flussdiagramm von Speichern-Zustand der Ablaufsteuerung

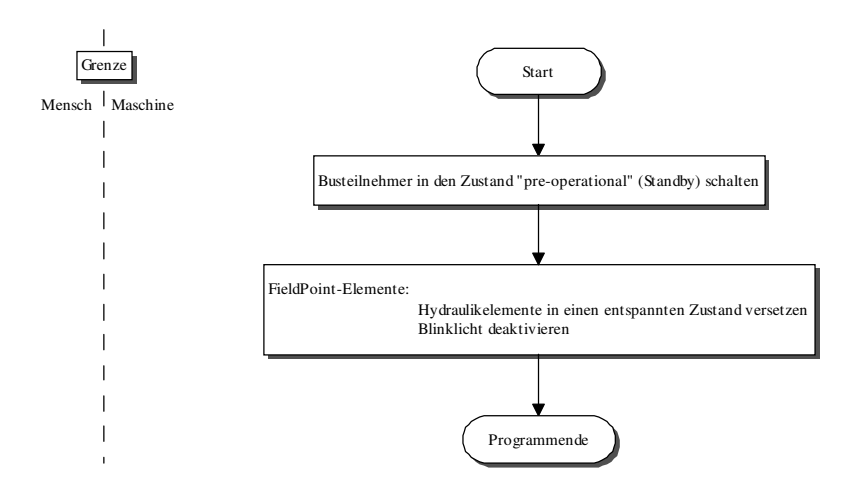

Abbildung 4.25: Flussdiagramm von Exit-Zustand der Ablaufsteuerung

# Kapitel 5

# Ergebnisse

## 5.1 Automatisierung

Die Änderungen und Erweiterungen bezüglich der Hardware, vor allem die Einführung des neuen Bussystems, aber auch die Einstellungsänderungen bei Betriebssystem und Dienstprogrammen des Steuerrechners haben zu einer stabilen Kommunikation zwischen den Teilnehmern geführt.

Mit der Ablaufsteuerung hat der Anwender ein zuverlässig funktionierendes Programm, das ihm eine übersichtliche und bedienfreundliche Oberfläche zur Verfügung stellt. Der Ablauf einer Versuchsdurchführung ist weitestgehend automatisiert und unzulässige Anlagenzustände, die mitunter eine Gefährdung der erfolgreichen Versuchsdurchführung bedeuten oder gar eine Beschädigung der Crashanlage zur Folge hätten, sind ausgeschlossen.

# 5.2 Vorgabe des Beschleunigungsvorgangs

Die Ablaufsteuerung beinhaltet die Eingabe eines Beschleunigungsvorgangs in Form von Startpunkt, Stopppunkt, Konstantfahrt und Sollgeschwindigkeit, welcher letztlich wie in Abschnitt 4.5.2 erklärt auf eine Sollfrequenz und eine Hochlaufzeit für den Frequenzumrichter umgerechnet wird. Zwecks Überprüfung der Korrektheit der ermittelten Formeln wurden Leerfahrten unternommen, bei denen die Einhaltung der vorgegebenen Beschleunigungsstrecke und der Endgeschwindigkeit kontrolliert wurde. Dies geschah mit der Aufzeichnungsfunktion in der Ablaufsteuerung und mit einer Lichtschranke zur Geschwindigkeitsmessung direkt am Konstantfahrtpunkt. Die Lichtschranke stammt von Tag Heuer und liefert gewöhnlich den offiziell gültigen Messwert der Aufprallgeschwindigkeit. Die Ergebnisse sind in Tabelle 5.1 eingetragen.

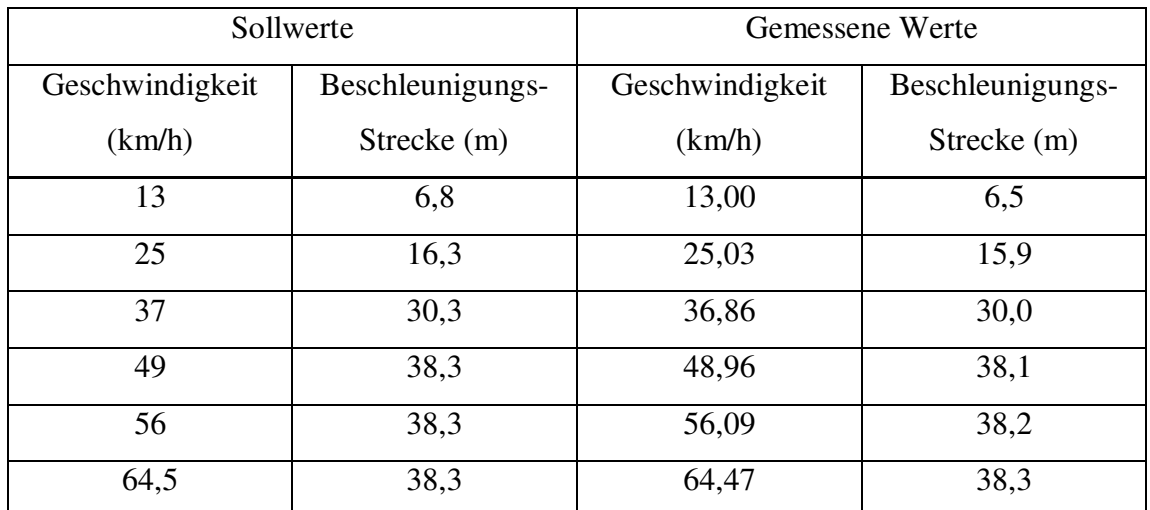

Tabelle 5.1: Messwerte Beschleunigungsvorgang

Als zusätzliche Überprüfung wurden noch drei weitere Fahrten mit der Messung der Geschwindigkeit direkt am Stopppunkt durchgeführt (siehe Tabelle 5.2).

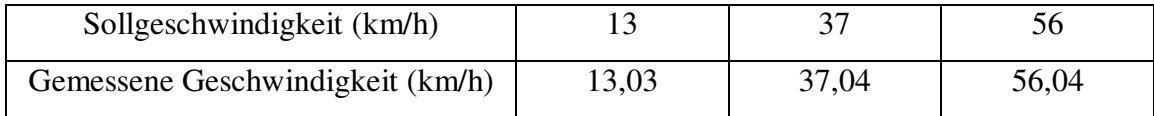

Tabelle 5.2: Messwerte Stopppunktgeschwindigkeit

Die Messwerte in den Tabellen 5.1 und 5.2 bestätigen die ordnungsgemäße Durchführung des vorgegebenen Beschleunigungsvorgangs. Bezüglich der benötigten Strecke gibt es im unteren Geschwindigkeitsbereich eine kleine Abweichung, die aber auf die sichere Seite ausfällt und in Anbetracht der gewöhnlich bei ein bis drei Metern liegenden Konstantfahrt kein Problem darstellt.

# 5.3 Beschleunigungsvermögen

## 5.3.1 Eigenbedarf

Wenn man die Bewegungsgleichung (3.13) für die Anlage ohne Fahrzeug auf das Antriebsmoment M umformt kann man bei gegebenen Daten der Crashanlage den "Eigenverbrauch" an Drehmoment in Abhängigkeit von der Geschwindigkeit bei einer bestimmten Beschleunigung berechnen:

$$
M_{E} = J_{ges} * \frac{\dot{v}}{r_{A}} + m_{SSW} * \dot{v} * r_{A} + (87,86 * v + 1571) * r_{A}
$$

Zieht man dieses Eigenverbrauchsmoment vom maximal zur Verfügung gestellten Antriebsmoment ab, so erhält man das Restmoment, welches für die Beschleunigung eines Fahrzeuges zur Verfügung steht. Sowohl das Eigenverbrauchsmoment als auch das Restmoment sind in den Abbildungen 5.1 und 5.2 für mehrere Beschleunigungswerte dargestellt.

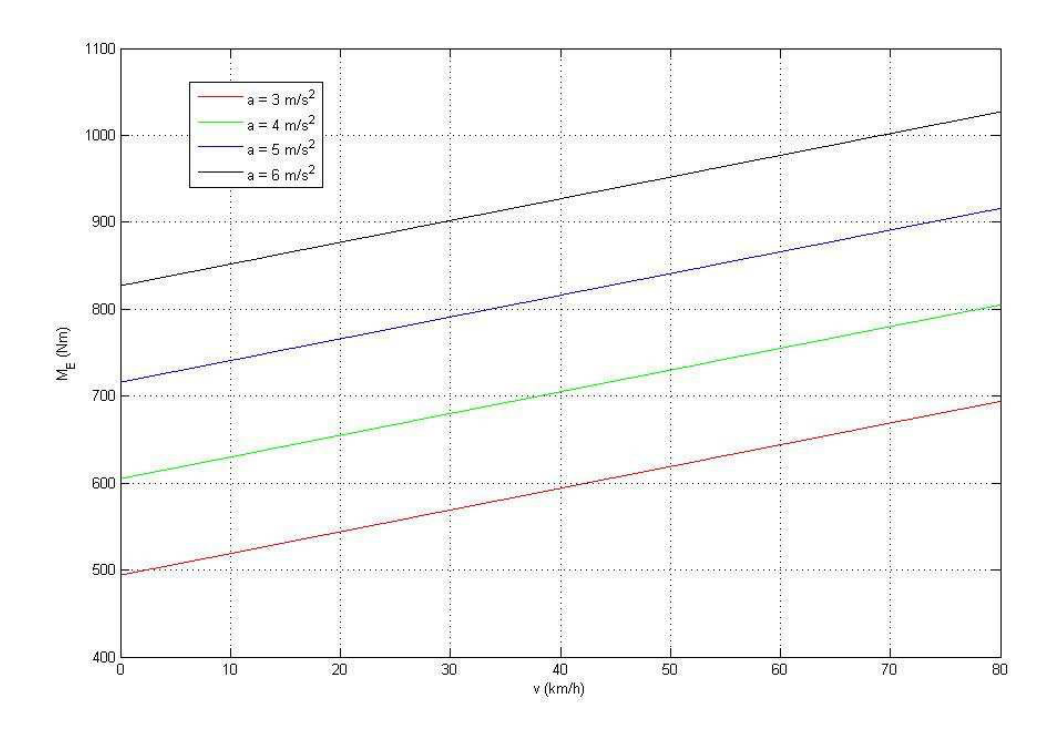

Abbildung 5.1: Eigenverbrauchsmomente

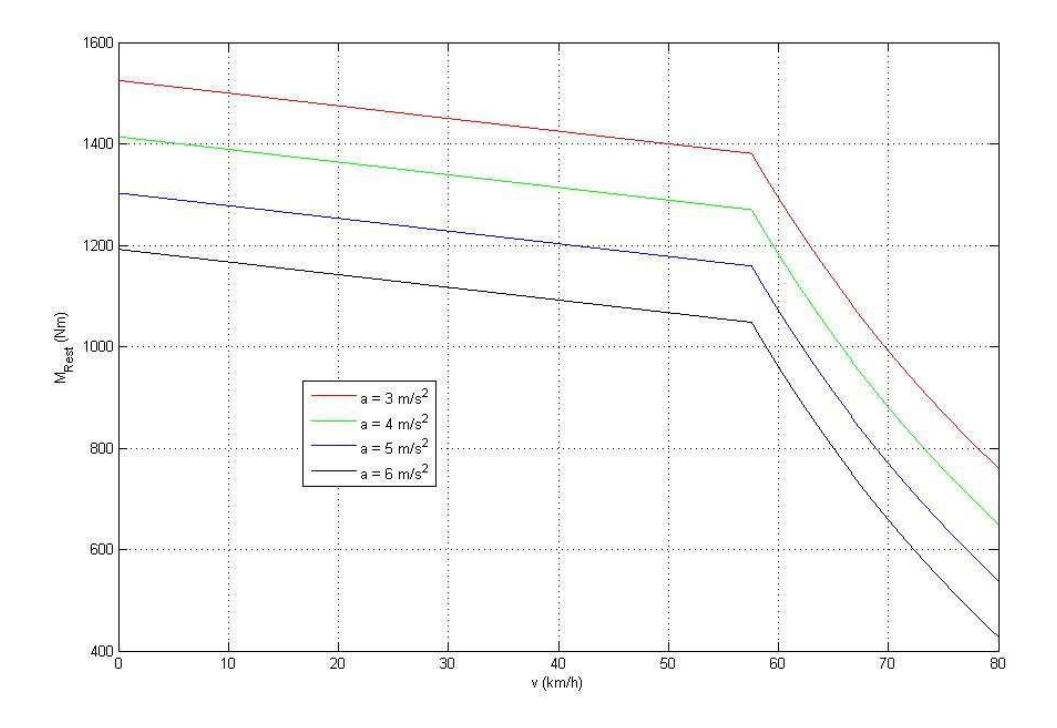

Abbildung 5.2: Restmomente

Der starke Rückgang des Restmomentes ab 57,6 km/h stellt den Beginn des Feldschwächebereichs dar, der Motor muss ab hier aufgrund des niedrigen Übersetzungsverhältnisses über seiner Nennfrequenz von 50 Hz betrieben werden.

## Verwendete Daten der Crashanlage

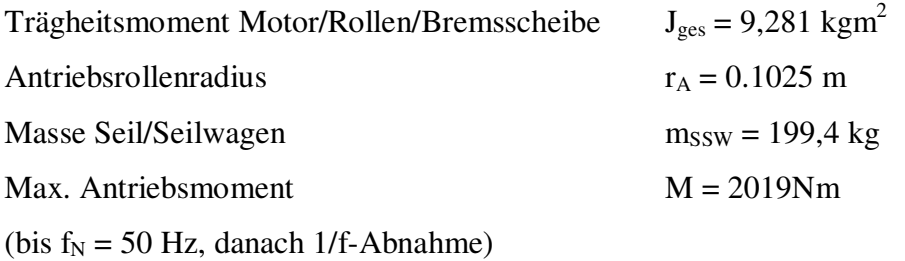

## 5.3.2 Beschleunigungsvermögen mit Fahrzeug

Formt man die Gleichung für die Crashanlage samt Fahrzeug (3.24) auf die Beschleunigung

$$
\dot{v} = \frac{\frac{M}{r_A} - 87,86 \times v - 1571 - F_{Ro} - F_{Br} - F_{Lx}}{\left(\frac{J_{ges}}{r_A^2} + m_{SSW} + m + \frac{J}{r^2}\right)}
$$

um und setzt für die Fahrzeugkräfte  $F_{Ro}$ ,  $F_{Br}$  und  $F_{Lx}$  (3.25) bis (3.27) ein, so ergibt sich folgende Formel, aus der bei gegebenem Antriebsmoment und gegebenen Fahrzeugdaten das Beschleunigungsvermögen in Abhängigkeit von der Geschwindigkeit ausgerechnet werden kann:

$$
\dot{v} = \frac{\frac{M}{r_A} - 87,86*v - 1571 - 1,5*f_R * F_Z - c_W * A * \frac{\rho}{2} * v^2}{\left(\frac{J_{ges}}{r_A^2} + m_{SSW} + m + \frac{J}{r^2}\right)}
$$

## Beispielhafte Daten für ein Fahrzeug

Aufgrund der räumlichen Gegebenheiten beim Crashbereich des VSI können Großraumlimousinen (Chrysler Voyager oder ähnliche) als die größte Fahrzeugklasse angesehen werden mit denen ein Crashtest durchgeführt wird. Daher wird im Folgenden ein Datensatz zusammengestellt, der jene Klasse repräsentiert.

#### Rollwiderstandsbeiwert

In [8] sind Rollwiderstandsbeiwerte von PKW-Reifen dargestellt. Bis auf die Ausnahme bei höheren Geschwindigkeiten liegen diese in einem relativ schmalen Band, daher wird der höhere Wert bei einer Geschwindigkeit von 64 km/h gewählt.

Rollwiderstandsbeiwert 
$$
f_R = 0.0112
$$

## Fahrzeugmasse/Radlast

Durch eine Internetrecherche konnte festgestellt werden, dass das Gewicht in dieser Klasse in der Größenordnung von 2000kg liegt, womit sich ebenfalls die Radlast bestimmen lässt:

| Fahrzeugmasse | $m = 2000 \text{ kg}$           |
|---------------|---------------------------------|
| Radlast       | $F_Z = m * g = 19620 \text{ N}$ |

#### Achsenträgheitsmoment

Dieses liegt für PKW üblicherweise in der Nähe von 1 kgm<sup>2</sup> je nichtangetriebener Achse 5 . Im ausgekuppelten Zustand kann dieser Wert auch für die angetriebene Achse verwendet werden

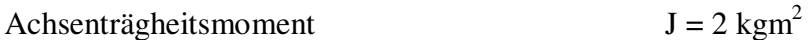

### Reifenradius

Dieser wurde bestimmt für eine gängige Bereifung von 215/65 R16.

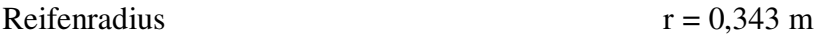

Luftwiderstandsbeiwert

Beträgt für Großraumlimousinen  $0,35$  bis  $0,40^6$ .

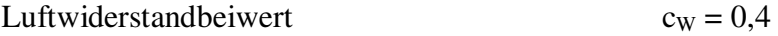

### Querspantfläche

Kann näherungsweise mit dem Produkt von Höhe und Breite des Fahrzeugs bestimmt werden. Bei Fahrzeugen, die eine weniger zum Rechteck ausgeprägte Stirnfläche haben ist sie um etwa 20% kleiner.

$$
Question7 A = h * b = 3.5 m2
$$

5,6Quelle: DI Lex, Institut für Fahrzeugtechnik, TU Graz <sup>7</sup>aus [9] (aktuelles Modell Chrysler Voyager)

Luftdichte

 $p = 1,226$  kg/m<sup>3</sup> @ 1013mbar/15°C<sup>8</sup>

## Beschleunigungsverläufe

In Abbildung 5.3 ist der resultierende Beschleunigungsverlauf unter Verwendung der beispielhaften Fahrzeugdaten zu sehen. Um die Auswirkung der unterschiedlichen Lastanteile zu veranschaulichen, wurden fünf weitere Kurven berechnet bei denen jeweils unterschiedliche Kräfte/Trägheitsmomente als nicht vorhanden angenommen wurden. Es ist deutlich zu erkennen, dass weder der Luftwiderstand noch Luftwiderstand, Rollwiderstand und Restbremsmoment zusammen eine große Belastung darstellen. Aber das Trägheitsmoment der Rollen und Bremsscheibe sowie die Reibkraft schmälern das Beschleunigungsvermögen ganz erheblich. Einen deutlichen Einfluss hat auch die Masse von Seil- und Seilwagen.

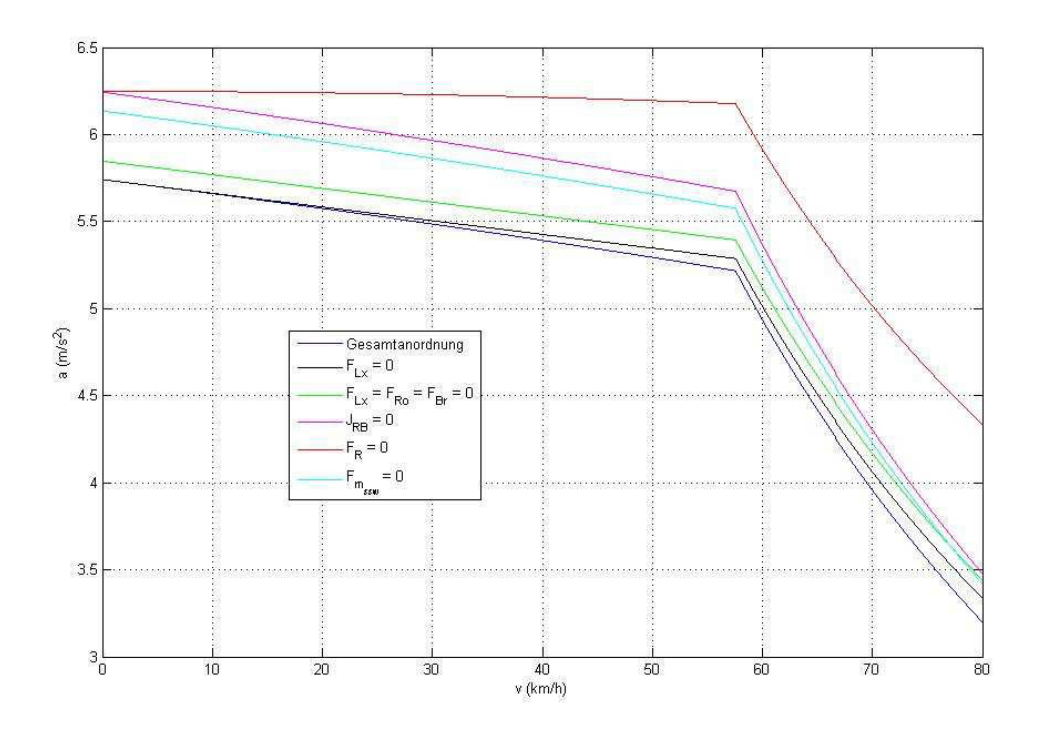

Abbildung 5.3: Beschleunigungsvermögen mit exemplarischem Fahrzeug

 $^{8}$ vgl. [8]

## Erklärungsversuch für die große Reibkraft

Die Größe der Reibkraft fiel schon bei ihrer Messung in Form der unglaublich hohen Wellenleistung bei konstanter Geschwindigkeit auf. Weshalb sie so groß ist kann zu diesem Zeitpunkt aus Zeitmangel nicht gänzlich geklärt werden.

Es soll an dieser Stelle aber darauf hingewiesen werden, dass die Verwendung von viel zu kleinen Biegeradien an den reichlich vorhandenen Umlenk- und Antriebsrollen festgestellt wurde (insgesamt 10 Umlenkungen). Jede einzelne Umlenkung stellt einen Verlust in doppelter Hinsicht bezüglich des Wirkungsgrades dar. Es muss Biegearbeit am Seil selbst geleistet werden und die Lagerreibung an den Rollen muss überwunden werden. Je nach eingesetztem Wirkungsgrad für eine Umlenkung kann sich damit ein höherer zweistelliger Verlust im Gesamtwirkungsgrad ergeben<sup>9</sup>.

Trotzdem erscheint der Seilantrieb als alleiniger Verursacher nicht sehr wahrscheinlich und es sollte auch der große Seilwagen mitsamt seiner Führung in der Schiene näher untersucht werden.

Eine Abklärung des Sachverhaltes mit adäquaten Messungen sollte durchgeführt werden.

<sup>9</sup>Quelle: Entwicklungsabteilung des Seilherstellers, Teufelberger, Wels

# Kapitel 6

# Zusammenfassung und Ausblick

## 6.1 Zusammenfassung

Am Beginn dieser Arbeit stand eine Crashtestanlage für PKW, die sich im Aufbau befand und insgesamt betrachtet mit ihrer Hardware- und Softwarebeschaffenheit nicht einsatzbereit war.

In einem ersten Schritt gab es eine Einarbeitungsphase, in der die Funktion aller Anlagenkomponenten inklusive Software und letztlich der IST-Zustand erfasst wurde.

Die nächste Phase diente der Bestimmung des SOLL-Zustandes also jenen Zustandes der Anlage, der nach Abschluss der Arbeit vorzuliegen hat. Hier war im Besonderen die Gestaltung der Automatisierung aus Sicht des zukünftigen Anwenders zu berücksichtigen (Mensch-Maschine-Interface). Der zukünftige Aufgabenbereich wurde definiert und Sicherheitsfunktionen wurden erörtert.

Danach wurden zuerst die notwendigen Adaptierungen im Bereich der Hardware vorgenommen und im Anschluss daran die Programmierung von zwei Programmen, zuerst die nur gelegentlich benötigten Handsteuerung für z.B. Diagnosezwecke und darauf folgend die Ablaufsteuerung für die automatisierte Versuchsdurchführung.

In einem weiteren Punkt wurde ein Gesamtmodell für die Crashanlage samt Fahrzeug erstellt, das eine Abschätzung der möglichen Beschleunigungsvorgänge ermöglicht.

Mit dem Ergebnis dieser Arbeit wurde das Ziel erreicht, dass eine komfortable, sichere und zuverlässige Versuchsdurchführung erfolgen kann.

# 6.2 Ausblick

Da der Frequenzumrichter mit einer Spannung von 500V gespeist wird besteht die Möglichkeit, dass der Asynchronmotor mit seiner Nennspannung von 400V auf diese Spannung hochgerechnet wird. Dies hätte den Vorteil, dass man bei höheren Geschwindigkeiten nicht mehr in den Feldschwächebereich kommt. Außerdem könnte in den Frequenzumrichter-Parametern beim Motorschutz in Bezug auf das maximale Drehmoment und den höchstzulässigen Strom sowie beim Umrichterschutz in Bezug auf den Maximalstrom wegen der Betriebsdauer von höchstens ein paar Sekunden ein Überlastbetrieb zugelassen werden. Hierfür sollte vorher eine Überprüfung erfolgen, ob das resultierende Maximalmoment für die beteiligten mechanischen Komponenten zulässig ist.

Nach der Abklärung des Sachverhaltes bezüglich der großen Reibkraft (siehe Abschnitt 5.3.2) und Durchführung eventuell notwendiger Änderungen diesbezüglich aber auch nach Aktivierung eines Überlastbetriebes sollte das Modell über das Beschleunigungsvermögen in geeigneter Art und Weise in die Software mit eingebunden werden, sodass der Anwender automatisch erfährt, ob ein gewünschter Beschleunigungsverlauf sicher möglich ist oder nicht.

# Abbildungsverzeichnis

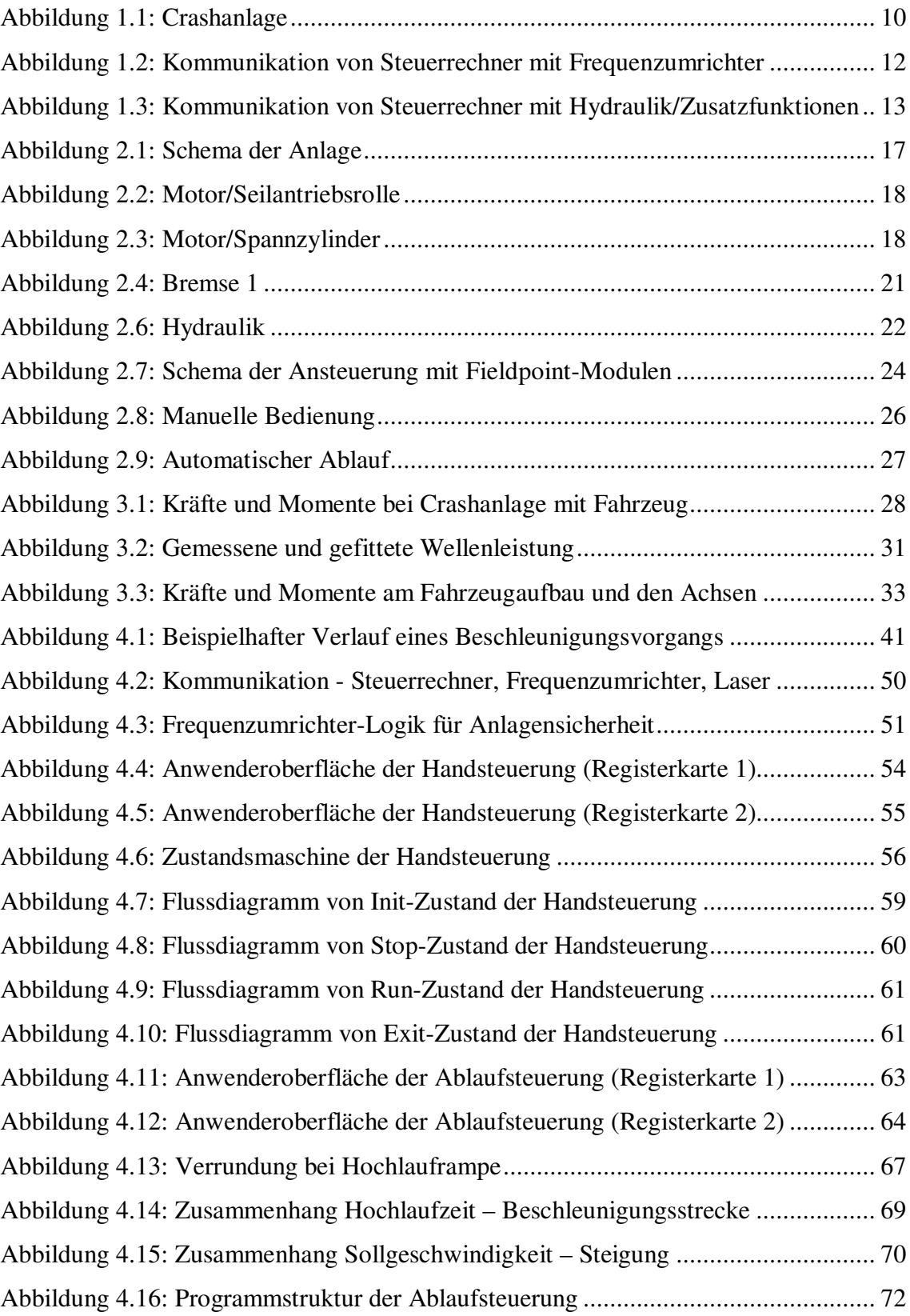

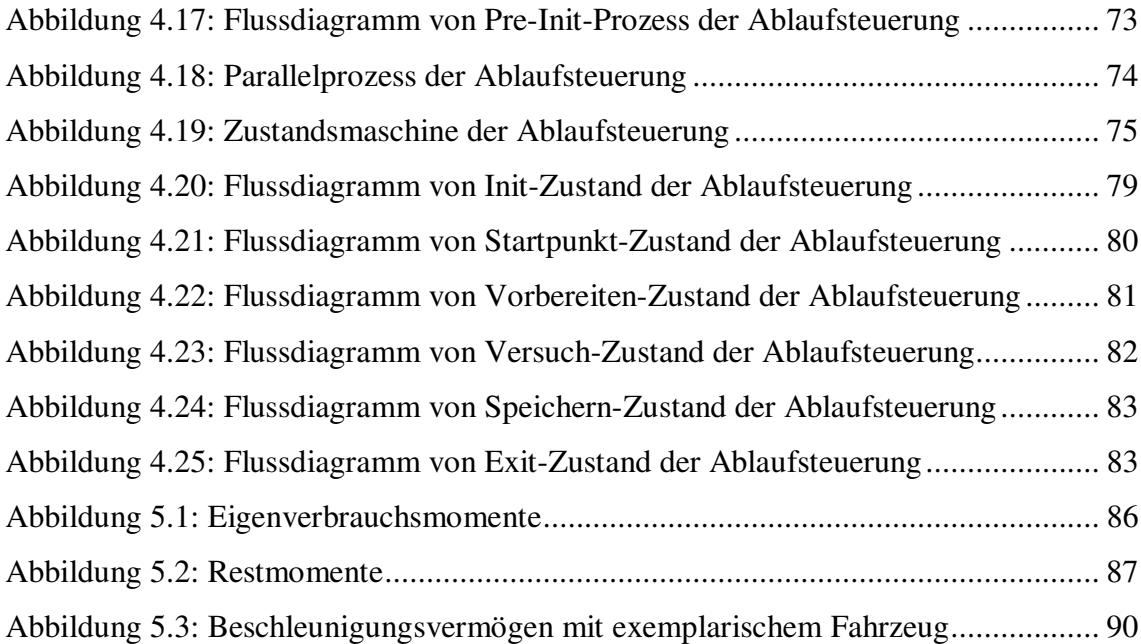

# Tabellenverzeichnis

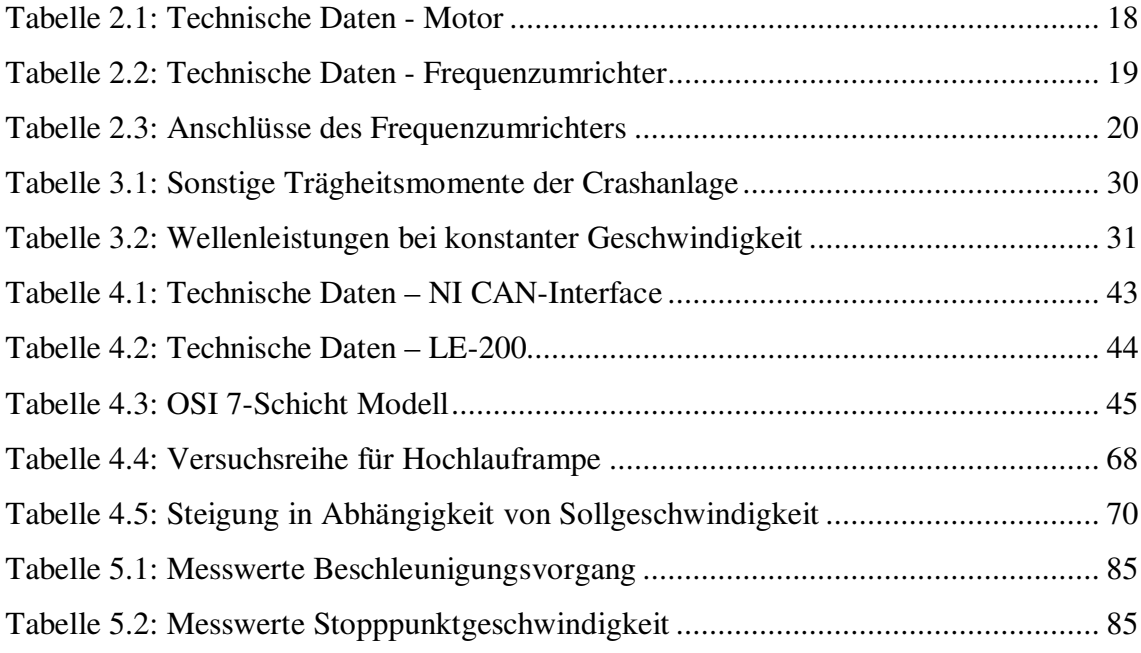

# Literaturverzeichnis

[1] Wikipedia: OSI-Modell: <http://de.wikipedia.org/wiki/ISO/OSI-Referenzmodell> (Jan. 2013) [2] Selflinux: Das OSI-Referenzmodell: <http://www.selflinux.de/selflinux/html/osi02.html> (Jan. 2013) [3] National Instruments: Controller Area Network (CAN) – eine Übersicht: <http://sine.ni.com/np/app/main/p/ap/icomm/lang/de/pg/1/sn/n17:i> (Jan. 2013) [4] Wikipedia: Controller Area Network, CANopen: [http://de.wikipedia.org/wiki/Controller\\_Area\\_Network](http://de.wikipedia.org/wiki/Controller_Area_Network) (Jan. 2013) <http://de.wikipedia.org/wiki/CANopen> (Jan. 2013) [5] frenzel + berg electronic: CANopen guideline, Revision 1 (2006) [6] CAN in Automation (CiA):<http://www.can-cia.org/> (Jan. 2013) [7] Hirschberg, W., Waser, H.: Vorlesungsskriptum Kraftfahrzeugtechnik, Institut für Fahrzeugtechnik, Technische Universität Graz, 2005 [8] Mitschke, M., Wallentowitz, H.: Dynamik der Kraftfahrzeuge, 4. Auflage. Berlin: Springer, 2004 [9] [http://de.wikipedia.org/wiki/Chrysler\\_Voyager](http://de.wikipedia.org/wiki/Chrysler_Voyager) (Feb. 2013)

# Anhang

Anhang 1: Schaltpläne und Hydraulikplan

Anhang 2: Bedienungsanleitungen von Handsteuerung und Ablaufsteuerung

Anhang 3: Datenblätter

# Anhang 1

# Schaltpläne und Hydraulikplan

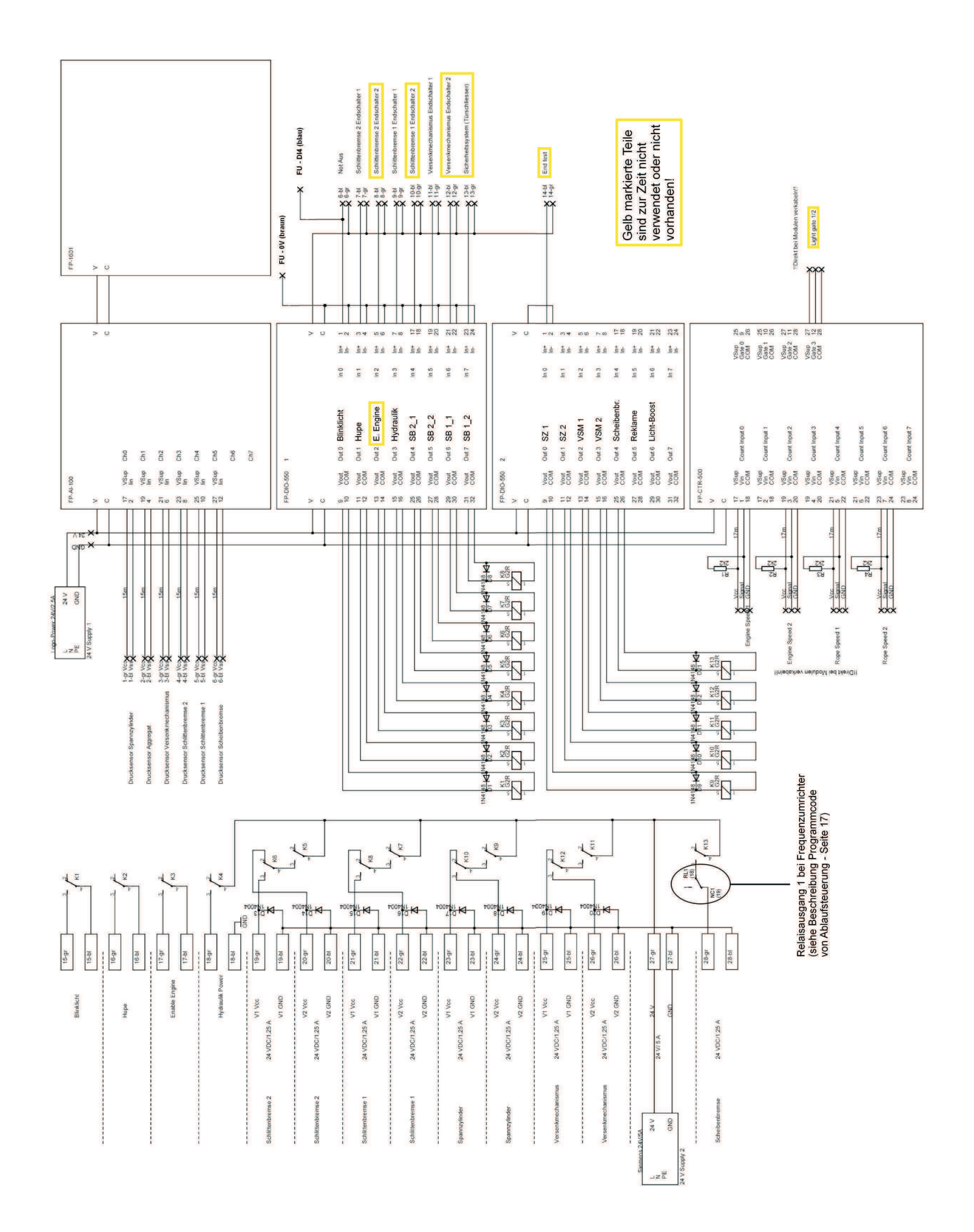

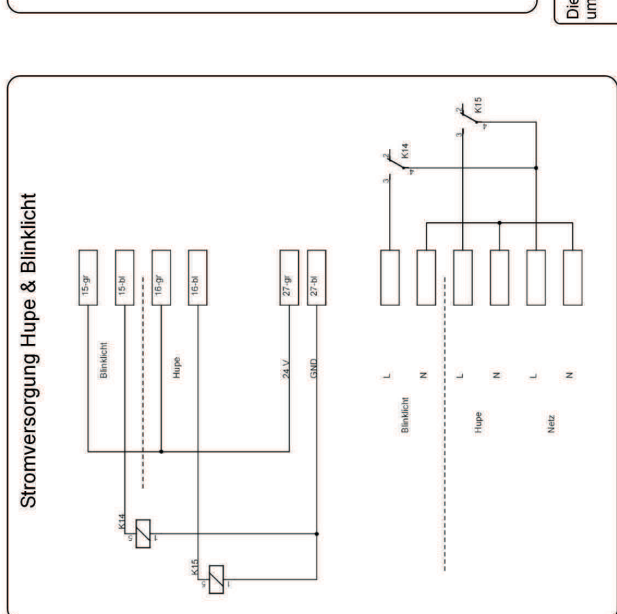

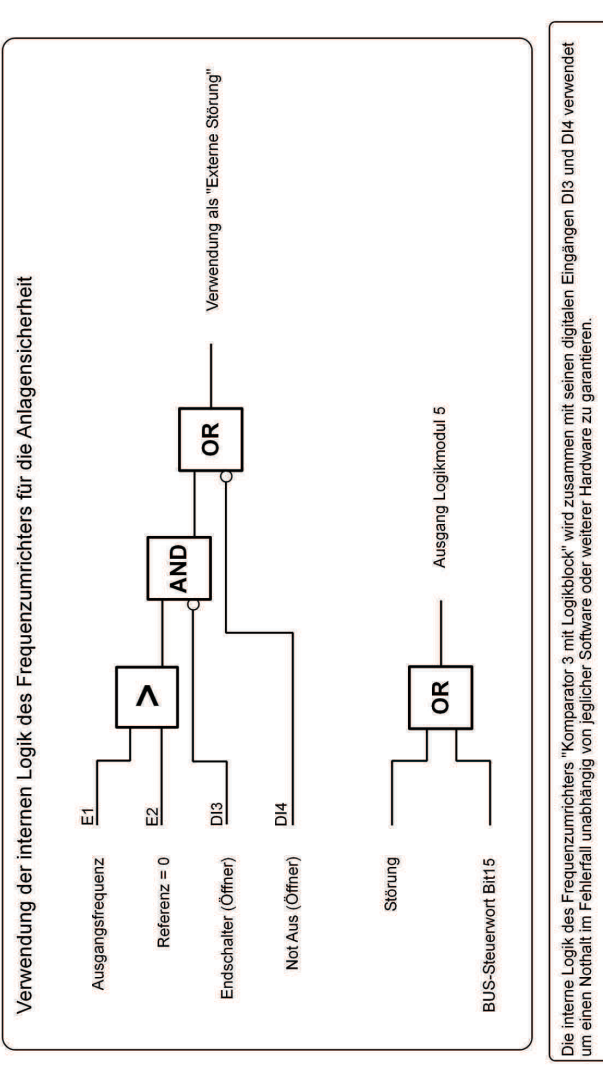

Funktionsweise:<br>so spricht der Seilwagen zurück (Ausgangsfrequenz > 0) und hält nicht rechtzeitig vor dem Ende an (z.B. durch Störung der CAN-Bus-Kommunikation)<br>so spricht ein induktiver imdschalter, der an DI3 angeschloss

Die interne Logik des Frequenzumrichters "Logikmodul 5" wird zusammen mit dem "BUS-Steuenwort Bit 15" und dem Relais 1 verwendet<br>um im Falle einer Störung oder eines gewollten Stopps mit "Bit 15 = True" die Scheibenbremse

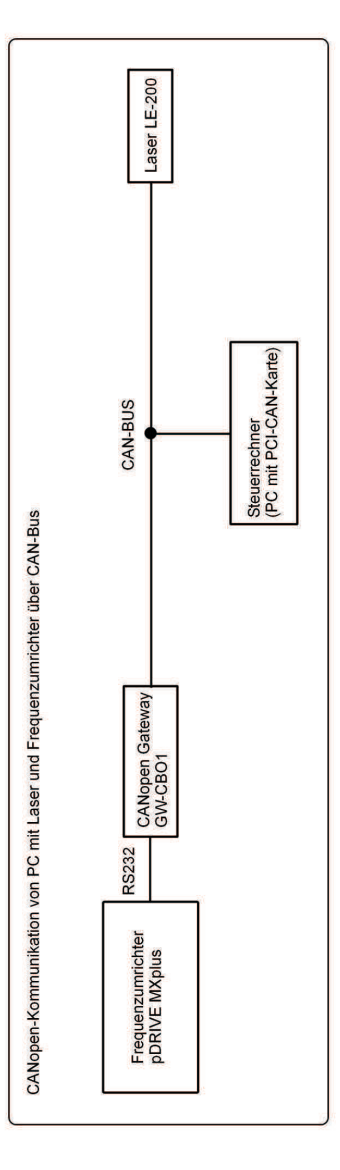

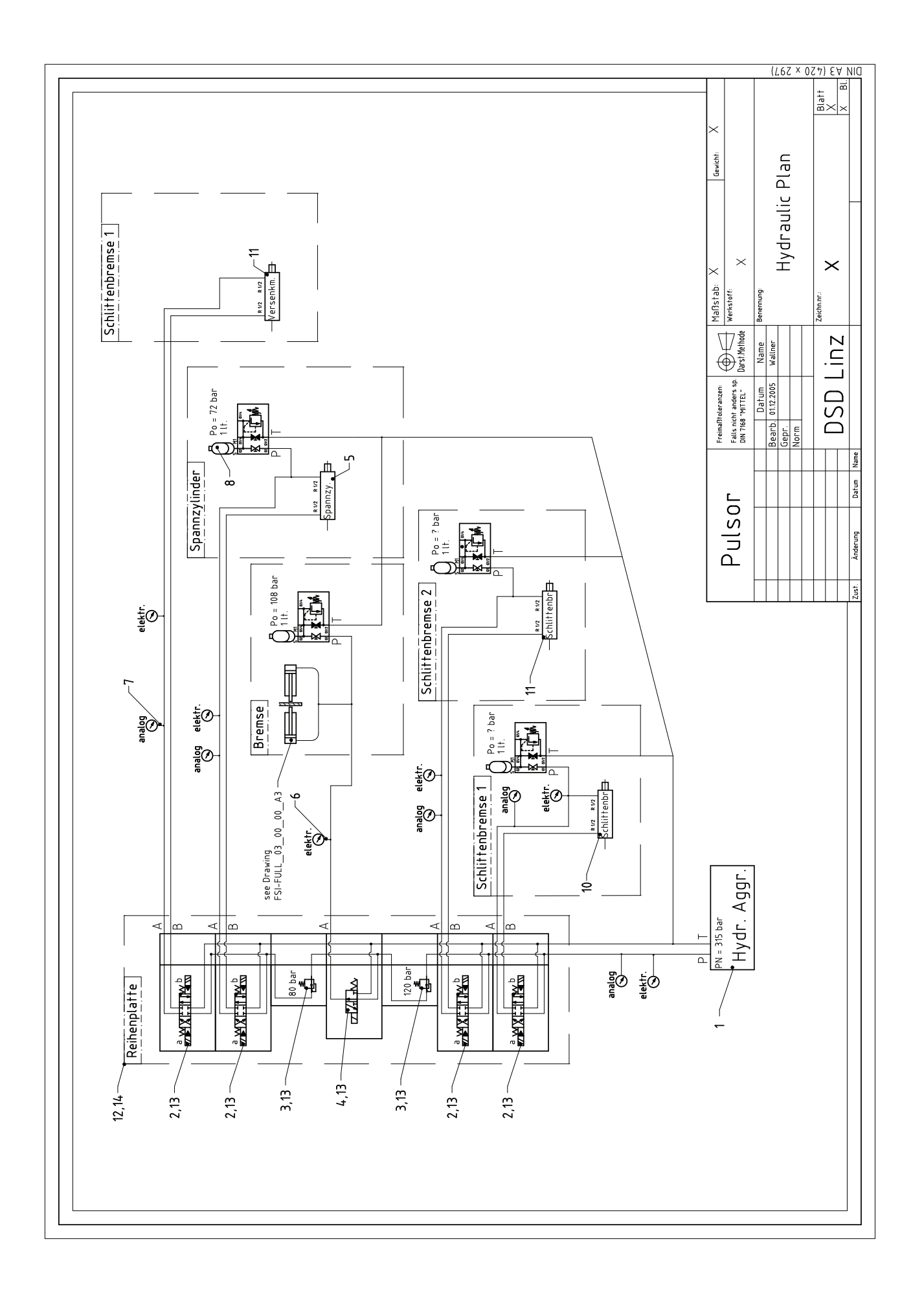

# Anhang 2

# Bedienungsanleitungen von Handsteuerung und Ablaufsteuerung

Bedienungsanleitung

Handsteuerung

# Inhaltsverzeichnis

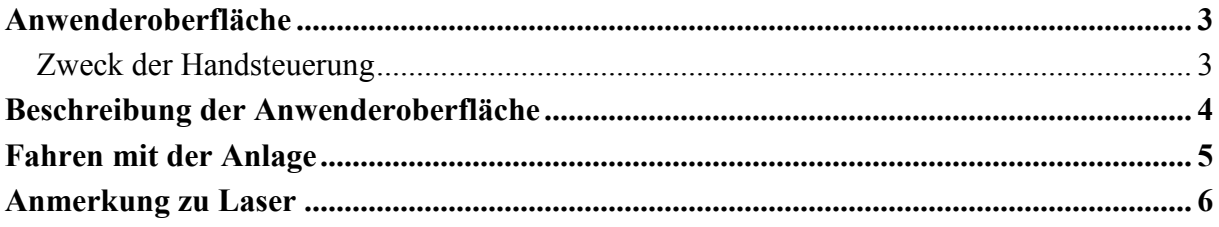

# Anwenderoberfläche

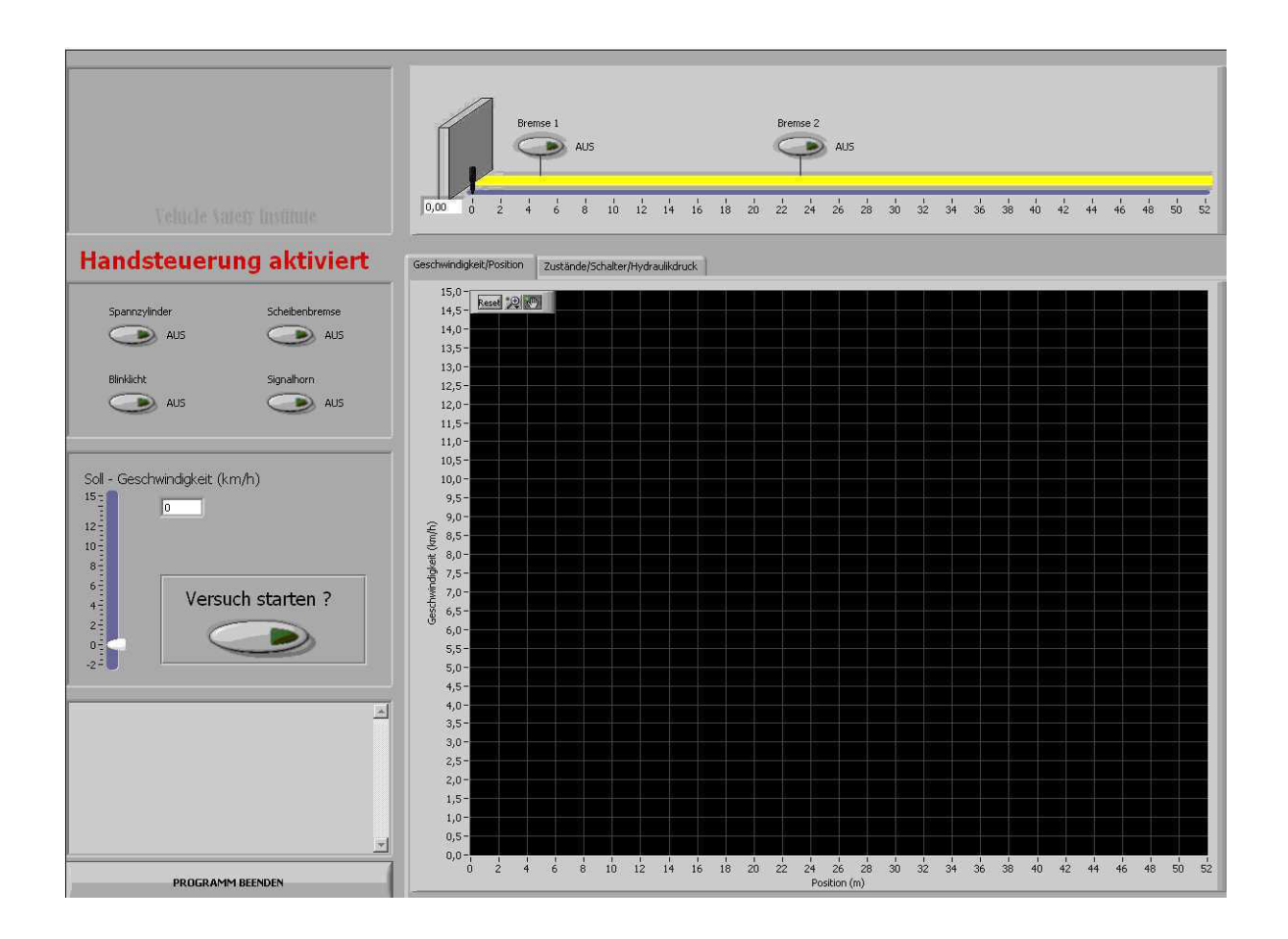

# Zweck der Handsteuerung

Die Handsteuerung ist für das langsame Vor- oder Zurückfahren sowohl mit als auch ohne eingeklinktem Seilwagen gedacht. Sie ist nicht für die Durchführung eines Versuches mit Fahrzeug oder Schlitten konzipiert. Vielmehr soll sie den Zweck haben, dass z. B. in der Phase vor oder nach einem Versuch der Seilwagen nicht von Hand verschoben werden muss (es werden auch keine Daten über Drücke, Schalter, etc. gespeichert!).

Eine weitere Aufgabe ist das Überprüfen der ordnungsgemäßen Funktion von Bremsen, Versenkmechanik, Endschalter, Drucksensoren, etc. indem z. B. die Bremse 2 aktiviert wird, die Mechanik (Bremse, Versenkmechanismus) optisch überprüft wird und auf korrekte Drücke, Schalterzustände geachtet wird.

# Beschreibung der Anwenderoberfläche

**Es können unabhängig voneinander EIN/AUSGESCHALTET werden:** 

- Spannzylinder
- Scheibenbremse
- Blinklicht
- Signalhorn
- Bremse1
- Bremse2

Im oberen Bereich der Anwenderoberfläche ist die **Beschleunigungsstrecke** mit den beiden Bremsen und der **Position des Seilwagens** (schwarzer Balken) dargestellt. Die Position wird zusätzlich noch als Zahlenwert ausgegeben – die Angaben sind in Meter zu verstehen. Die Schalter für Bremse 1 und Bremse 2 sind in der Grafik der Beschleunigungsstrecke an der Stelle ihrer tatsächlichen Position angebracht.

Die **Geschwindigkeitsvorwahl** geschieht über Schieberegler oder per Zahleneingabe (Bereich: -2....+15km/h). Mit dem Schalter unter "Versuch starten?" kann der Motor angefahren und auch wieder gestoppt werden.

Im Fenster oberhalb von "Programm beenden" werden evtl. auftretende Fehlermeldungen ausgegeben.

Den größten Teil der Oberfläche nehmen die beiden **Registerkarten** ein.

Die **erste Registerkarte** dient der Anzeige von Geschwindigkeit des Seilwagens aufgetragen über der Position (links oben im Graph sind die Funktionen für "Reset-Skalierung", **"Zoom"** und **"Verschieben mit Hand"** angeordnet).

Die **zweite Registerkarte** enthält Info über:

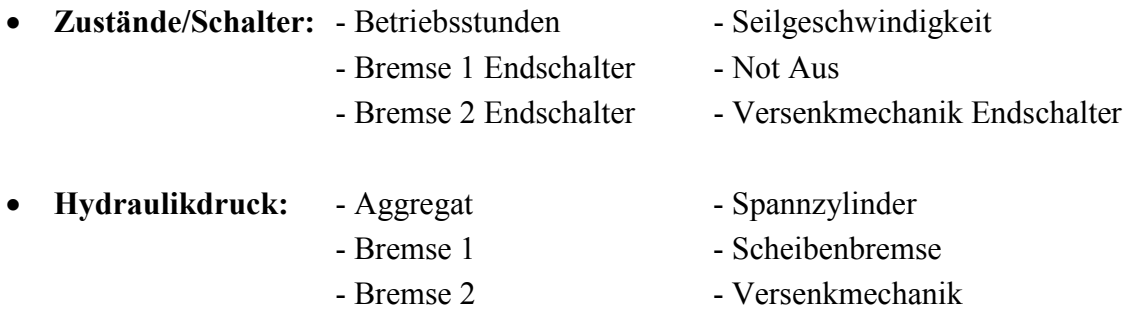

# Fahren mit der Anlage

Um die Anlage anzufahren muss der Schalter unter "Versuch starten?" betätigt werden. Der Text ändert sich danach auf "Versuch stoppen?" – ein weiteres Klicken auf den Schalter führt somit zu einem Anhalten der Anlage.

Bevor aber wirklich losgefahren wird, erfolgen noch einige **Überprüfungen und Abfragen an den Anwender** der Handsteuerung.

## **Es sind dies:**

- **vorwärts:** 
	- o Seilwagen darf sich nicht im vorderen Bremsenbereich befinden ( < 4,8m )
	- o Scheibenbremse muss deaktiviert sein
	- o Spannzylinder muss aktiviert sein
	- o EINE passende Bremse (1 oder 2) muss aktiviert sein
	- o Abfrage an Benutzer ob wirklich losgefahren werden soll

### • **rückwärts:**

- o Seilwagen darf sich nicht im vorderen Bremsenbereich befinden ( < 4,8m )
- o ALLE Bremsen müssen deaktiviert sein
- o Spannzylinder muss aktiviert sein
- o Abfrage ob Seilwagen hinter evtl. montiertem Entriegelungskeil steht
- o Abfrage an Benutzer ob wirklich losgefahren werden soll

### **Anmerkung:**

Während eines Fahrvorganges ist es nicht möglich, dass die Geschwindigkeit verändert wird oder andere Schalter außer dem Stopp-Schalter betätigt werden. Dazu muss sich die Anlage im Stillstand befinden!

# Anmerkung zu Laser

Falls der Laser einen Fehler erkennt (üblich ist eine Intensitätsunterschreitung wegen verschmutztem Reflektor oder Linse), so sendet dieser einen Positionswert von 0 Meter.

Dies hat zur Folge, dass sich die Position von der tatsächlichen Seilwagenposition (vor Fehler) auf 0 Meter (nach bzw. während Fehler anliegt) sprunghaft ändert.

Da die Geschwindigkeit aus der Positionsänderung und der verstrichenen Zeit berechnet wird ergibt sich bei Auftreten eines Fehlers somit ein Sprung auf Position 0 Meter zusätzlich mit einem sehr hohen Geschwindigkeitswert. Gleich im Anschluss daran fällt die Geschwindigkeit aber auf 0 km/h ab, da für die Position solange der Fehler andauert weiterhin 0 Meter ausgegeben wird.

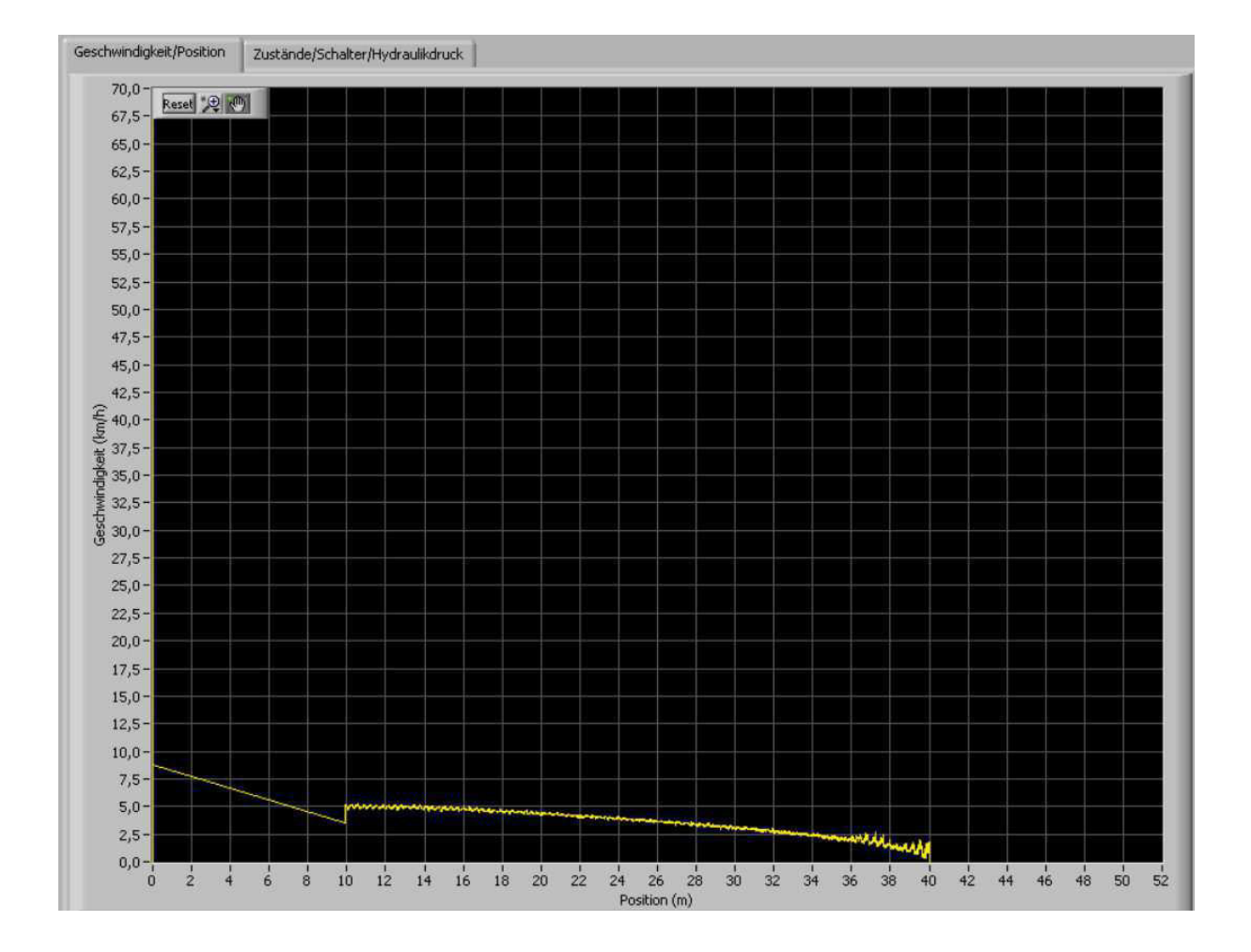

#### **Abbildung eines Versuchs bei dem an der Position 10 Meter ein Laser-Fehler auftrat:**

Bedienungsanleitung

Ablaufsteuerung
# Inhaltsverzeichnis

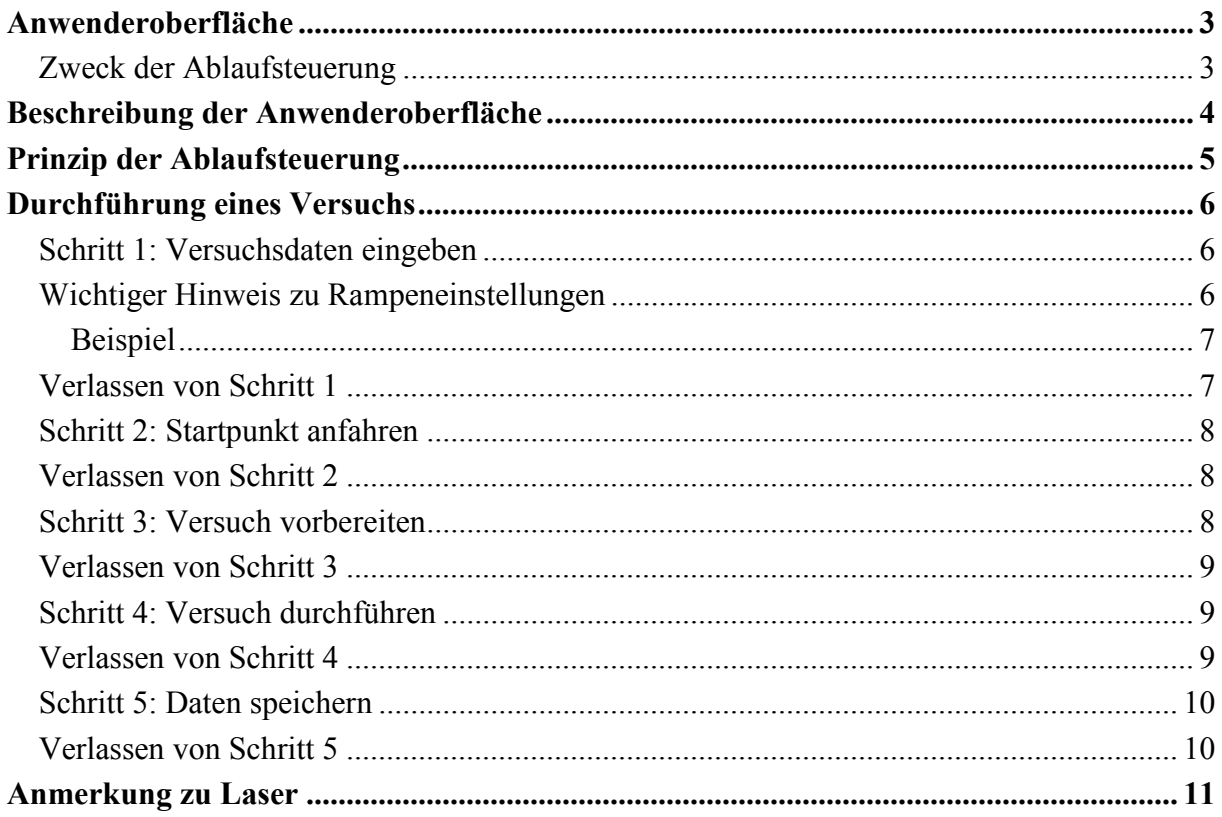

# Anwenderoberfläche

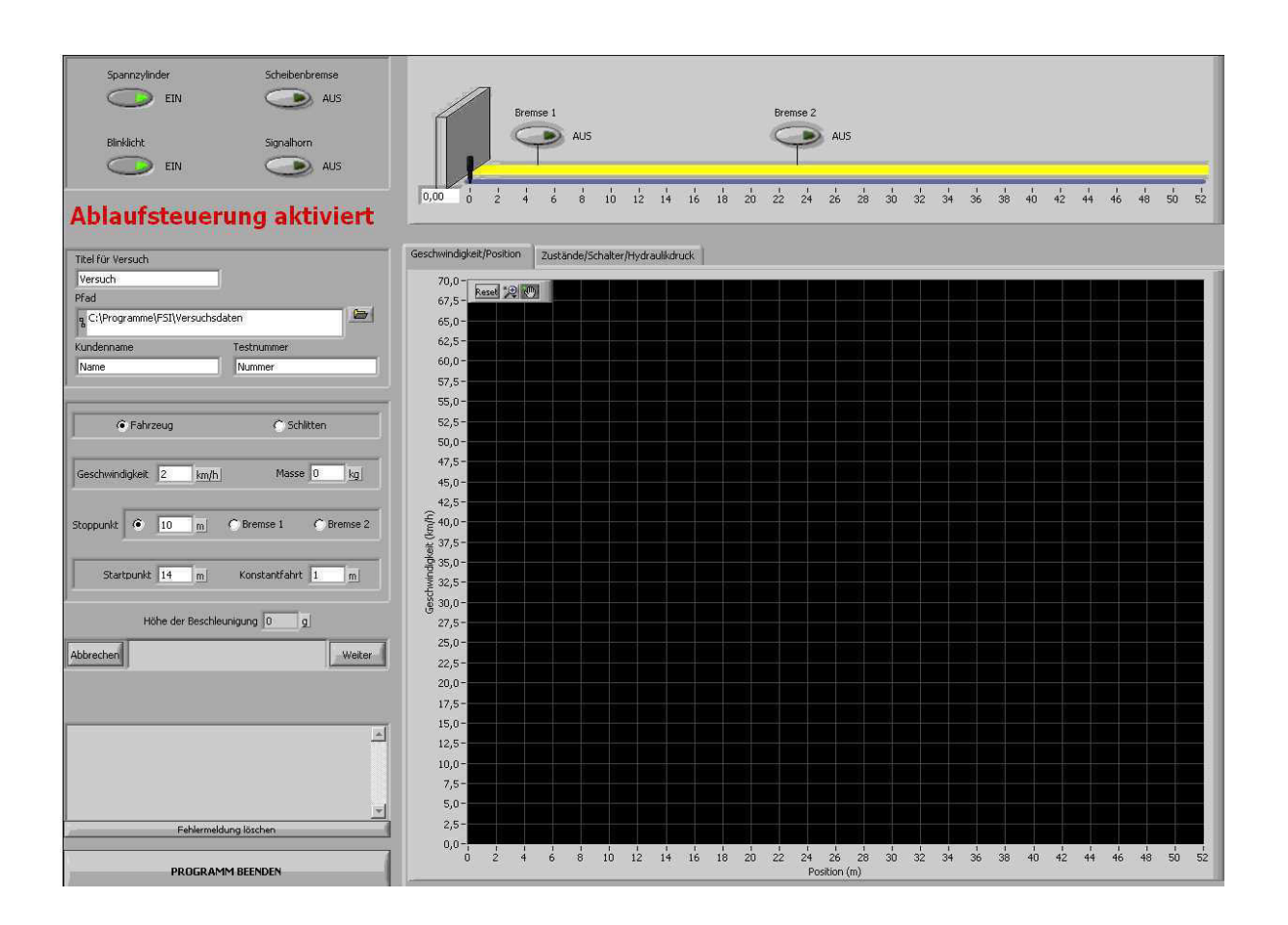

# Zweck der Ablaufsteuerung

Die Ablaufsteuerung ist für die Durchführung von Versuchen (Crashtests) mit Fahrzeug oder Schlitten gedacht. Sie ist so ausgelegt, dass der Anwender eine fixe Reihenfolge einzuhalten hat (Ablauf) um einen Versuch durchführen zu können.

Am Programmanfang hat der Anwender die Versuchsdaten einzugeben – die eigentliche Versuchsvorbereitung und Durchführung erfolgt danach automatisiert.

Nach der Versuchsdurchführung werden die vom Anwender eingegebenen Daten zusammen mit den während des Versuchs angefallenen Daten (Geschwindigkeit, Drücke,….) in einem Pdf-Dokument und zusätzlich in drei Textdateien gespeichert.

# Beschreibung der Anwenderoberfläche

Im oberen Bereich der Anwenderoberfläche ist die **Beschleunigungsstrecke** mit den beiden Bremsen und der **Position des Seilwagens** (schwarzer Balken) dargestellt. Die Position wird zusätzlich noch als Zahlenwert ausgegeben – die Angaben sind in Meter zu verstehen. Die Schalter für Bremse 1 und Bremse 2 sind in der Grafik der Beschleunigungsstrecke an der Stelle ihrer tatsächlichen Position angebracht.

Im **linken oberen Bereich** sind die Schalter für **Spannzylinder, Scheibenbremse, Blinklicht** und **Signalhorn** angebracht.

Mit Ausnahme des **Signalhorns**, können alle anderen fünf Schalter im oberen Bereich nicht betätigt werden – sie werden durch den automatischen Programmablauf aktiviert/deaktiviert.

Unterhalb des roten Schriftzugs "Ablaufsteuerung aktiviert" finden sich die **zwei Bereiche für die Eingabe der Versuchsdaten** durch den Benutzer.

Der **erste Bereich** beinhaltet folgende Eingabemöglichkeiten:

- Titel für Versuch
- Pfad in dem die Textdateien und das PDF-Dokument gespeichert werden
- Kundenname und Testnummer,

## der **zweite Bereich**:

- Versuchsart (Fahrzeug oder Schlitten)
- Soll-Geschwindigkeit und Fahrzeug-/Schlittenmasse
- Stoppunkt (nur bei Fahrzeugversuch)
- Startpunkt und Konstantfahrt

## Der gesamte Programmablauf wird mit lediglich den beiden Tasten "Abbrechen" und **"Weiter" sowie dem dazwischen liegenden Kommunikationsfenster gesteuert.**

Im **Fenster oberhalb von "Programm beenden"** werden evtl. auftretende Fehlermeldungen des Lasers ausgegeben. Es kann mit der Taste "Fehlermeldung löschen" wieder bereinigt werden – aber nur wenn der Fehler (z.B. Intensität gering wegen verschmutztem Reflektor) beseitigt wurde.

Den größten Teil der Oberfläche nehmen die beiden **Registerkarten** ein.

Die **erste Registerkarte** dient der Anzeige von Geschwindigkeit des Seilwagens aufgetragen über der Position (links oben im Graph sind die Funktionen für "Reset-Skalierung", "Zoom" und "Verschieben mit Hand" angeordnet).

Die **zweite Registerkarte** enthält Info über:

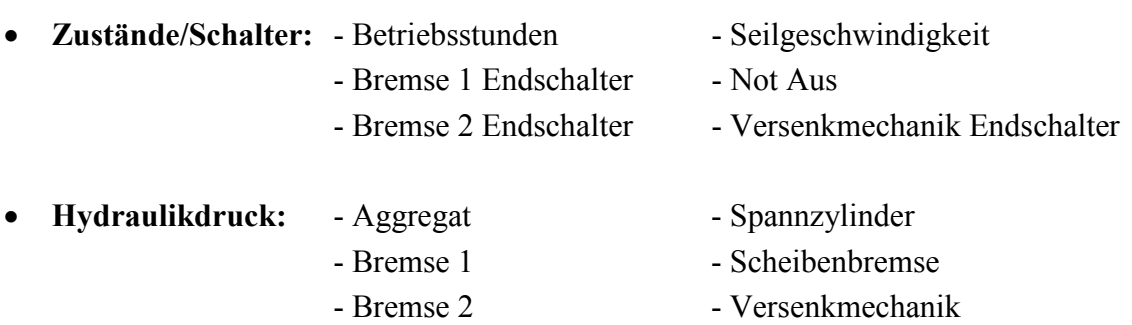

# Prinzip der Ablaufsteuerung

Der **Programmkern** besteht im Wesentlichen aus einer Abfolge der fünf Schritte

- Versuchsdaten eingeben
- Startpunkt anfahren
- Versuch vorbereiten
- Versuch durchführen
- Daten speichern,

die mit den beiden Tasten "Abbrechen" und "Weiter" sowie dem dazwischen liegenden **Kommunikationsfenster** abgerufen werden.

# Durchführung eines Versuchs

Nachdem das Programm sich erfolgreich initialisiert hat kann die Durchführung eines Versuchs wie im Folgenden beschrieben vorgenommen werden:

## Schritt 1: Versuchsdaten eingeben

Es erfolgt die Eingabe der Versuchsdaten in den beiden Bereichen, die bereits weiter oben beschrieben wurden und von denen einige Felder hier genauer beschrieben werden.

## **Wahl der Versuchsart:**

- **Fahrzeug:** Es muss ein Stopppunkt gewählt werden. Möglich sind ein **frei wählbarer Stopppunkt (wegen unzureichender Bremsleistung nur sinnvoll bis ca. 15km/h)** oder die Position von **Bremse 1 (entspricht 4,7m)** oder **Bremse 2 (entspricht 23,4m)**.
- **Schlitten:** Die Wahl eines Stopppunktes ist hier nicht möglich, da die Biegeblechbremse für den Schlitten immer an der Crashwand montiert ist und somit für den Schlitten ein **fixer Stopppunkt von 4,7m** eingestellt ist.

## **Eingabe der Konstantfahrt:**

Sie stellt die Strecke vor dem Erreichen des Stopppunktes dar, in der bereits die eingegebene Soll-Geschwindigkeit gefahren werden soll.

Die Konstantfahrt soll also gewährleisten, dass die Soll-Geschwindigkeit beim Stopppunkt auf jeden Fall erreicht ist - sie sollte sinnvollerweise im Bereich von ein paar Metern liegen.

## Wichtiger Hinweis zu Rampeneinstellungen

Aus der Eingabe von Soll-Geschwindigkeit, Stopppunkt, Startpunkt und Konstantfahrt berechnet das Programm die notwendigen Rampeneinstellungen so, dass wenn der Seilwagen an der Stelle Startpunkt losfährt, er die eingegebene Soll-Geschwindigkeit bereits vor dem Stopppunkt und zwar um genau die bei Konstantfahrt eingegebenen Meter erreichen wird.

Des Weiteren wird die dabei auftretende **maximale Beschleunigung** berechnet und zur Information am Bildschirm ausgegeben (Einheit in Vielfachen der Erdbeschleunigung g).

## Beispiel

Fahrzeugversuch Soll-Geschwindigkeit  $= 40$  km/h Stopppunkt = Frei bei 10 Meter Startpunkt = 35 Meter Konstantfahrt = 4 Meter

## **Anmerkung: Stopppunkt und Startpunkt werden immer von der Crashwand aus gemessen welche somit die Position 0 Meter darstellt!**

Der Startpunkt liegt 35 Meter vor der Crashwand und die Rampeneinstellungen für den Frequenzumrichter werden so berechnet, dass die Geschwindigkeit von 40 km/h bereits 14 Meter vor der Crashwand (Stopppunkt + Konstantfahrt) erreicht wird.

*Im Fall der Bremse 1 oder Bremse 2 als Stopppunkt werden wie auch oben schon beschrieben 4, 7 Meter bzw. 23,4 Meter als Stopppunkt definiert. Bei einem Schlittenversuch sind es ebenfalls 4,7 Meter.* 

# Verlassen von Schritt 1

Drücken von "Weiter": Es folgen der Sicherheit dienende Abfragen, welche bei positiver Bestätigung zu einem Wechsel nach Schritt 2 führen – Eingabefelder werden gesperrt!

**Drücken von "Abbrechen":** ohne Funktion

**Drücken von "Programm beenden":** Programm wird beendet (nur in Schritt 1 möglich)

# Schritt 2: Startpunkt anfahren

Es wird mit dem Seilwagen die Startposition angefahren und bei Erreichen selbiger automatisch gestoppt.

## Verlassen von Schritt 2

**Drücken von "Weiter":** Es erfolgt ein Wechsel zu Schritt 3

**Drücken von "Abbrechen":** Rückkehr zu Schritt 1 (falls Seilwagen noch in Bewegung, so wird dieser gestoppt)

# Schritt 3: Versuch vorbereiten

Senden der Rampenparameter für den Versuch an den Frequenzumrichter. Aktivieren von Bremse 1 oder Bremse 2 falls diese benötigt werden. Anschalten der Warn-/Leuchtschrift an den Eingangstüren.

## - **Fahrzeugversuch:**

Falls bei Stopppunkt Bremse 1 oder Bremse 2 gewählt wurde, so wird eben diese aktiviert Bei freiem Stopppunkt wird aus Sicherheitsgründen immer die Bremse 1 aktiviert.

## - **Schlittenversuch:**

Der schwere Schlitten kann immer nur von einer an der Crashwand montierten Bremseeinheit/Biegeblechbremse vordefiniert abgebremst werden, sodass hier keine der beiden Bremsen 1 oder 2 zu aktivieren sind.

## **ACHTUNG!!**

**ES DARF NIE EIN SCHLITTENVERSUCH OHNE DIE DAFÜR EXTRA ZU MONTIERENDE BREMSEINHEIT DURCHGEFÜHRT WERDEN, DA DER SCHLITTEN ANSONSTEN UNGEBREMST IN DIE CRASHWAND FAHREN WÜRDE TOTALSCHADEN DER ANLAGE !!** 

# Verlassen von Schritt 3

**Drücken von "Weiter":** Es folgen der Sicherheit dienende Überprüfungen und Abfragen, welche bei positiver Bestätigung zu einem Wechsel nach Schritt 4 führen.

**Drücken von "Abbrechen":** Rückkehr zu Schritt 1

# Schritt 4: Versuch durchführen

Der Versuch wird jetzt durchgeführt, d. h. es wird die Geschwindigkeit so hochgefahren, dass die vom Anwender eingegebenen Versuchparameter eingehalten werden.

Zu Beginn des Fahrvorgangs wird der Boost für die kurzzeitige Erhöhung der Lichtleistung des HMI-Lichts aktiviert.

## **WICHTIG!!**

Nur bei einem **Fahrzeugversuch mit freiem Stopppunkt** wird ein automatischer Stopp ausgeführt. Bei **allen anderen Versuchen** muss die Anlage **manuell** durch Drücken von "Weiter" oder "Abbrechen" gestoppt werden.

## Verlassen von Schritt 4

**Drücken von "Weiter":** Es erfolgt ein Stoppen der Anlage und der Wechsel nach Schritt 5 (bei einem **Fahrzeugversuch mit freiem Stopppunkt** wird "Weiter" quasi automatisch durch das Programm betätigt, d. h. das Stoppen und der Wechsel nach Schritt 5 geschehen automatisch)

**Drücken von "Abbrechen":** Hat hier die gleiche Funktion wie "Weiter"!

# Schritt 5: Daten speichern

Die vom Anwender eingegebenen Daten für den Versuch und die während der Versuchsdurchführung angefallenen Daten (Geschwindigkeit, Drücke, Schalterzustände) werden in einer Pdf-Datei und in drei Textdateien gespeichert.

## Verlassen von Schritt 5

**Drücken von "Weiter":** Es erfolgt ein Wechsel zum Programmanfang d. h .zu Schritt 1.

**Drücken von "Abbrechen":** Hat hier die gleiche Funktion wie "Weiter"!

# Anmerkung zu Laser

Falls der Laser einen Fehler erkennt (üblich ist eine Intensitätsunterschreitung wegen verschmutztem Reflektor oder Linse), so sendet dieser einen Positionswert von 0 Meter.

Dies hat zur Folge, dass sich die Position von der tatsächlichen Seilwagenposition (vor Fehler) auf 0 Meter (nach bzw. während Fehler anliegt) sprunghaft ändert.

Da die Geschwindigkeit aus der Positionsänderung und der verstrichenen Zeit berechnet wird ergibt sich bei Auftreten eines Fehlers somit ein Sprung auf Position 0 Meter zusätzlich mit einem sehr hohen Geschwindigkeitswert. Gleich im Anschluss daran fällt die Geschwindigkeit aber auf 0 km/h ab, da für die Position solange der Fehler andauert weiterhin 0 Meter ausgegeben wird.

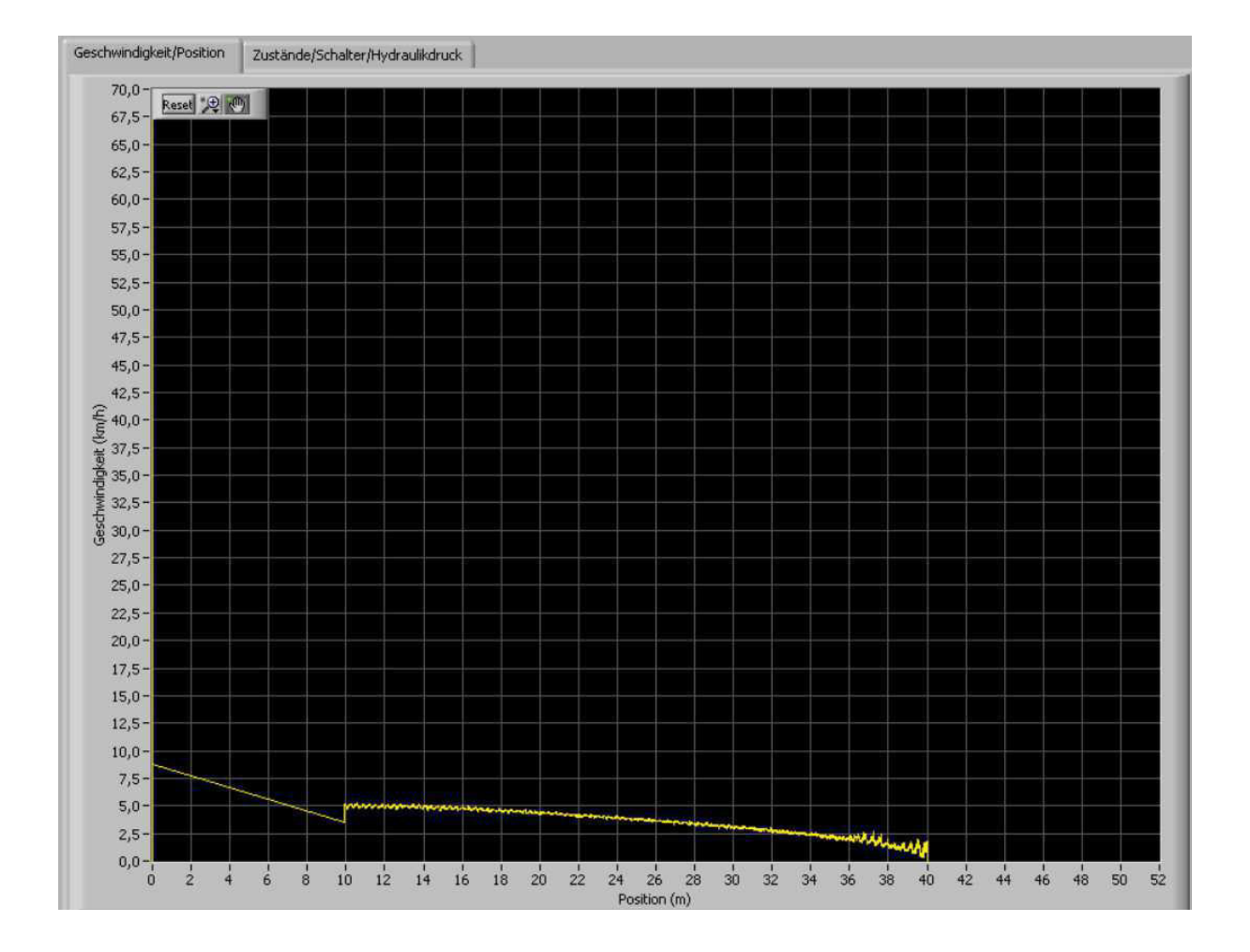

## **Abbildung eines Versuchs bei dem an der Position 10 Meter ein Laser-Fehler auftrat:**

# Anhang 3

Datenblätter

### Laser-Entfernungs-Messgerät LE-200 CANopen

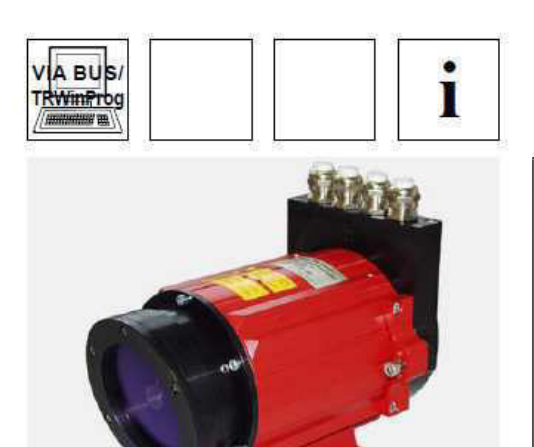

# **RELECTRONIC GmbH**

Eglishalde 6 Lynshaue o<br>D-78647 Trossingen<br>Tel. +49 - (0) 74 25 / 228 - 0<br>Fax +49 - (0) 74 25 / 228 - 33 http://www.tr-electronic.de Germany

- Robuste Bauform
- Erfassung von linearen Bewegungsabläufen
- · Berührungslose und verschleißfreie **Distanzmessung**
- · Distanzmessungen bis 125 m, 170 m, 195 m
- CANopen-Schnittstelle
- Parametrierbar über den CAN-Bus

### Elektrische Kenndaten

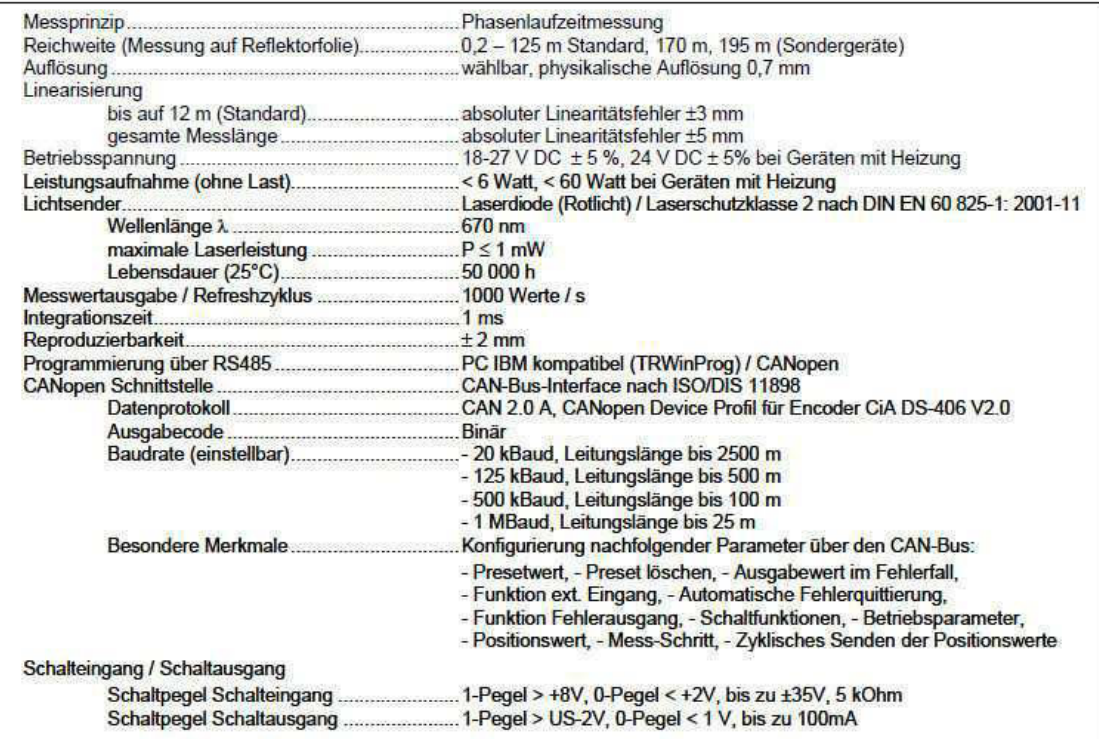

### **Umgebungsbedingungen**

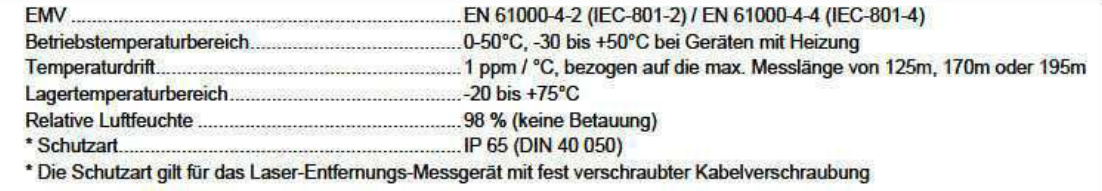

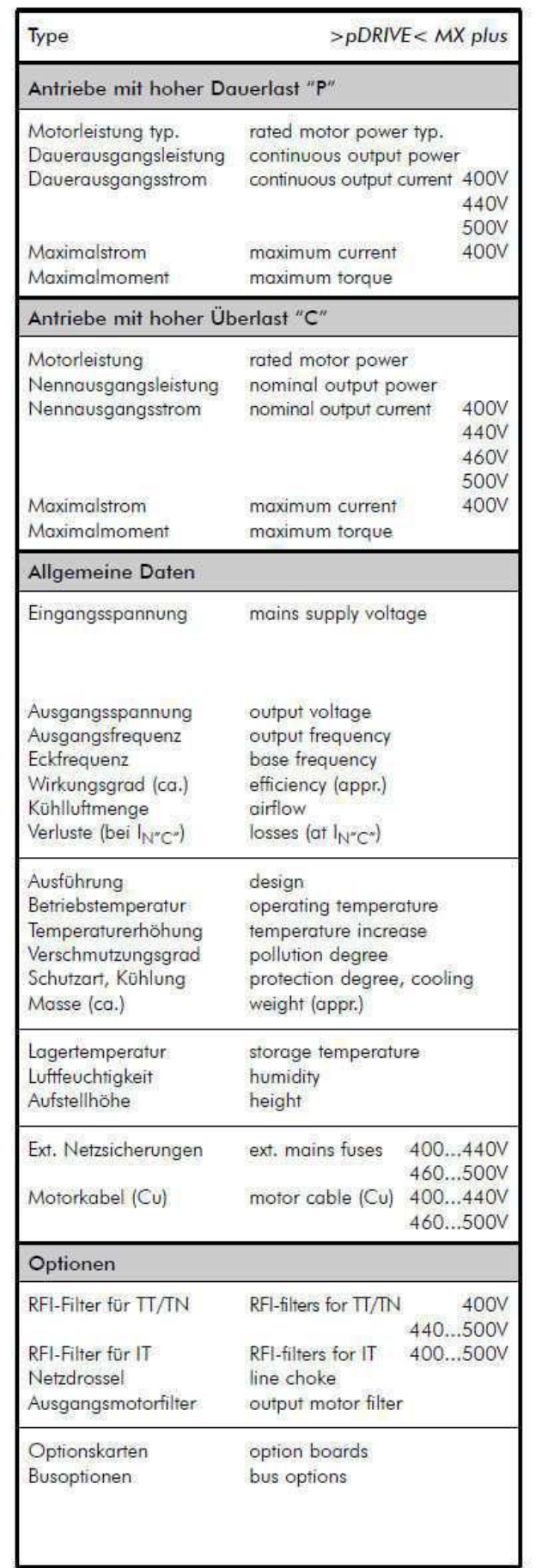

## Technische Daten / Technical data = > pDRIVE< MX plus (Baugröße 4 / size 4)

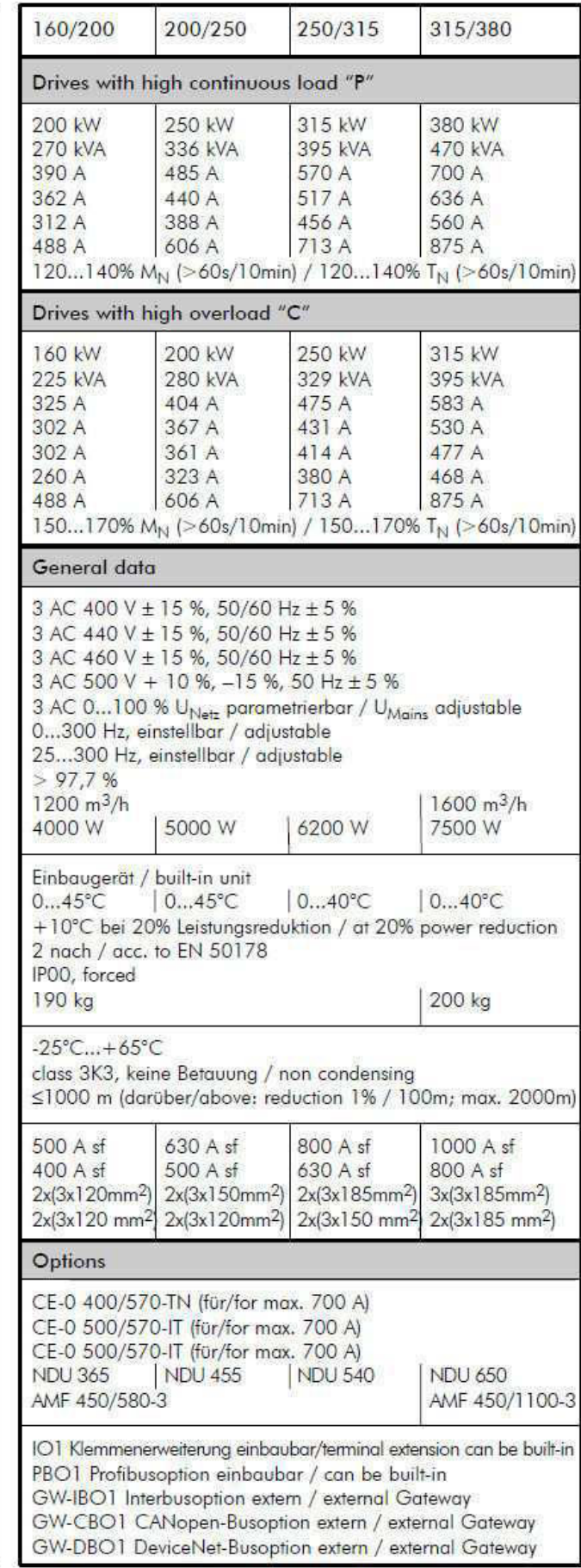

## Spezifikation der Steuerklemmen

### Grundkarte (UI1) - Klemmenreihe X1

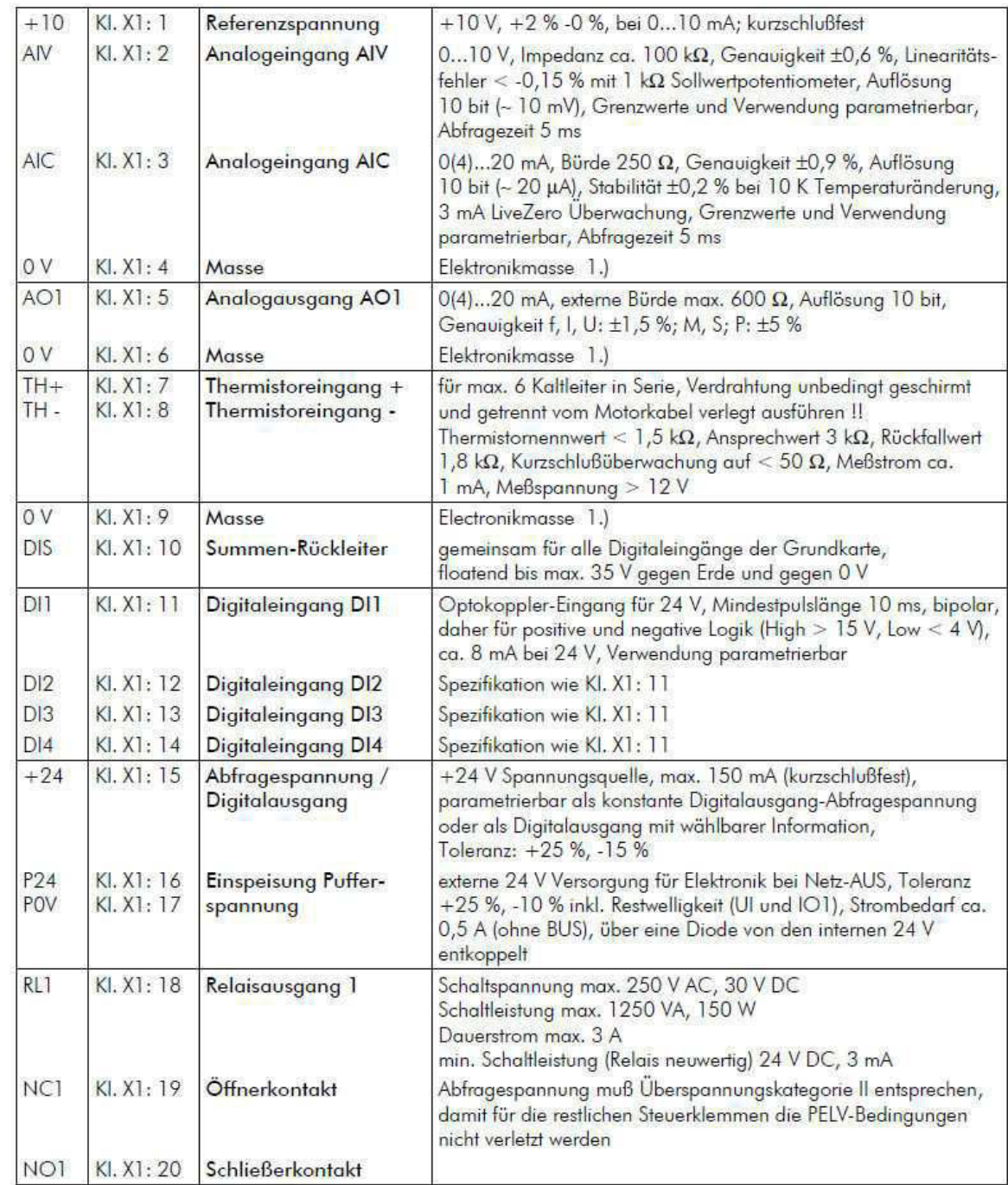

1.) Elektronikmasse darf max. 35 V gegenüber PE floaten.

## >pDRIVE< MX plus - Montageanleitung

# >pDRIVE< EM Motor

## >DDRIVE< **Schneider Electric Power Drives**

Datenblatt / data sheet

#### Type: >pDRIVE< EC2-35L 04B

Code: EC2 35L 04B3A WCAA 000NA 52BCA

Drehstrom-Asynchron-Motor mit Kurzschlussläufer Graugussgehäuse (geschlossen, oberflächengekühlt) Ausführung in Bauform IM 1001 (B3) /

3-phase asynchronous squirrel-cage motor cast iron frame (closed with surface cooling) mounting arrangement IM 1001 (B3)

Baugröße / frame size: Bemessungsleistung / rated output power: Bemessungsspannung / rated voltage: Bemessungsstrom / rated current: Schaltung / connection: Bemessungsfrequenz / rated frequency: Bemessungsdrehzahl / rated speed: Mech. Grenzdrehzahl / max. mech. speed:

Leistungsfaktor / power factor (cos  $\varphi$ ): Wirkungsgrad / efficiency: Anzugsstrom / starting current: Bemessungsmoment / rated torque: Anzugsmoment / breakaway torque: Kippmoment / pull-out torque: Trägheitsmoment / moment of inertia: Schalldruckpegel / sound pressure level: Masse / weight:

Schwingstärkestufe / vibration category: Schutzart / protection degree: Kühlart / cooling type: Drehrichtung / direction of rotation: Temperaturbereich / temperature range: Max. Aufstellungshöhe / maximum altitude: Isolationsklasse / insulation class: Klimagruppe / climate group:

Klemmenkasten / terminal box Kabelausleitung / cable outlet:

Farbe / color: Motorschutz / motor protection: Lagerausführung AS / bearing design DE:

Lagerausführung BS / bearing design NDE:

355L 315 kW 3AC 380 ... 420 V / 655 ... 725 V ±5 % 524 / 303 A Dreieck / Stern / delta / star 50 Hz ±2 % 1490 min<sup>-1</sup> 3600 min<sup>-1</sup> 0.91 95,8%  $5,3 \times \mathsf{In}$ 2019 Nm  $2.1 \times MN / TN$  $2.5 \times M_N / T_N$  $6,66$  kgm<sup>2</sup> 86 dB(A) + max. 3 dB(A) Toleranz / tolerance 1950 kg A, mit halber Passfeder gewuchtet / A, balanced with half key **IP55** IC411, eigenbelüftet / self ventilated beide / both -20 ... 40 °C bis / up to 60 °C mit Abminderung / with derating 0...1000 m bis / up to 4000 m mit Abminderung / with derating  $F/B$ K<sub>0</sub>

Metall. Lage oben / metal, position on top wählbar, Klemmenkasten um 4 x 90° drehbar / selectable, terminal box can be rotated through 4 x 90° RAL 5012 (Lichtblau / light blue) 6 PTC Zylinderrollenlager mit Nachschmiereinrichtung roller bearing with lubricator isoliertes Rillenkugellager mit Nachschmiereinrichtung

insulated ball bearing with lubricator

# **Analog Input Modules for Compact FieldPoint and FieldPoint**

## NI [c]FP-AI-100, NI [c]FP-AI-102, NI [c]FP-AI-110, NI [c]FP-AI-111

- 8 or 16 voltage or current inputs
- ±120 V input range, maximum
- . 0 to 20, 4 to 20 mA input ranges
- · Built-in signal conditioning • 50, 60, and 500 Hz noise rejection
- 
- 12 and 16-bit resolution
- · Software-configurable input ranges per channel
- $\cdot$  2,300  $\rm V_{rms}$  bank isolation for transient overvoltage protection
- · Hot-swappable with autoconfiguration
- -40 to 70 °C operating range

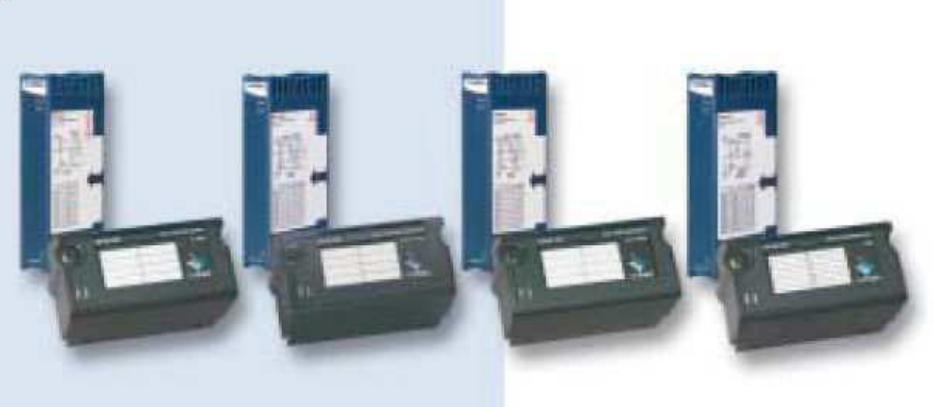

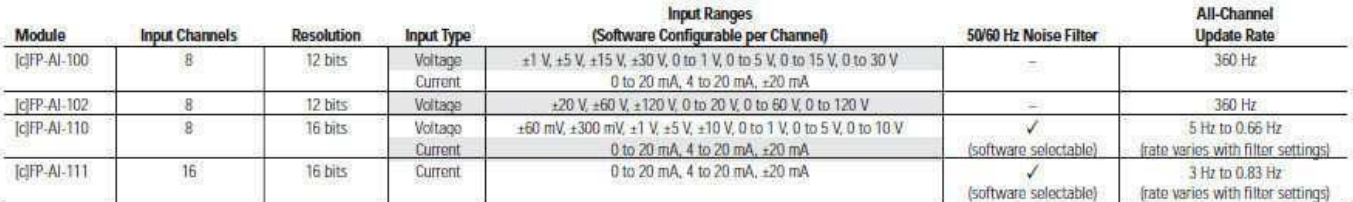

### **Overview**

The National Instruments [c]FP-AI-1xx devices are versatile analog input modules for Compact FieldPoint and FieldPoint that can be used to measure voltages ranging from the millivolt level to the 120 V high-voltage level in applications such as battery-pack monitoring, fuel-cell testing, and general measurement from transducers. These modules can also measure 0 to 20 or 4 to 20 mA current loops from industrial sensors and transmitters. All the modules include overranging and onboard diagnostics to ensure trouble-free installation and maintenance. The modules measure and linearize signals on-board to return scaled values to your control or monitoring software. The [c]FP-AI-1xx modules come with NIST-traceable calibration certificates, ensuring accurate and reliable analog measurements.

### **Specifications**

Typical for -40 to 70 °C unless otherwise noted.

#### **Input Characteristics**

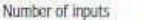

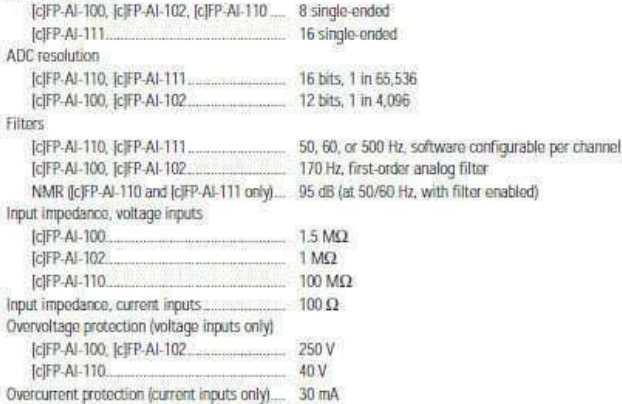

# **Analog Input Modules for Compact FieldPoint and FieldPoint**

### **Specifications (contintued)**

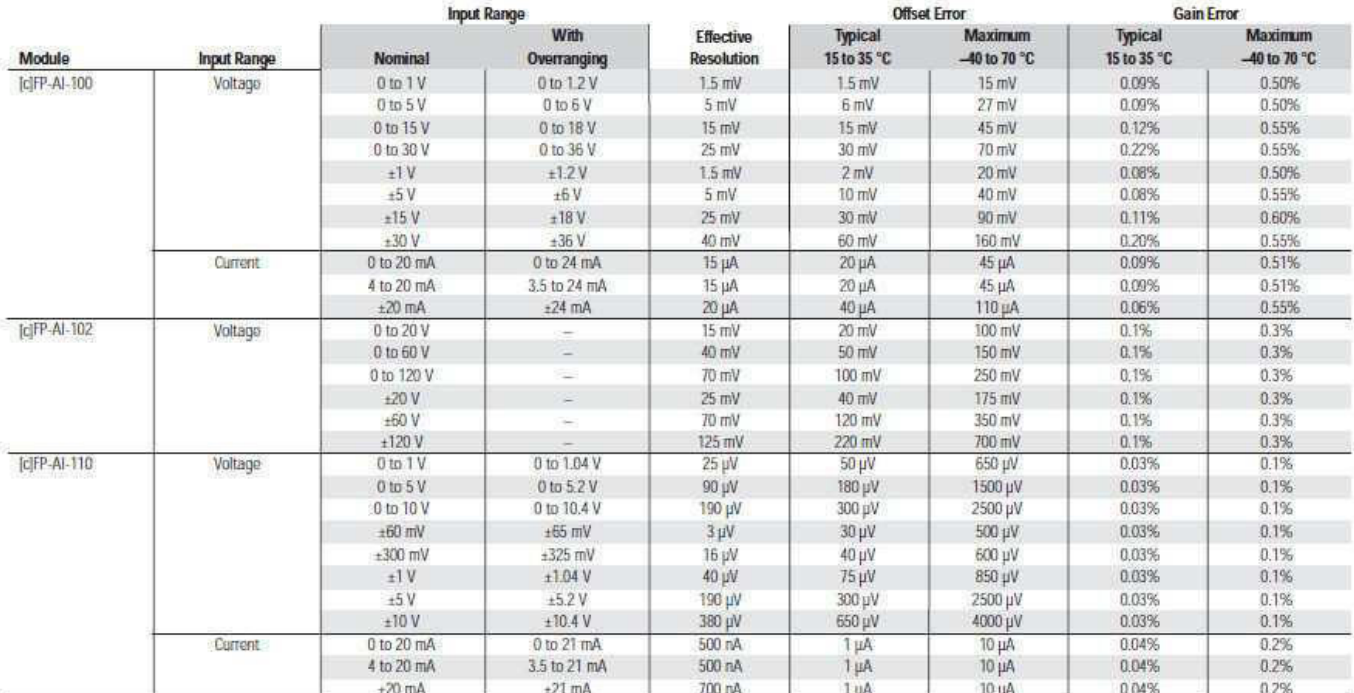

#### **Isolation Voltage**

250 Vmax Installation Category II Maximum isolation voltage. Channel-to-channel isolation No isolation between channels Transient overvoltage. 2,300 V

#### **Physical Characteristics**

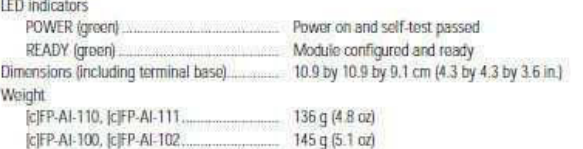

#### **Power Requirement**

Power from network module CIFP-AI-110, [CIFP-AI-111... 350 mW **CIFP-AI-100, ICIFP-AI-102...** 400 mW

#### Environment

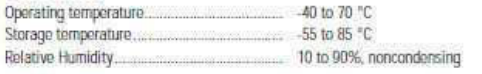

#### **Shock and Vibration**

These specifications apply only to Compact FieldPoint. NI recommends Compact FieldPoint if your application is subject to shock and vibration. Operating vibration, random

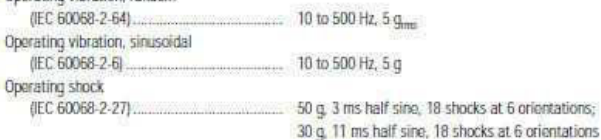

#### Safety

This product is designed to meet the requirements of the following standards of safety for electrical equipment for measurement, control, and laboratory use:

- · IEC 61010-1, EN 61010-1
- UL 3121-1, UL 61010C-1
- · CAN/CSA C22 2 No. 1010 1

For UL, hazardous location, and other safety certifications, refer to the product label or to ni.com

#### **Electromagnetic Compatibility**

CE, C-Tick, and FCC Part 15 (Class A) Compliant

EN 55011 Class A at 10 m FCC Part 15A above 1 GHz Emissions Immunity EN 61326:1997 + A2:2001, Table 1

### For EMC compliance, operate this device with shielded cabling.

**CE Compliance** 

This product meets the essential requirements of applicable European Directives, as amended for CE Marking, as follows;

Low-Voltage Directive (safety)  $73/23/EEC$ 

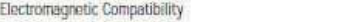

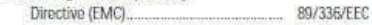

Refer to the Declaration of Conformity (DoC) for this product for any additional regulatory compliance information. To obtain the DoC for this product, visit ni.com/hardref.nsf/ and search by model number or product line.

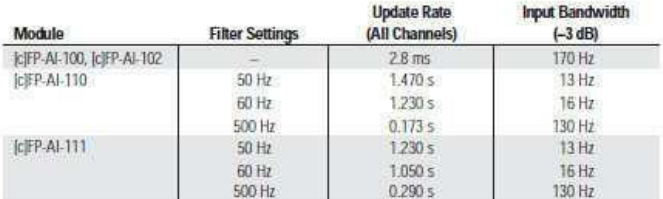

# **High-Speed Counter Modules for Compact FieldPoint and FieldPoint**

## NI [c]FP-CTR-500, NI [c]FP-CTR-502

- $\cdot$  8 inputs
- \* 5 to 30 VDC inputs
- 16-bit counter registers
- · 50 kHz, maximum
- Gate inputs and digital outputs • Cascadable counters for
- higher counts
- $\cdot$  2,300 V<sub>rms</sub> bank isolation for transient overvoltage protection
- · Hot swappable with
- autoconfiguration
- -40 to 70 °C operating range

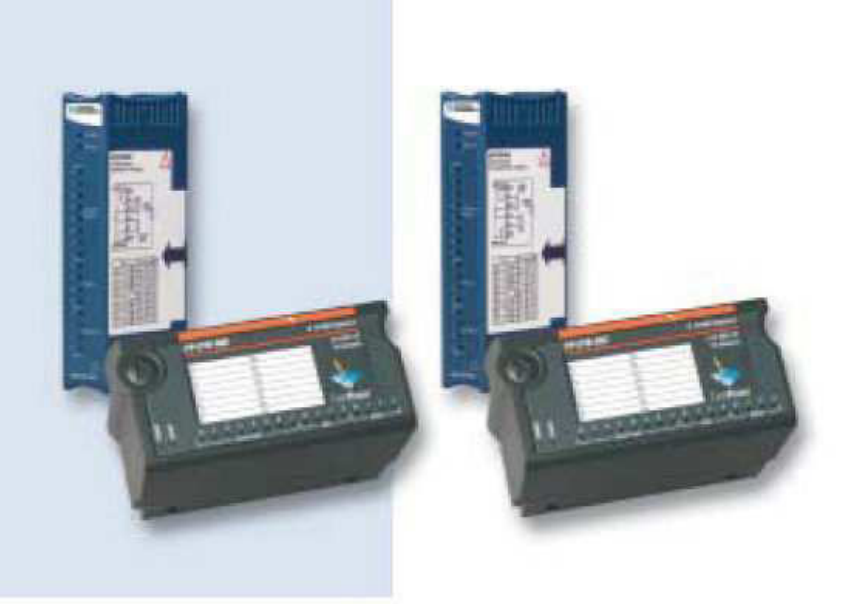

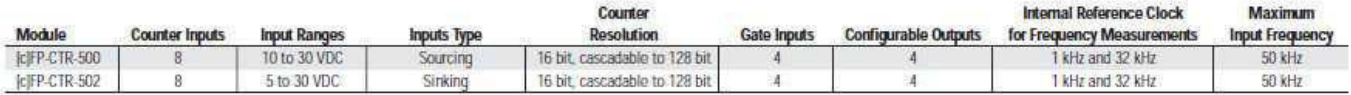

#### **Specifications-**Typical for -40 to 70 °C unless otherwise noted. **Input Characteristics** Input channels... 12 (8 count, 4 gate) Input type [c]FP-CTR-500.... 10-30 VDC, sinking 5-30 VDC, sourcing [c]FP-CTR-502... Maximum input voltage.... 30 VDC Input threshold level [c]FP-CTR-500 8 V typ  $6V$  min 10 V max [c]FP-CTR-502  $V_{SIR}$  - 2.5 V typ  $V_{SUP}$  - 3.0 V min  $V_{SUP}$  - 2.0 V max (Vous is the external supply voltage) Input current limiting IcIFP-CTR-500 5 mA (cJFP-CTR-502 6 mA Input bandwidth 50 kHz or software-enabled 200 kHz lowpass filter Count inputs  $50$  kHz Gate Inputs... Maximum off-state leakage current for external devices [c]FP-CTR-500  $0.2 mA$ [c]FP-CTR-502  $0.3<sub>m</sub>A$ **Output Characteristics** Output channels.  $\overline{4}$ Output type (c)FP-CTR-500 10-30 VDC sourcing, compatible with most 12 and 24 VDC devices [c]FP-CTR-502 5-30 VDC sinking, compatible with TTL and other 5, 12, and 24 VDC devices Supply voltage [c]FP-CTR-500 10-30 VDC, user-provided [c]FP-CTR-502 5-30 VDC, user-provided Maximum output current FP-CTR-500/502 1 A per channel cFP-CTR-500/502 1 A per channel at -40 to 50 °C; 0.75 A per channel at 50 to 60 °C Maximum output current on all channels.......  $4A$ Output impedance [c]FP-CTR-500  $0.3 \Omega$ [c]FP-CTR-502  $0.12 \Omega$  $\cdots$ Output bandwidth 16 kHz for a current flow ≥3.2 mA Maximum off-state leakage current.........  $25 \mu A$ **Power Requirement** 800 mW

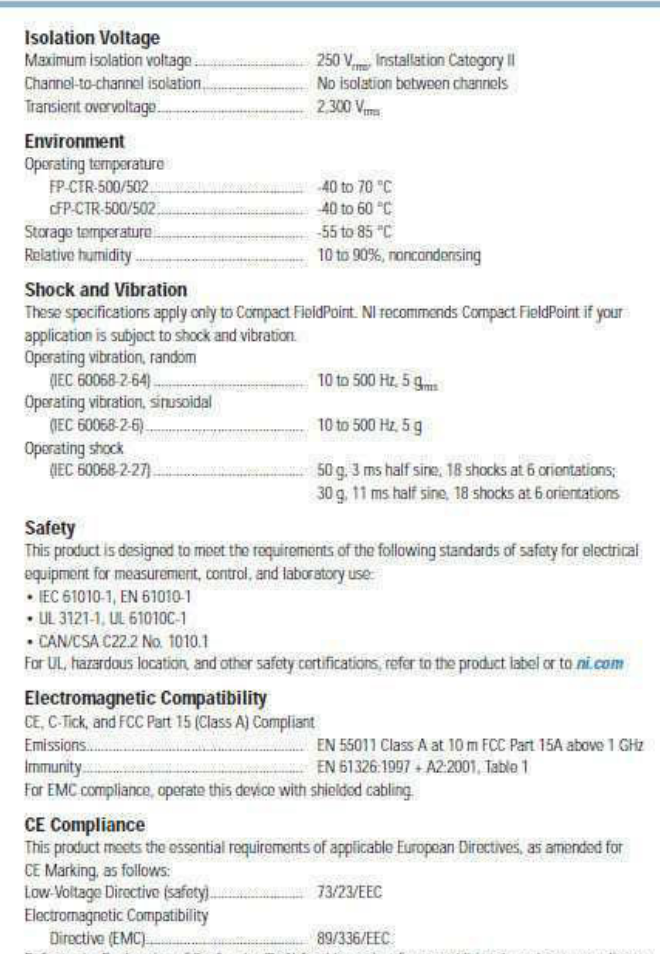

Refer to the Declaration of Conformity (DoC) for this product for any additional regulatory compliance information. To obtain the DoC for this product, visit ni.com/hardref.nsf/ and search by model number or product line.

# **FP-DIO-550**

## **Specifications**

These specifications are typical for  $-40$  to 50 °C unless otherwise noted. Specifications are subject to change without notice.

#### **Input Characteristics**

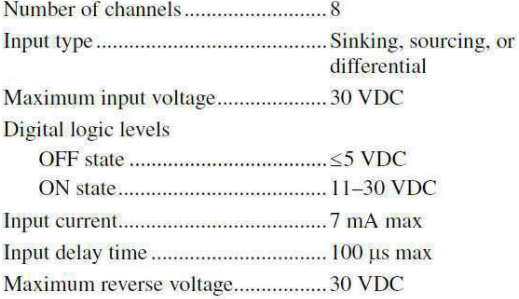

#### **Output Characteristics**

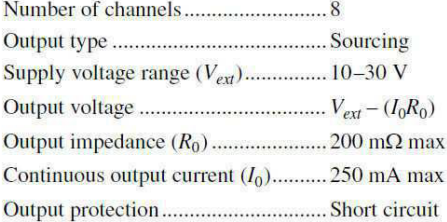

### **Physical Characteristics**

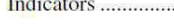

................................Green POWER and **READY** indicators, 16 green ON/OFF indicators

#### Weight

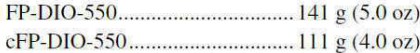

#### **Power Requirements**

Power from network module ............ 600 mW

#### **Isolation Voltage**

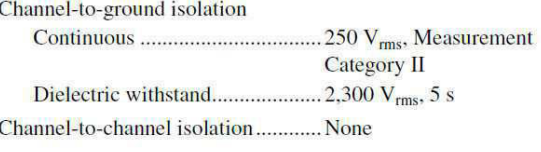

#### **Environmental**

FieldPoint modules are intended for indoor use only. For outdoor use, they must be mounted inside a sealed enclosure. Operating temperature

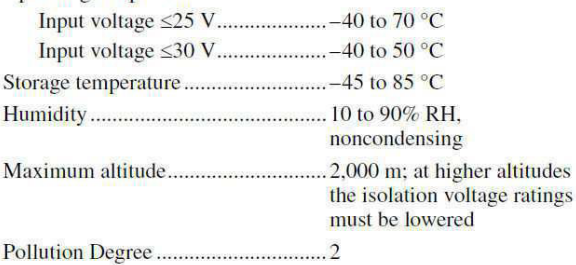

#### **Shock and Vibration**

These specifications apply only to the cFP-DIO-550. NI recommends Compact FieldPoint if your application is<br>subject to shock and vibration.

Operating vibration, random Operating vibration, sinusoidal Operating shock 

18 shocks at 6 orientations; 30 g, 11 ms half sine, 18 shocks at 6 orientations